# 操作与编程 2008/01

# sinumerik

车床 **SINUMERIK 801** 

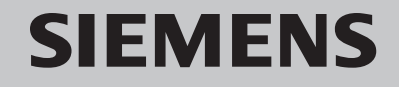

# SINUMERIK 801 资料结构

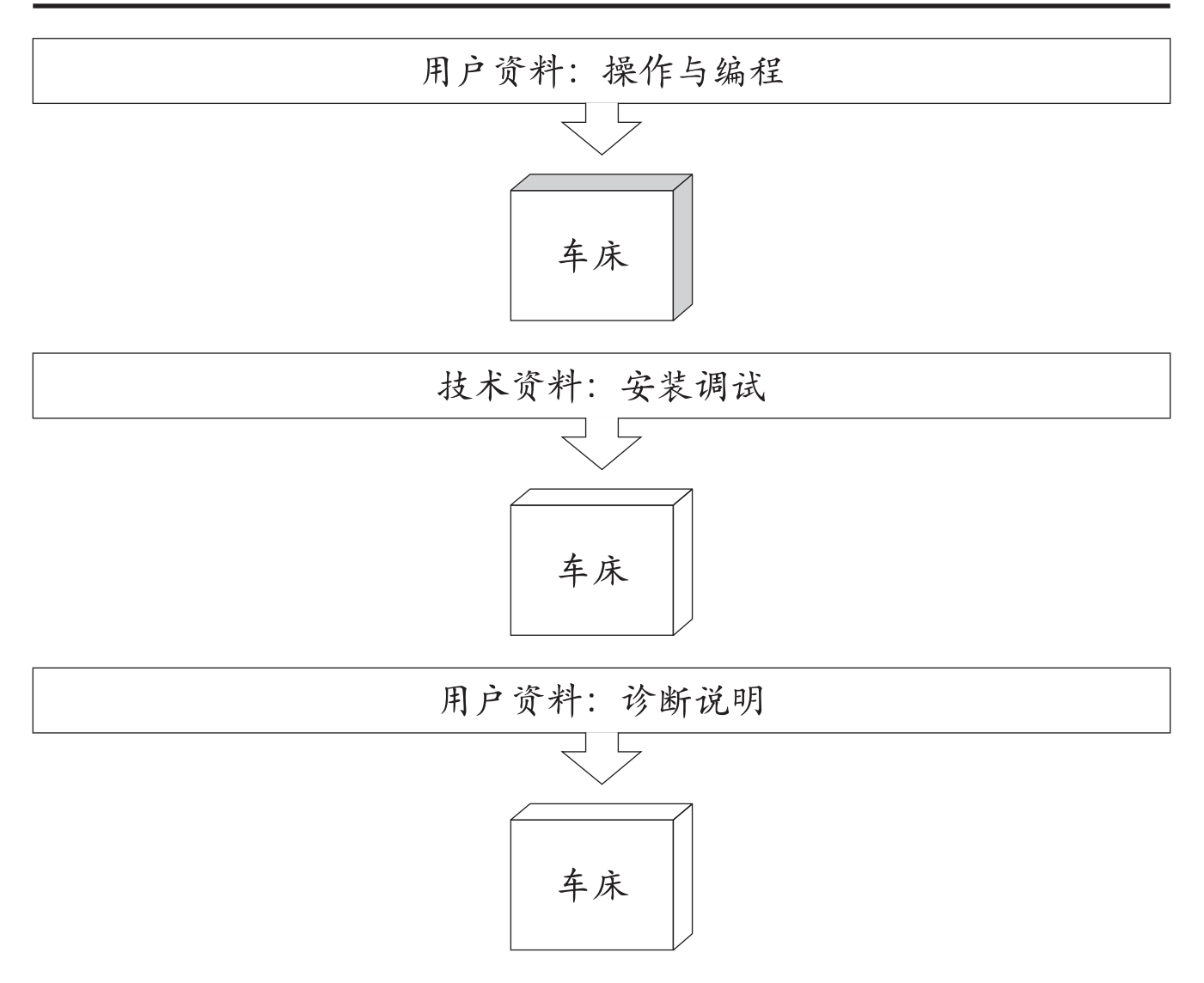

# **SIEMENS**

# **SINUMERIK 801**

操作编程 车床版

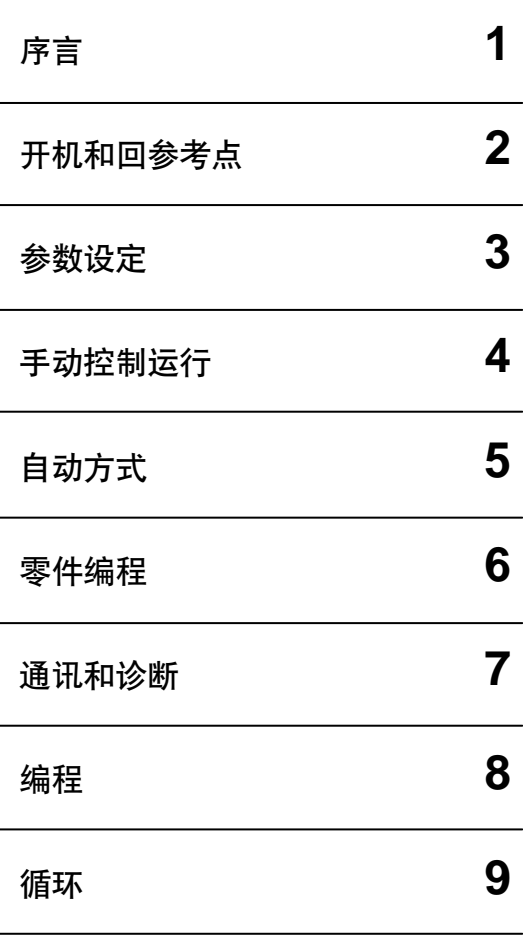

适用于

控制系统 SINUMERIK 801

2008 年 01 月

### **SINUMERIK<sup>®</sup> 文献**

### 版本说明

以下是当前版本及以前各版本的简要说明。

每个版本的状态由"附注"栏中的代码指明。

在"附注"栏中的状态码分别表示:

 $A ... ...$  新文件 B ... ... 没有改动, 但以新的订货号重印 **C** ... ... 有改动, 并重新发行

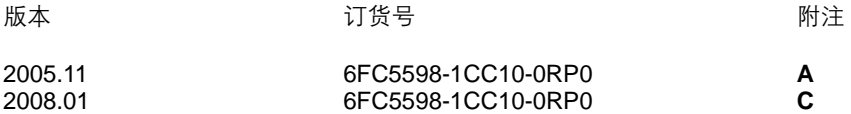

注册商标

SIMATIC<sup>®</sup>,SIMATIC MATIC NET<sup>®</sup>,SIMODRIVE<sup>®</sup>,SINUMERIK<sup>®</sup>,和SIMOTION<sup>®</sup>均为西门子公司的注 册商标。

本文件中的其他名称也可能是商标、任何第三人擅自使用此商标将会侵犯注册商标所有人的权利。

©西门子股份公司版权所有 2008年

责任免除

没有明确的书面许可,任何人不得翻印、传播和使用本文献及其中的内 容, 违者将负责赔偿损失。西门子公司享有所有版权及相关权利, 包括 专利权或实用新型的申请注册权。

经过审查, 本文献的内容与其描述的软件和硬件相符合。但是仍可能存 在一些差异。因此我们不能保证它们完全一致。我们会定期审查本文献, 并在下一个版本中作出必要的修改。欢迎提出改进意见和建议。

© Siemens AG, 2008 如有技术改动, 恕不提前通知。

Siemens-Aktiengesellschaft. Siemens-Aktiengesellschaft.

安全信息 **不成**手册中包含一些安全信息说明,在操作时必须遵照执行,以确保人身安全,保 护产品和连接设备不受损坏。在这些文字之前有三角形的警示符予以突出强调。 根据各自的危险程度不同, 共有以下几种类别:

### 危险:

表示有紧急危险。如果不注意避免, 将会导致人身伤亡或重大的财产损失。

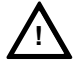

**!**

### 警告:

表示有潜在危险。如果不注意避免,很可能会导致人身伤亡或重大财产损失。

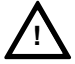

### 注意:

和安全警示符同时使用,表示有潜在的危险状况。如果不注意避免,可能会导致 人身伤害或财产损失。

### 注意:

没有使用安全警示符, 表示有潜在的危险状况。如果不注意避免, 可能会造成财 产损失。

### 说明:

说明与产品相关的重要信息,或者是在文件中应特别注意的内容。

专业人员 | 只有专业人员才可以对系统进行安装调试和操作。在本手册中,专业人员是指被 授权并根据相关的安全规范要求,可以对设备、系统和电路进行安装调试、接地 和贴标签的人员。

适用范围 请注意以下事项:

! !

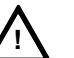

### 警告:

该设备只能用于在目录或技术文件中所规定的各种场合; 并且只有经过西门子的 推荐或许可, 才可以和其他制造商生产的设备、部件和装置同时使用。

为确保产品的安全性和可靠性, 必须按要求对产品进行运输、储存和安装, 并需 要认真的使用和彻底的维护。

# 目录

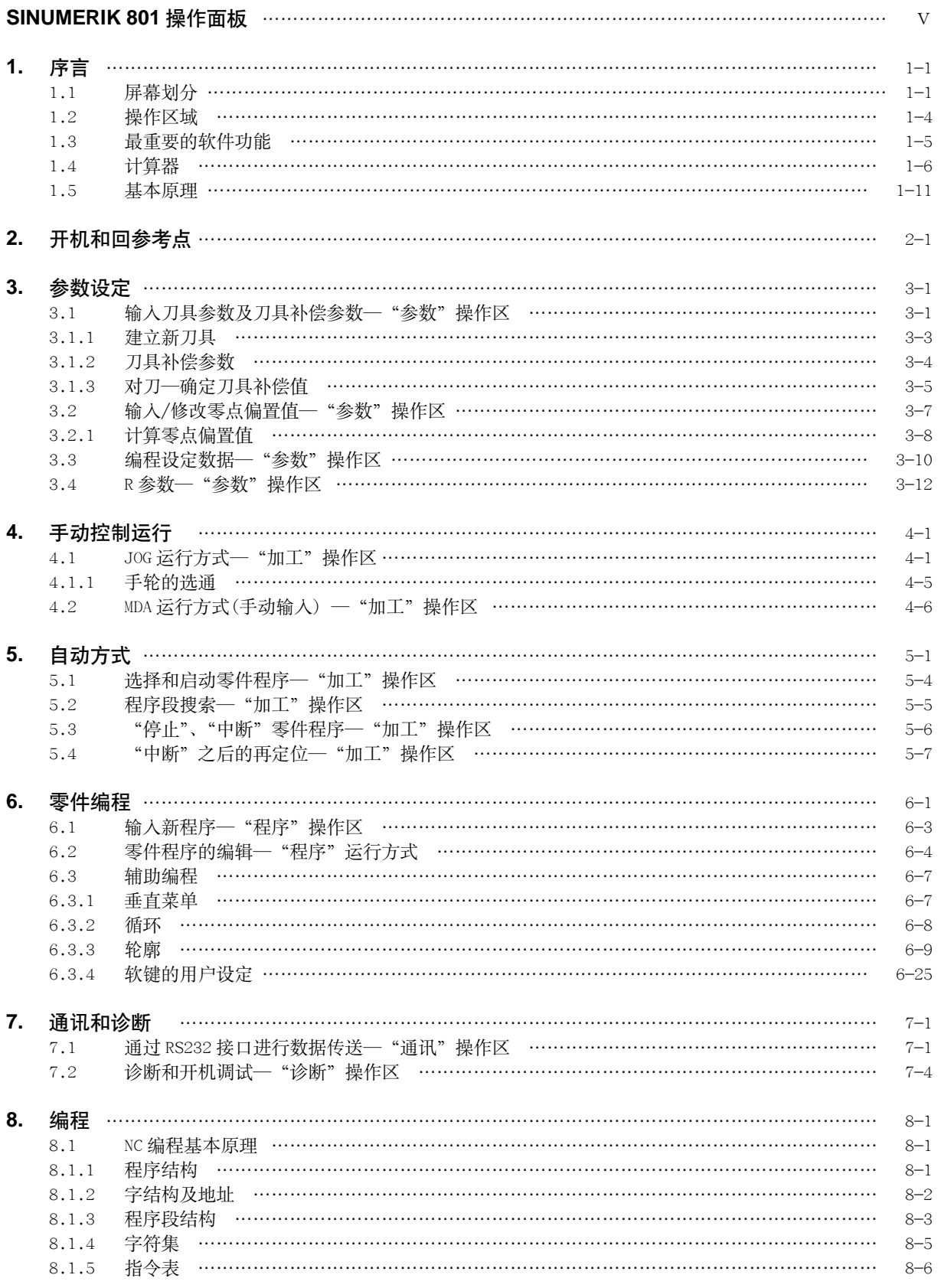

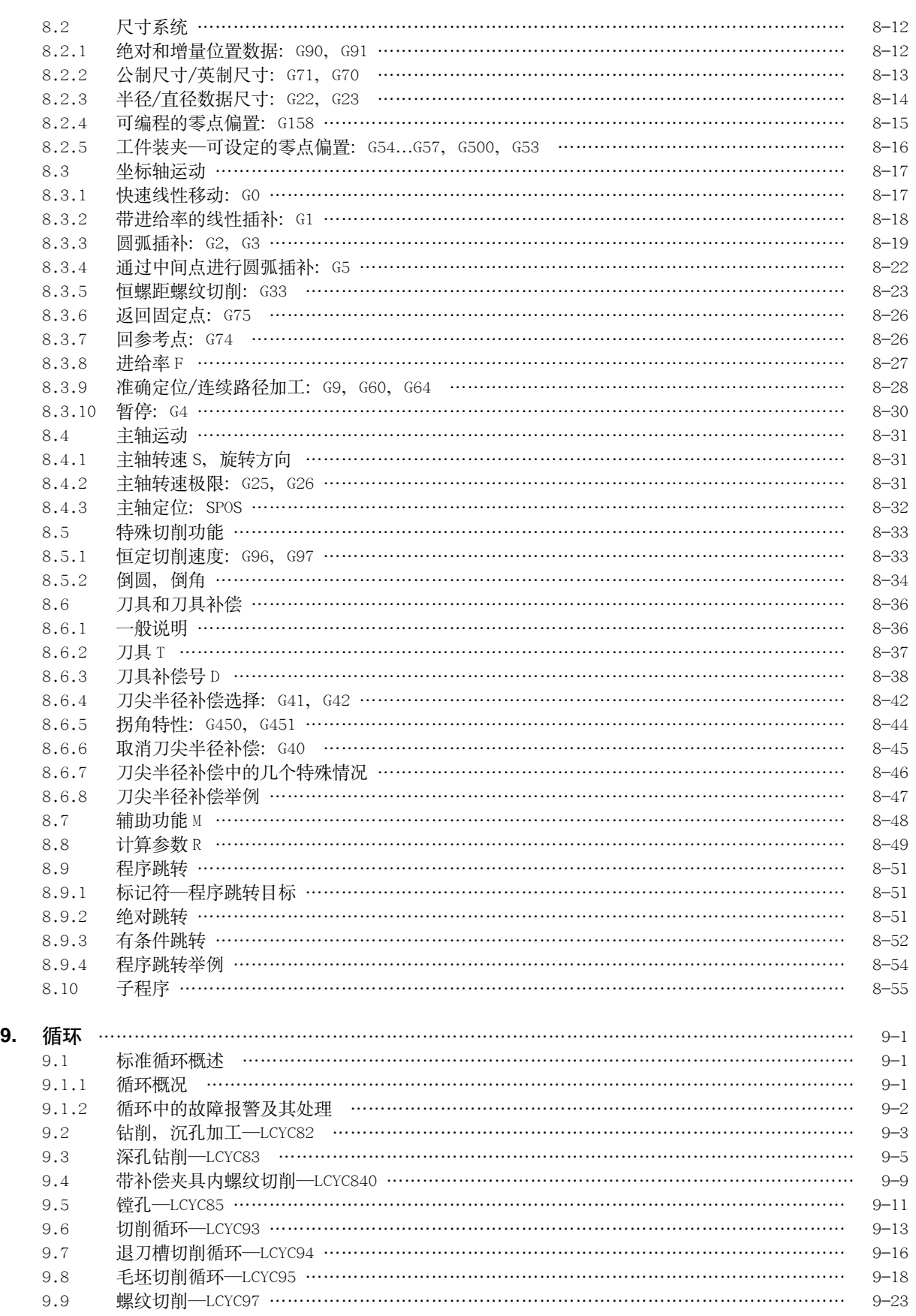

IV *SINUMERIK 801*  ࠌޱ.߈ܠᔫݷ !!

# SINUMERIK 801 操作面板

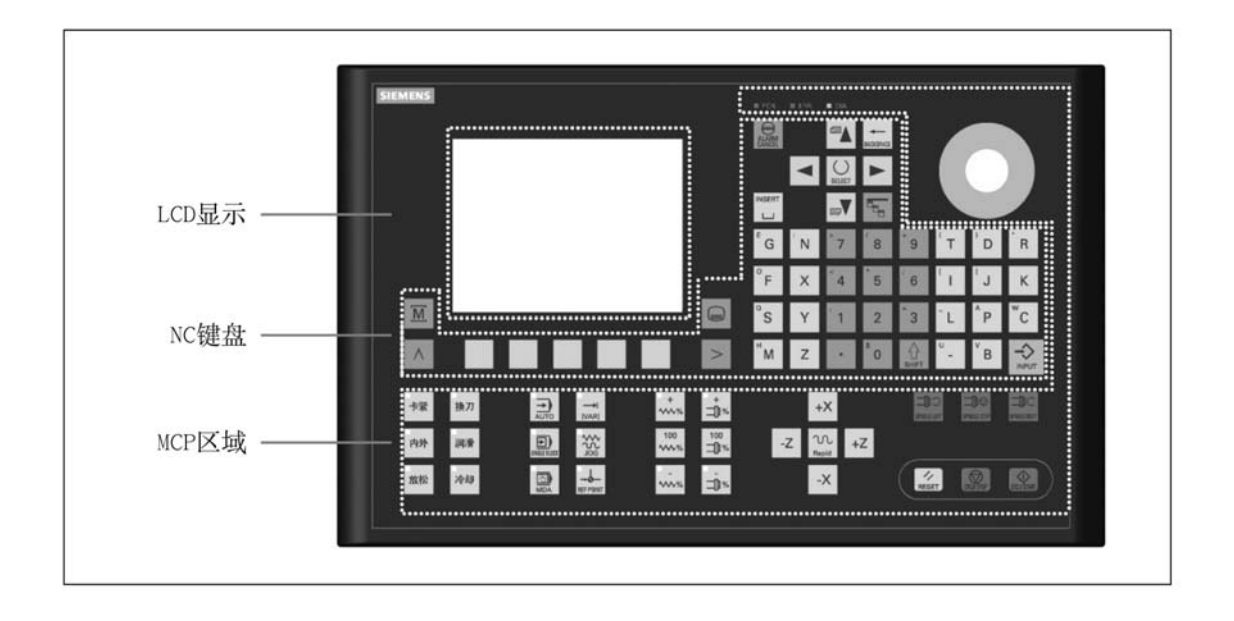

### NC 键盘区

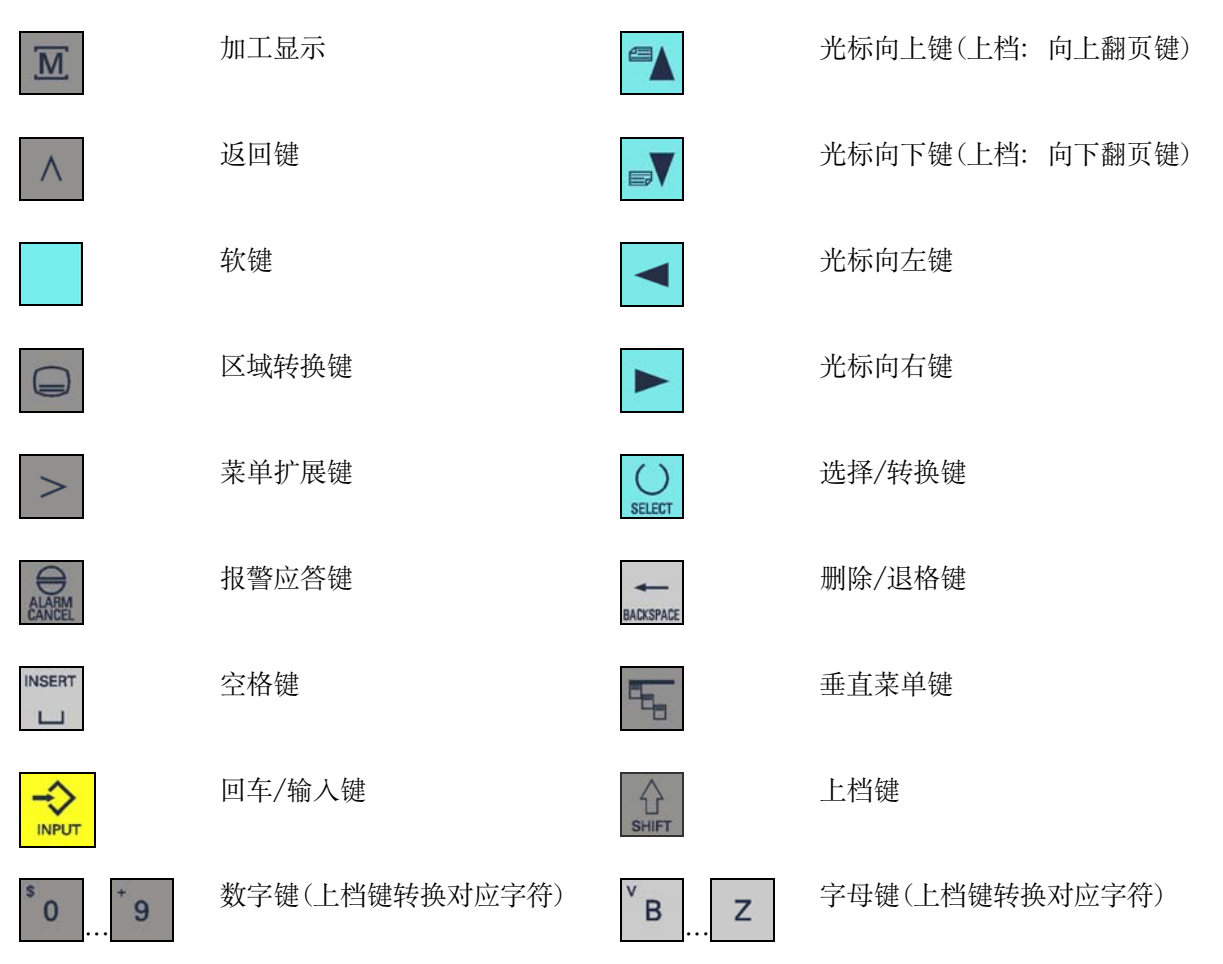

SINUMERIK 801 操作编程-车床

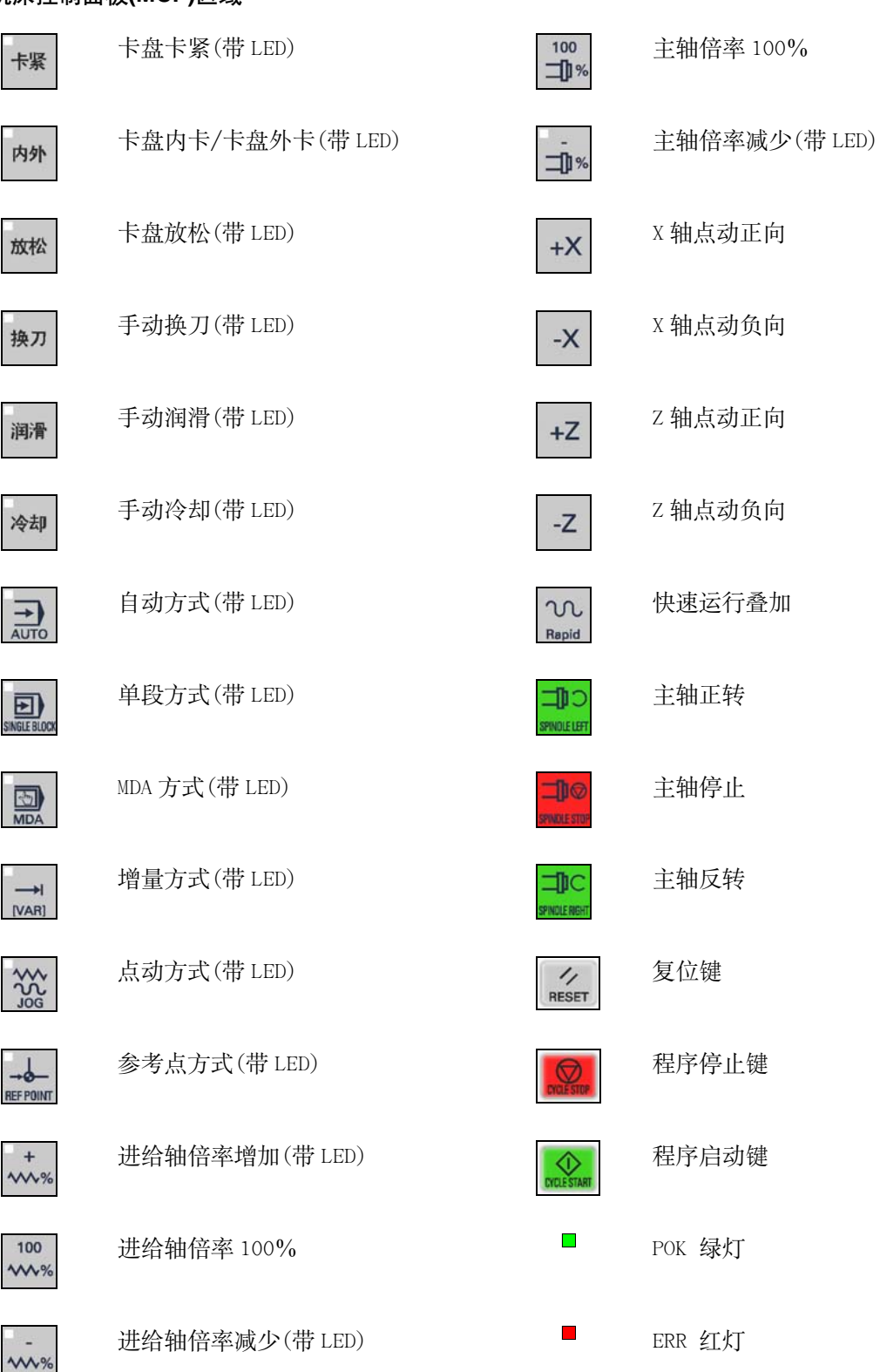

### 机床控制面板(MCP)区域

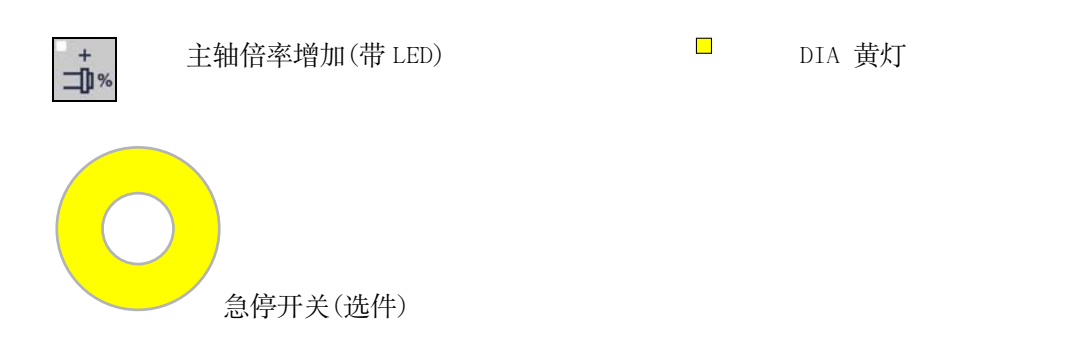

<mark>序言 1</mark>

### **1.1** 屏幕划分

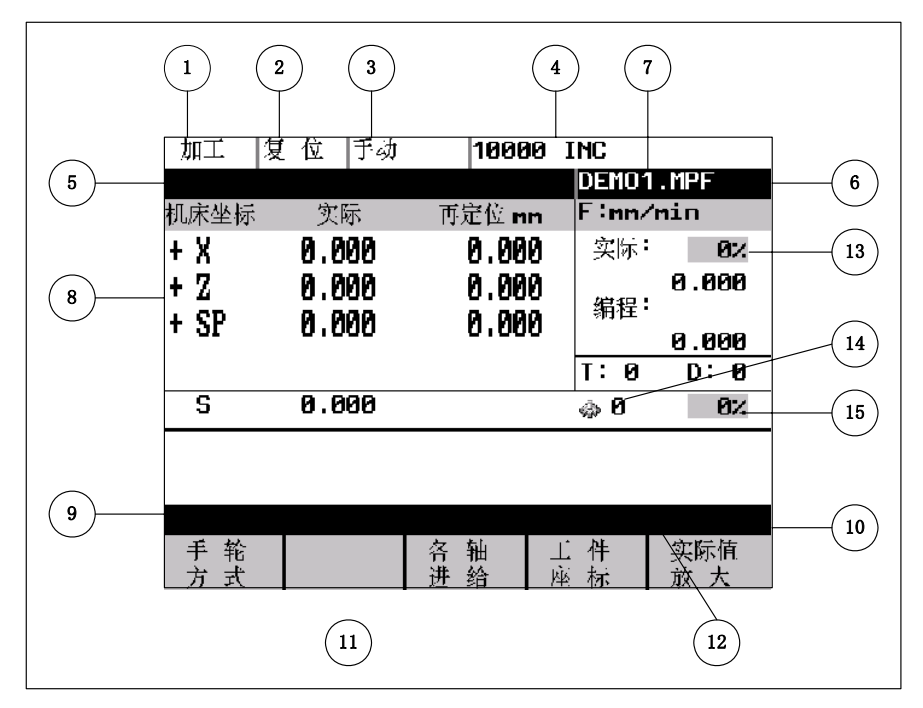

图 1-1 屏幕划分

### 符号说明 屏幕中的缩略符分别具有如下含义:

表 1-1 符号说明

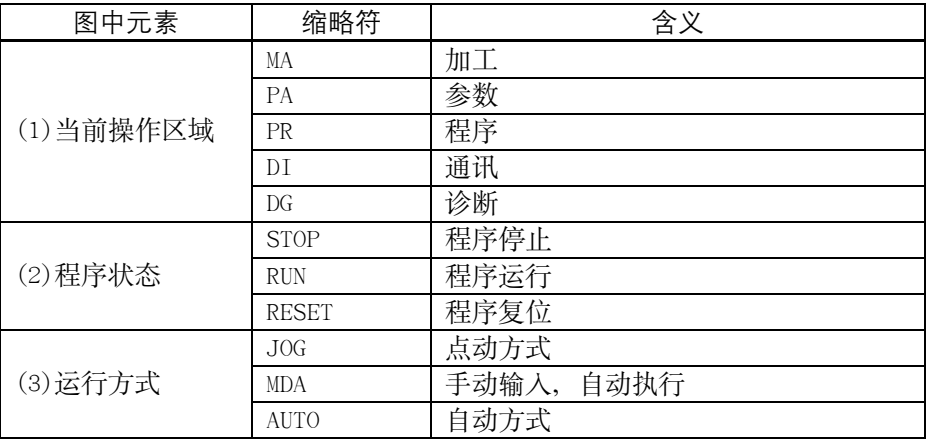

### 表 1-1 符号说明(续)

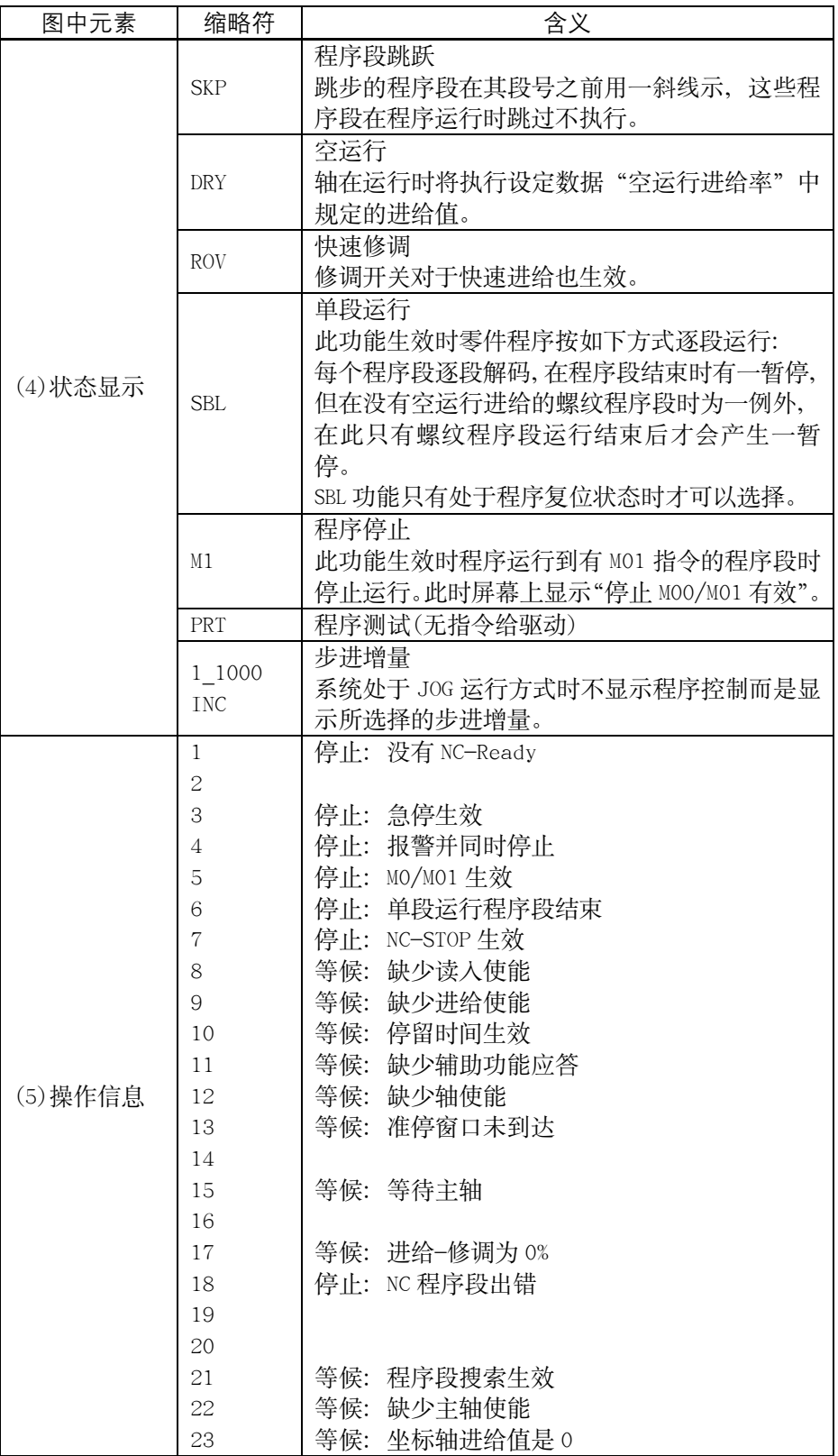

表 1-1 符号说明(续)

| 图中元素             | 缩略符      | 含义                                                              |  |  |  |  |
|------------------|----------|-----------------------------------------------------------------|--|--|--|--|
| (6)程序名           |          |                                                                 |  |  |  |  |
| (7)报警显示行         |          | 只有在 NC 或 PLC 报警时才显示报警信息。在此<br>显示的是当前报警的报警号以及其删除条件。              |  |  |  |  |
| (8)工作窗口          |          | 工作窗口和 NC 显示                                                     |  |  |  |  |
| (9)返回键           | $\wedge$ | 软键菜单中出现此键符时表明存在上一级单。<br>按下返回键后, 不存储数据直接返回到上一级<br>菜单。            |  |  |  |  |
| (10)扩展键          | $\geq$   | 出现此符号时表明同级菜单中还有其它菜单功<br>能。<br>按下扩展键后,可以选择这些功能。                  |  |  |  |  |
| (11)软键           |          |                                                                 |  |  |  |  |
| (12)垂直菜单         |          | 出现此符号时表明存在其它菜单功能,<br>按下垂<br>直菜单键后,这些菜单显示在屏幕上,<br>并可用<br>光标进行选择。 |  |  |  |  |
| (13) 进给轴速<br>度倍率 | 0%       | 在此显示当前进给轴的速度倍率。                                                 |  |  |  |  |
| (14)齿轮级          | И        | 在此显示主轴当前的齿轮级。                                                   |  |  |  |  |
| (15) 主轴速度<br>倍率  | 0.       | 在此显示当前主轴的速度倍率。                                                  |  |  |  |  |

序言

控制器中的基本功能可以划分为以下几个操作区域:

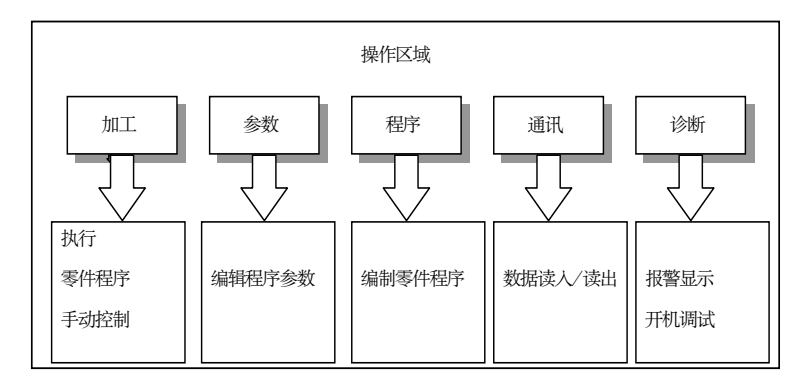

图 1-2 SINUMERIK 801 操作区域

### 操作区域转换

⊜

使用"区域转换键"可从任何操作区域返回主菜单。 连续按两次后又回到以前的操作区。 系统开机后首先进入"加工"操作区。

 $\overline{\mathbf{M}}$ 

使用"加工显示键"可以直接进入加工操作区。

屏幕亮度调节

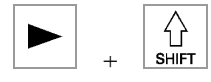

同时按下 Shift 键及光标向右键, 屏幕变亮;

除了通过屏幕软键进行屏幕亮度调节(具体见"7.2 诊断和开机调试 - '诊断'

操作区")外, 还可直接在 CNC 面板上进行屏幕亮度调节。方法为:

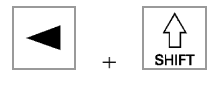

同时按下 Shift 键及光标向左键, 屏幕变暗。

### 最重要的软件功能  $1.3$

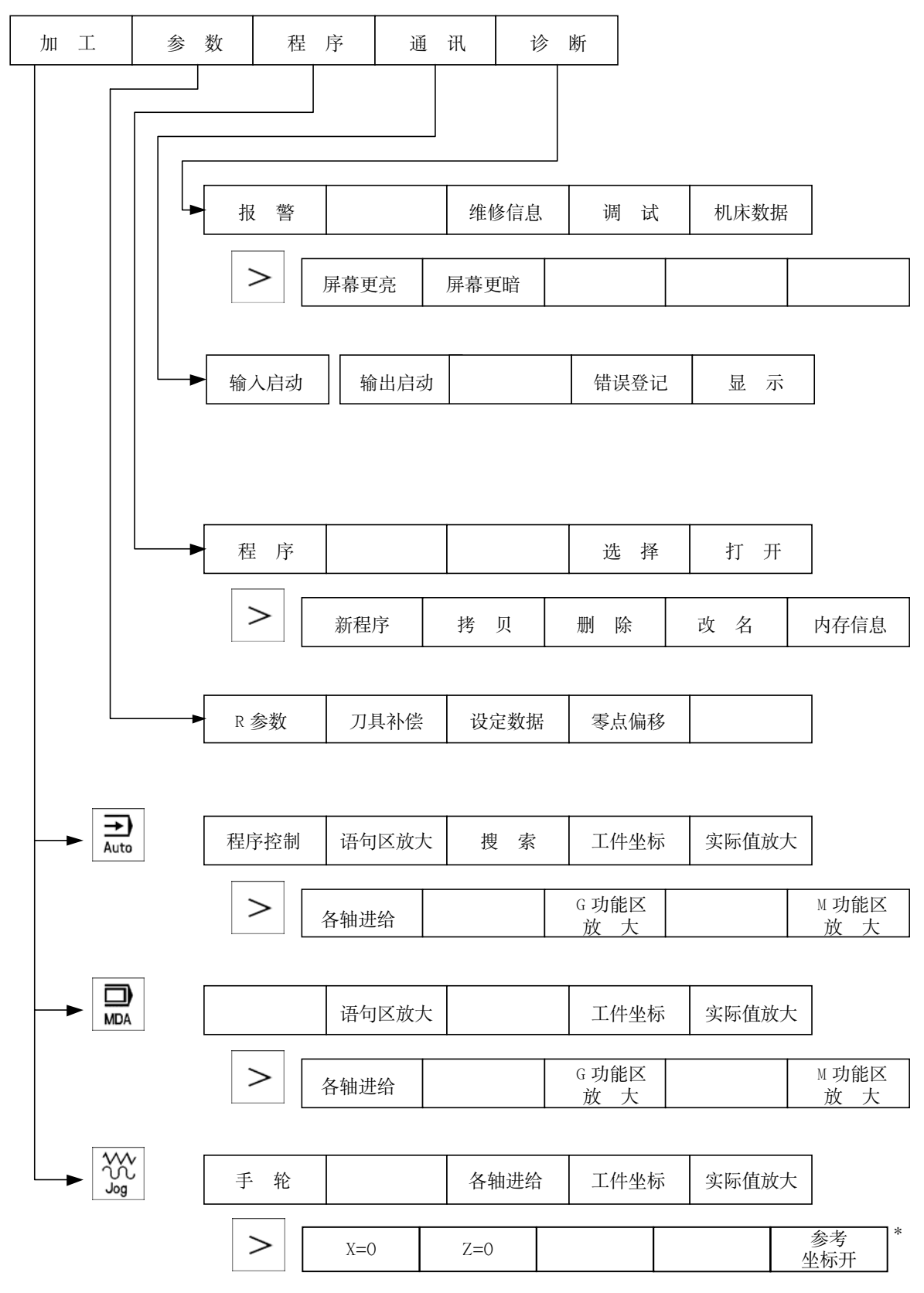

\*: 按"参考坐标开"软键, 切换为"参考坐标关"。

SINUMERIK 801 操作编程-车床

### $1.4$ 计算器

 $=$  3

在所有的输入区都可以通过"="符号起动数值的计算功能、用此功能可以进行 数据的四则运算, 此外还可以进行正弦、余弦、平方和开方等运算。

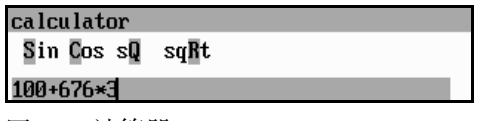

图 1-3 计算器

使用符号

输入时可以使用如下符号:

- $+$ X 值加 Y 值
- X 值减 Y 值  $\equiv$
- $\mathbf{g}$ X值乘以 Y 值
- X值除以 Y 值  $\sqrt{2}$
- $S$ 正弦函数
- 取 X 值的正弦值
- $\mathcal{C}$ 余弦函数
	- 取 X 值的余弦值
- 平方值  $\mathsf{Q}$
- 取 X 值的平方值
- 平方根值  $\mathbb{R}$ 
	- 取 X 值的平方根值

### 计算举例

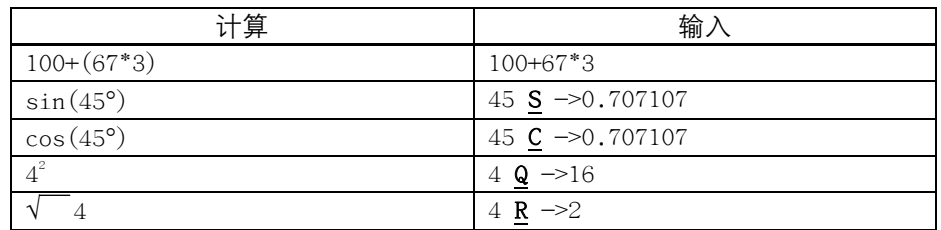

按"输入键"进行计算。计算后按"确认键". 计算结果登记到输入区. 并自动 关闭计算器。

在计算轮廓上的辅助点时, 计算器具有如下功能:

- 在圆弧段和直线之间计算一个切线过渡  $\bullet$
- 在一个平面上移动一个点
- 极坐标转换为直角坐标
- 确定与一直线成一定角度的直线段的另一点

辅助编程时可以在输入区直接利用这些功能。计算器把位于输入区中的数值接收 到编程时的输入行,并把所计算的结果自动地拷贝到编程时的输入区。

### 软键

# $\epsilon$

利用此功能可以计算圆弧上的一个点,由给出方向的圆弧与给出角度的切线可以 得到该点。

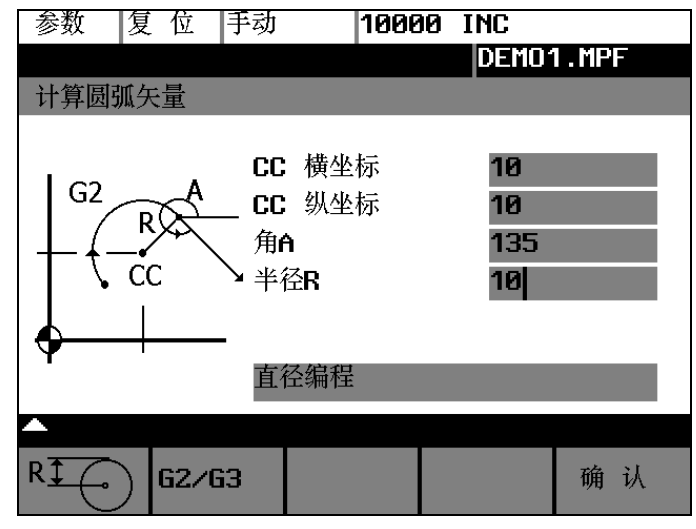

图 1-4 计算圆弧上某一点

输入圆心坐标、切线角度和圆弧半径的数值。

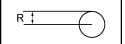

按此键可以把以直径编程的屏幕格式转换为以半径编程的屏幕格式。

 $G2/G3$ 

按软键 G2/G3 可以确定圆弧的旋转方向。

确认

计算横坐标和纵坐标的数值。在此, 横坐标为该坐标平面的第一轴坐标, 坐标为 第二轴坐标。

在 G18 平面上, 横坐标为 Z 轴, 纵坐标为 X 轴。作为计算结果, 把横坐标值拷贝 举例 到横坐标输入区, 纵坐标值拷贝到纵坐标输入区。

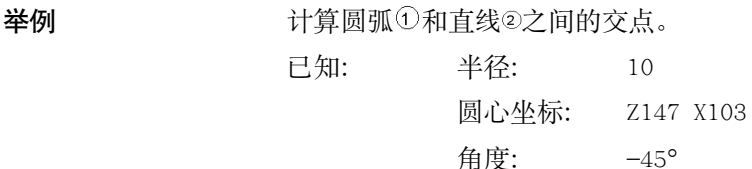

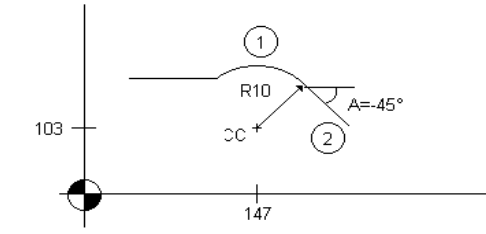

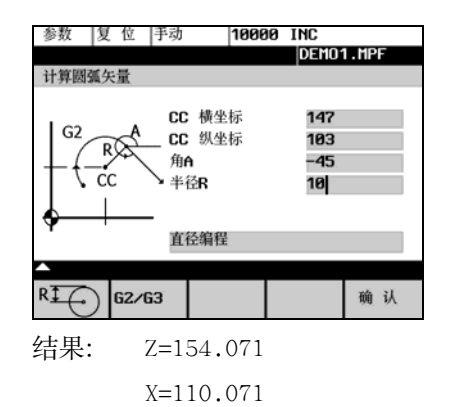

$$
\overline{\bigtimes}
$$

利用此功能可以计算直线-直线轮廓中未知的两条相垂直的直线交点坐标。

已知:

直线 1: 起始点坐标和角度

直线 2: 长度和一个终点(在直角坐标系中)

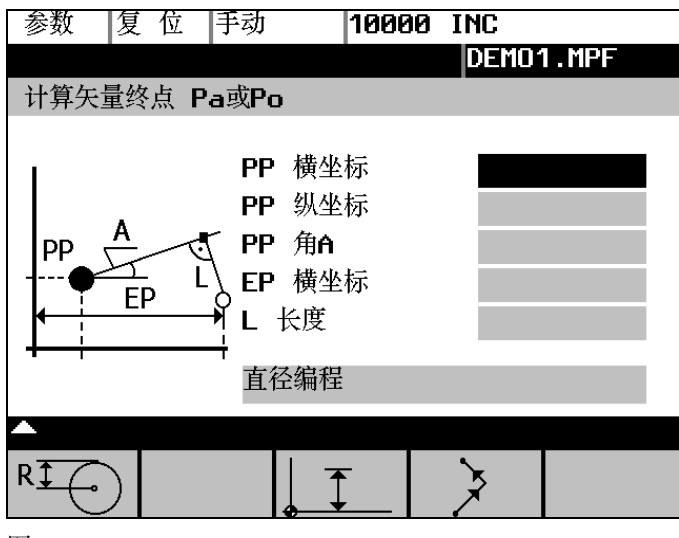

图 1-5

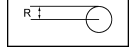

按此键可以把以直径编程的屏幕格式转换为以半径编程的屏幕格式。

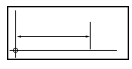

按此键选择已知终点的坐标。

$$
\Big\| \hspace{.1in} \top
$$

纵坐标及横坐标的数值已知。

第二条直线以顺时针或逆时针方向相对于第一条直线旋转 90°。利用此功能选择 相应的设定。

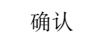

作为计算结果, 把横坐标值拷贝到横坐标输入区, 纵坐标值拷贝到纵坐标输入 区。

举例

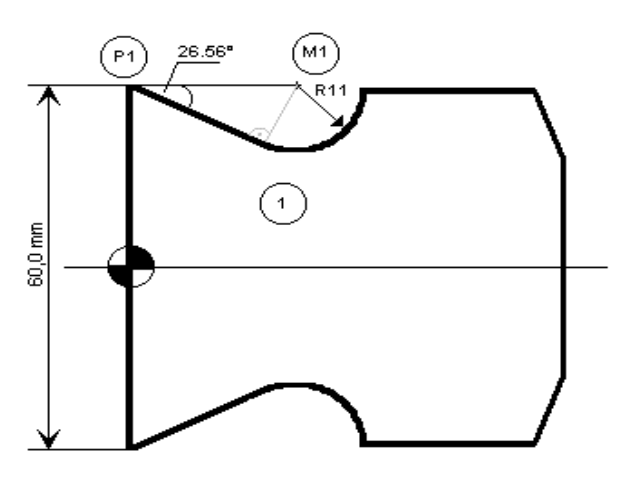

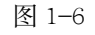

在上图中,为了计算出直线与圆弧的交点位置,必须首先计算出圆弧轮廓的圆心 坐标。这可以使用 \_<br>\_<br>功能进行,因为在圆弧的切线过渡处,半径垂直于 首线。

计算轮廓1的圆心坐标 M1:

在此轮廓中半径按逆时针方向旋转。

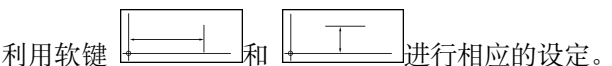

参数 |复 位|手动 | 10000 INC<br>| DEMO1.MPP 计算矢量终点 Pa或Po PP 横坐标<br>- PP (纵坐标<br>- EP 横坐<br>- L<br>- L<br>ø 60  $-26.56$ Α **DD** 60 Ľ ÈP 11 直径编程 R] 确认 ∧ 图 1-7

输入点 P1 的坐标值, 直线的角度, 已知的纵坐标值和作为长度的半径值。

结果: Z=24.601

 $X=60$ 

#### 基本原理  $1.5$

坐标系

机床中使用顺时针方向的直角坐标系。 机床中的运动是指刀具和工件之间的相对运动。

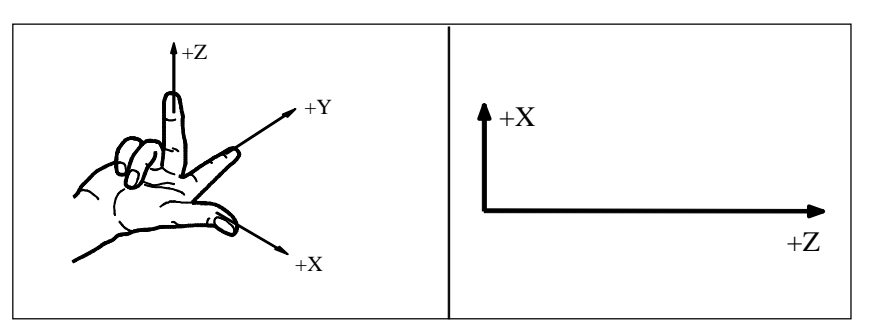

图 1-8 直角坐标系中坐标方向的规定

机床坐标系(MCS) 机床中坐标系如何建立取决于机床的类型, 它可以旋转到不同的位置。

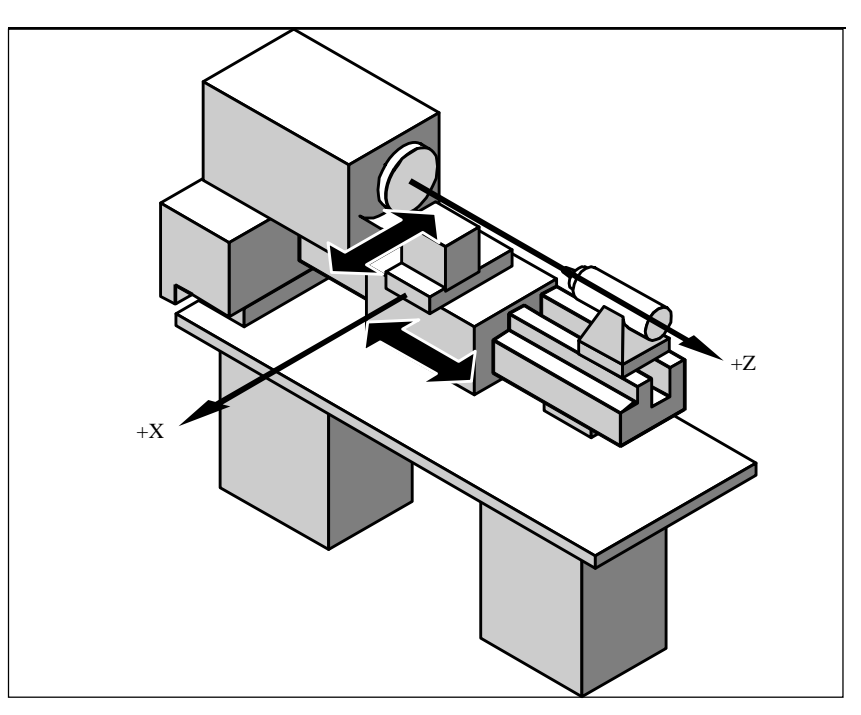

图 1-9 车床中机床坐标系/坐标轴

坐标系的原点定在机床零点, 它也是所有坐标轴的零点位置。该点仅作为参考点, 由机床生产厂家确定。机床开机后不需要回原点运行。 机床坐标轴可以在坐标系负值区域内运行。

工件坐标系(WCS) 本节一开始所描述的坐标系(参见图 1-8)也可用于工件编程时对工件的几何位置 进行描述。 工件零点在 Z 轴上可以由编程人员自由选取, 在 X 轴上则始终位于旋转轴中心线 上。

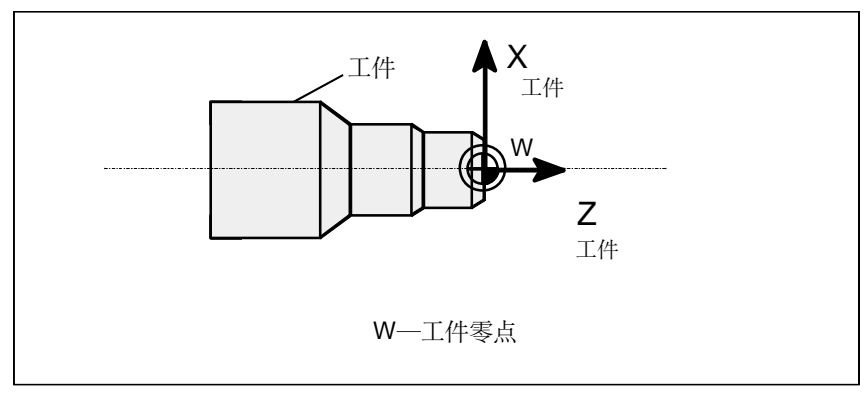

图 1-10 工件坐标系

加工工件时工件必须夹紧在机床上。固定工件, 保证工件坐标系坐标轴平行于机 工件装夹 床坐标系坐标轴, 由此在 Z 坐标轴上产生机床零点与工件零点的坐标值偏移量, 该值作可设定的零点偏移量输入到给定的数据区。当 NC 程序运行时, 此值就可 以用一个编程的指令(比如 G54)选择(参见章节"工件夹装—可设定的零点偏 置")。

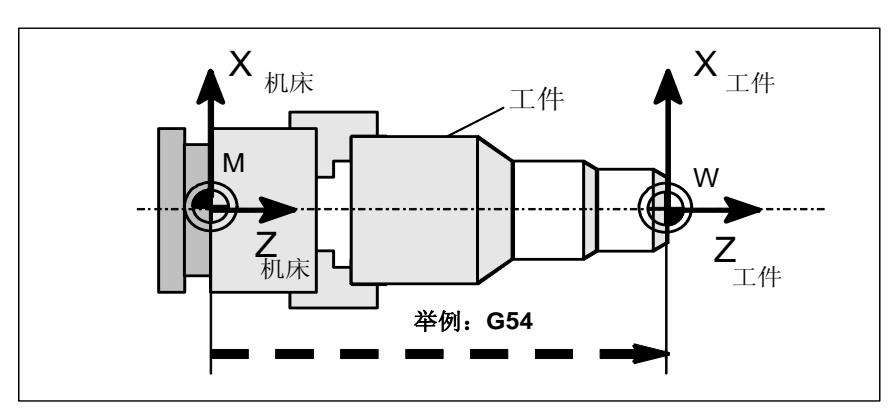

图 1-11 工件在机床上

当前工件坐标系 编程时编程员可以通过 G158 指令设定一个相对于工件坐标系的零点偏置, 由此 产生所谓的"当前工件坐标系"(参见章节"8.2.4 可编程的零点偏置: G158")。

# 开机和回参考点 **2** 2

### 说明

在给 SINUMERIK 801 和机床通电时, 必须参照机床的操作说明, 因为"开机和回 参考点"这一功能与机床的关系很大。

操作步骤 | | 第一步、接通 CNC 和机床电源。系统引导以后进入"加工"操作区 JOG 运行方式。 出现"回参考点"窗口。

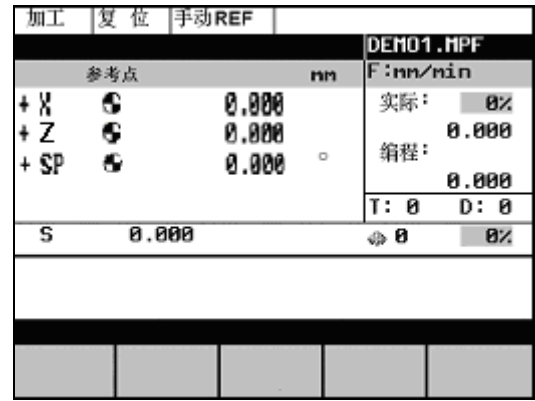

图 2-1 JOG 方式回参考点

"回参考点"只有在 JOG REF 方式下才可以进行。

 $\rightarrow$ 

用机床控制面板区域上"参考点方式键"启动回参考点运行。 在回参考点窗口中(图 2-1)显示该坐标轴是否必须回参考点。

- $\bigcirc$ 坐标轴未回参考点
- $\bigoplus$ 坐标轴已经到达参考点

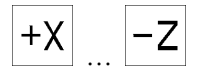

… ! ږᓕĐᔬܪᒷऱሶđLjᒇᒗઙෂ߲ሚᔬܪᒷጯளݬࡉࡵఠࡼ࢛መာ९ă! 如果选择了错误的回参考点方向, 则不会产生运动。 给每个坐标轴逐一回参考点。 通过选择另一种运行方式(如 MDA, AUTO 或 JOG)可以结束该功能。

参数设定

前言

在 CNC 进行工作之前, 必须通过参数的输入和修改对机床、刀具等进行调整:

- 输入刀具参数及刀具补偿参数  $\bullet$
- 输入/修改零点偏置  $\bullet$
- 输入设定数据

### 输入刀具参数及刀具补偿参数—"参数"操作区  $3.1$

功能

刀具参数包括刀具几何参数、磨损量参数和刀具型号参数。 不同类型的刀具均有一个确定的参数数量。 每个刀具有一个刀具号(T号)。 参见章节8.6"刀具和刀具补偿"。

### 操作步骤

刀具<br>补偿 参数

打开刀具补偿参数窗口, 显示刀具的补偿值。可以按软键"<<T"或"T>>"选择 刀具, 离开此窗口后, 所设定的状态不会改变。

| 复 位  手动<br>参数     |                 |        |                   |       |              |  |  |  |
|-------------------|-----------------|--------|-------------------|-------|--------------|--|--|--|
|                   |                 |        | DEMO1.MPF<br>T-型: | 500   |              |  |  |  |
| 数号<br>$-$         | :1<br>:1        |        | 刀沿位置码:            | T-묵:  |              |  |  |  |
|                   | mm              |        | ۳                 | 磿     | $1\cup$<br>损 |  |  |  |
|                   | 长度              | Ø      | .000              |       | 0.000        |  |  |  |
| ┈                 | 长度<br>z         |        | 0.000             |       | 0.000        |  |  |  |
|                   |                 | 0.000  |                   | 0.000 |              |  |  |  |
|                   |                 |        |                   |       |              |  |  |  |
| $<<$ D            | $D \rightarrow$ | $<<$ T | $T \rightarrow$   |       | 搜<br>索       |  |  |  |
| 新刀沿<br>新刀具<br>对 刀 |                 |        |                   |       |              |  |  |  |

图 3-1 刀具补偿数据窗口

### 软键

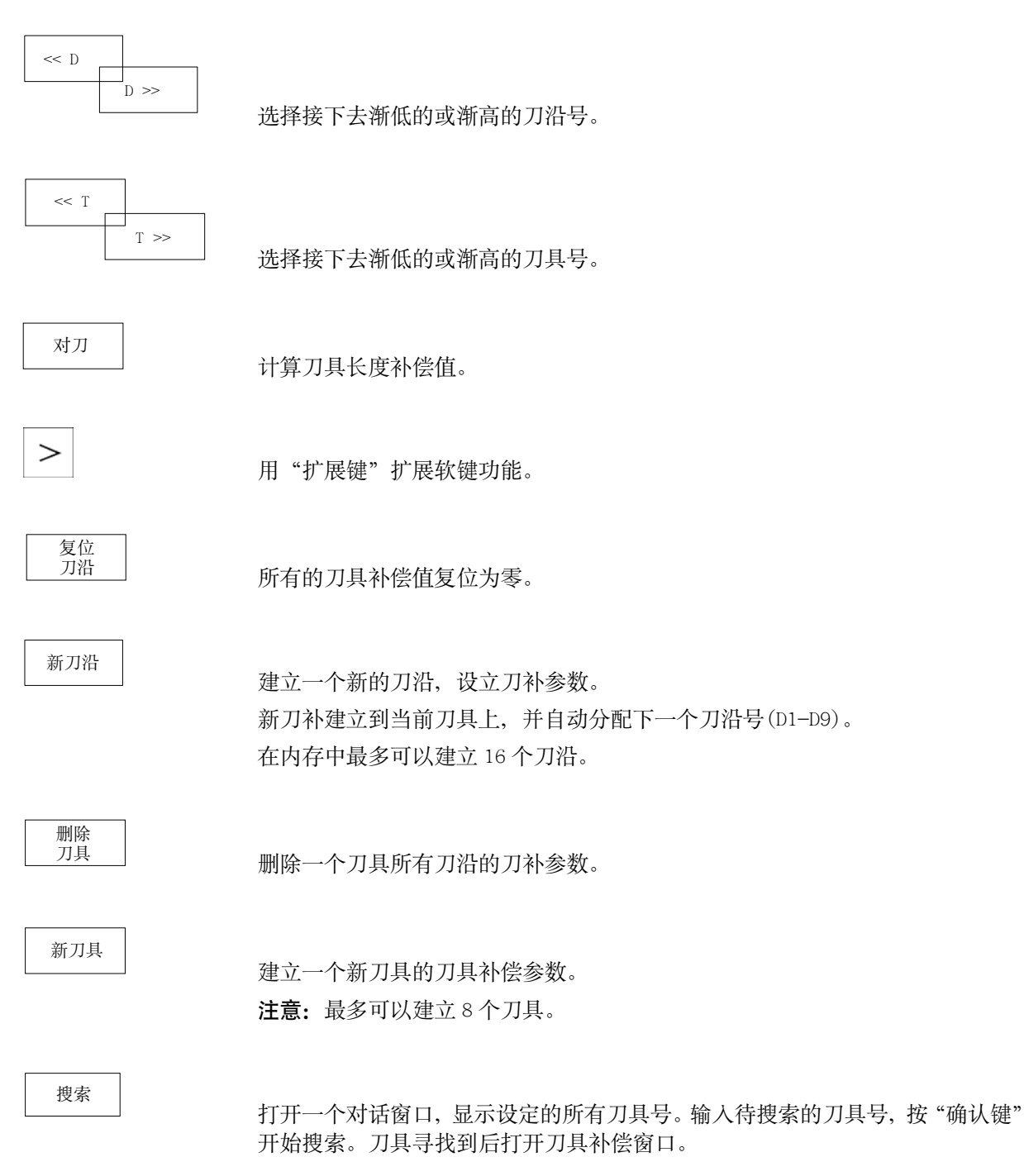

### 建立新刀具  $3.1.1$

### 操作步骤

新刀具

按"新刀具键", 建立一个新刀具。出现输入窗口, 显示所给定的刀具号。

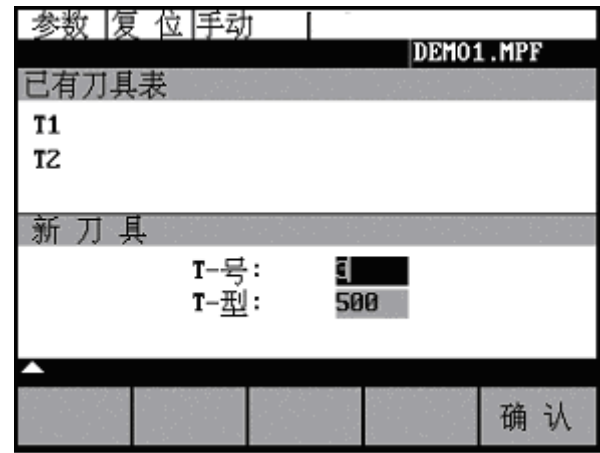

图 3-2 新刀具

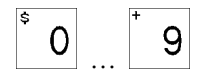

输入新的 T-号, 并定义刀具类型。

确认

按"确认键"确认输入,刀具补偿参数窗口打开。

#### $3.1.2$ 刀具补偿参数

刀具补偿分为刀具长度补偿和刀具半径补偿。 参数表结构因刀具类型不同而不同。

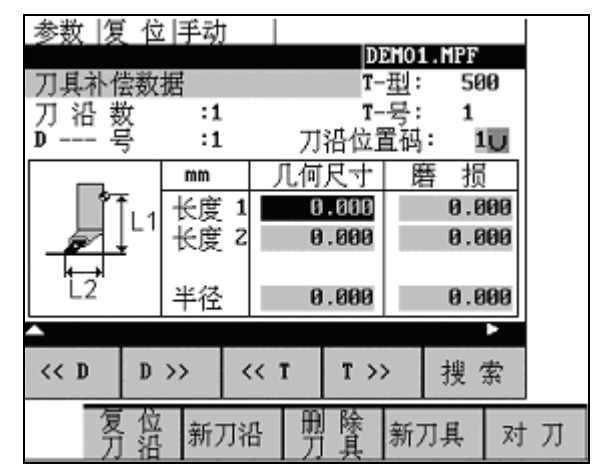

图 3-3 刀具补偿参数窗口

操作步骤

按照下列步骤输入刀补参数:

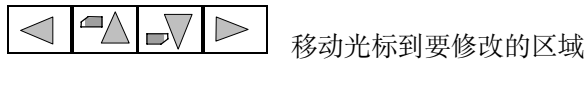

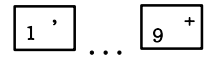

输入数值

 $\boxed{\Rightarrow}$ 

按"输入键"确认

#### $3.1.3$ 对刀一确定刀具补偿值

功能 利用此功能可以计算刀具 T 未知的几何长度。

前提条件 换入该刀具。在 JOG 方式下移动该刀具, 使刀尖到达一个已知坐标值的机床位置, 这可能是一个已知位置的工件。其坐标值可以分为两个部分: 可存储的零点偏置 和偏移值(Offset)。

过程 偏移值登记到"偏移值"区域。选择相应的零点偏置(比如: G54), 没有零点偏 置时选择 G500。每次必须对所选择的坐标轴分别进行登记(参见图 3-6)。

注意: 坐标轴长度 1 或 2 的确定取决于刀具类型(车刀, 钻头)。

使用车刀时 X 轴的偏移值是直径值!

利用 F 点的实际位置(机床坐标)、偏移值和所选择的零点偏置 Gxx(刀沿位置), 系统可以在所预选的坐标轴 X 或 Z 方向计算出刀具补偿值长度 1 或长度 2。

说明: 可以使用一个已经计算出的零点偏置(比如 G54 值)作为已知的机床坐标。 在这种情况下, 可以使刀沿运行到工件零点。如果刀沿直接位于工件零点, 则偏 移值为零。

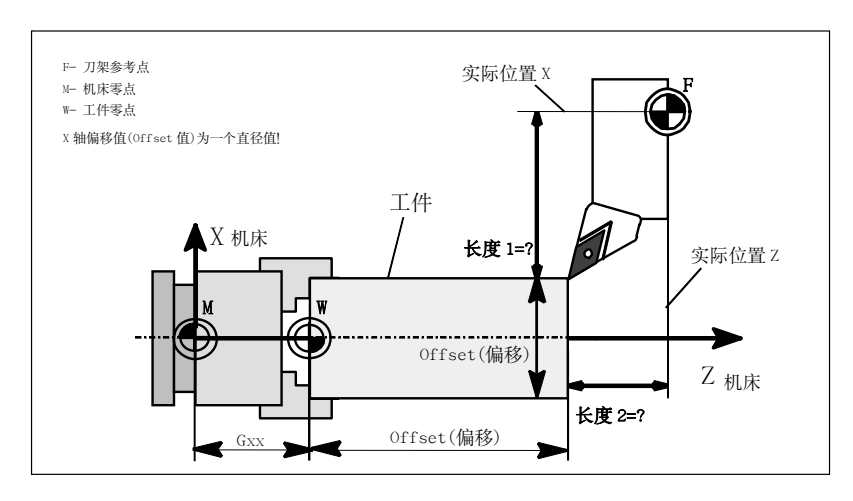

图 3-4 计算车刀长度补偿

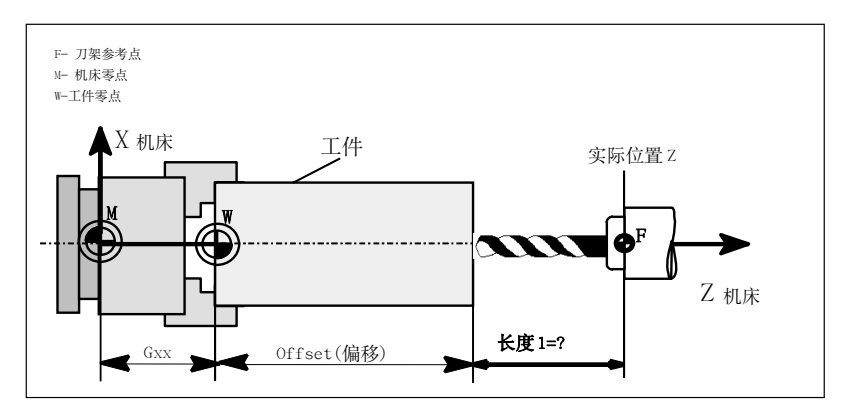

图 3-5 计算钻头长度补偿: 长度 1, Z轴

### 操作步骤

对刀

按"对刀键",出现"对刀"窗口。

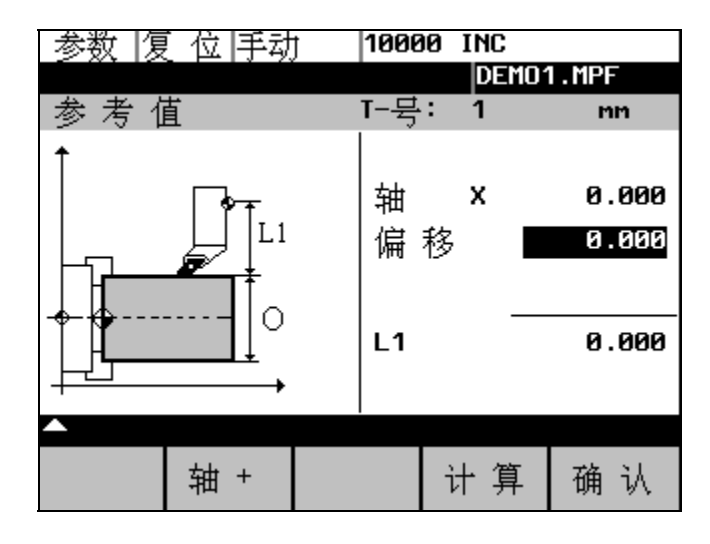

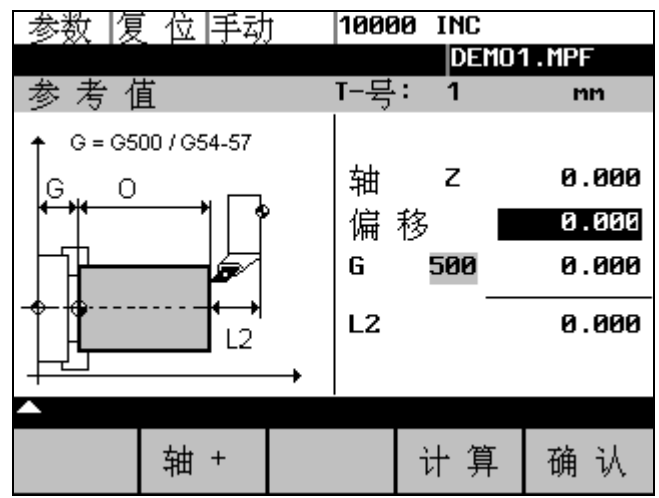

图 3-6 "对刀"窗口

- 如果刀具不能回到零点 Gxx, 请输入偏移值。没有零点偏置时, 请输入 G500  $\bullet$ 并输入偏移值。
- 按"计算键",控制器根据所处的实际位置、Gxx 功能和所输入的偏移值,  $\bullet$ 计算出所在坐标轴的刀补长度1或2, 按"确认键", 计算出的补偿值将被 存储。

### 输入/修改零点偏置值 - "参数"操作区  $3.2$

功能 在回参考点之后实际值存储器以及实际值的显示均以机床零点为基准, 而工件的 加工程序则以工件零点为基准, 这之间的差值就作为可设定的零点偏移量输入。

### 操作步骤

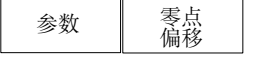

通过操作软键"参数"和"零点偏移"可以选择零点偏置。 屏幕上显示出可设定零点偏置的情况。

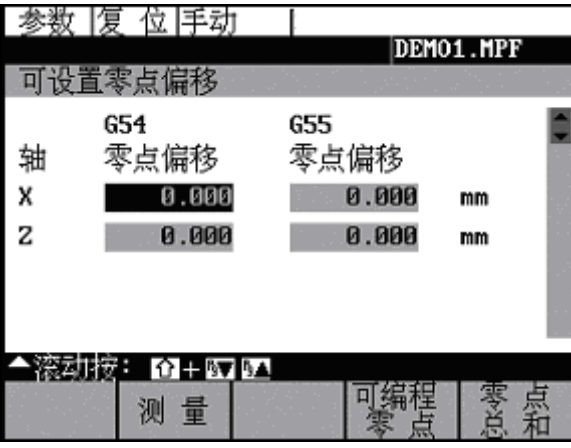

图 3-7 零点偏置窗口

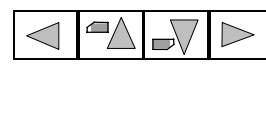

把光标移到待修改的输入区。

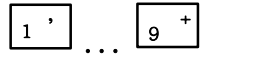

输入数值

按"向下翻页键",屏幕上显示下一页零点偏置窗口: G56 和 G57。

按"返回键"不确认零点偏置值, 直接返回上一级菜单。

软键

 $\overline{\triangleright}$ 

 $|\triangle|$ 

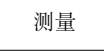

利用该功能可以根据机床坐标系的原点计算出零点偏移量。在测量窗口中, 在选 择了用干测量的刀具后可以设定相应的条件。

可编程 零偏

操作此键, 显示编程的零点偏置, 此数值不可以编辑。

|零点<br>总和

显示有效的零点偏置之和, 此数值不可以编辑。

#### 计算零点偏置值  $3.2.1$

前提条件

选择零点偏置(比如 G54) 窗口, 确定待求零点偏置的坐标轴。

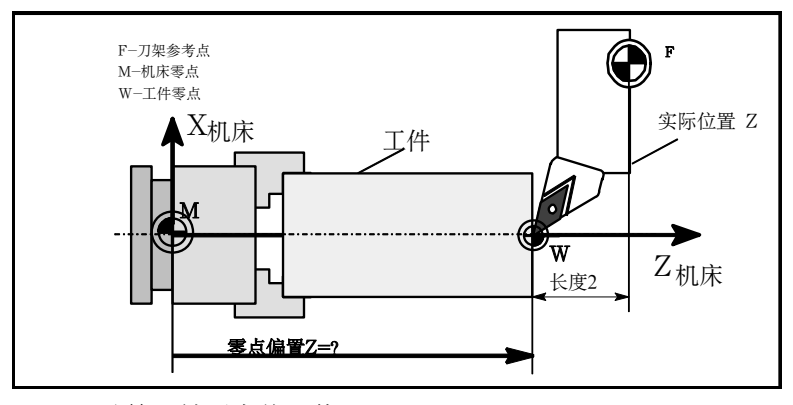

图 3-8 计算 Z 轴零点偏置值

操作步骤

- 只有使用已知的刀具才可以计算零点偏置。在屏幕窗口中登记已知的刀具,  $\bullet$ 按"确认键"确认后屏幕上出现计算窗口。
- 在"坐标轴"区域下显示所选的坐标轴。  $\bullet$ 旁边显示刀架参考点的实际位置(在机床坐标系中)。
- 显示刀补号 D1。  $\bullet$ 如果该刀具没有使用 D1 而是使用了其它的刀补号, 请在此输入该 D 号。
- 自动显示存储的刀具类型。
- 显示该长度(几何量)有效的补偿值。
- 选择符号(-,+)计算长度补偿,在不考虑长度补偿时选择"无"。如果符 号为负, 则从实际位置值中减去长度补偿值。计算结果就是该 坐标轴的 零点偏移值。
- 偏移值 如果刀具不能回到零点, 可以输入一个附加的零点偏移值, 该值是指从零 点到一个刀具可以回到的点的距离。

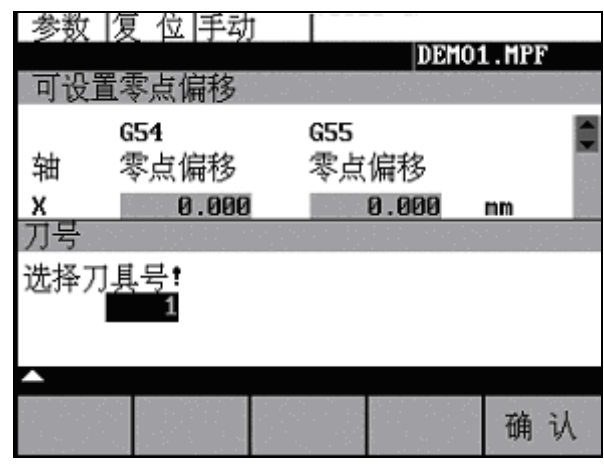

图 3-9 选择刀具

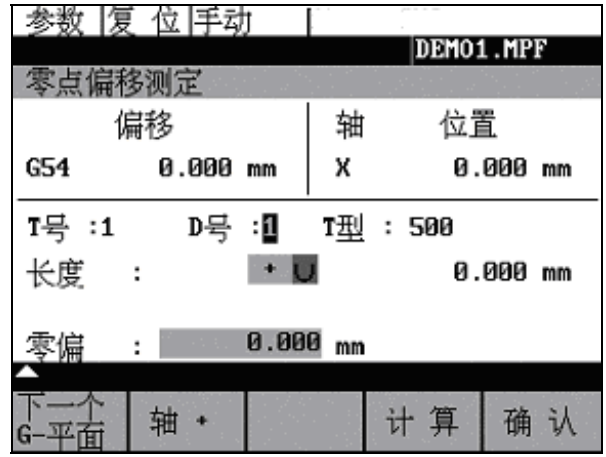

图 3-10 计算零点偏置

下一个<br>G平面

用软键可以选择 G54 至 G57 之间的零点偏置, 软键名对应着所选择的零点偏置。

轴+

计算

按软键"计算"进行零点偏置的计算。

选择用于确定零点偏置的下一个坐标轴。

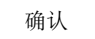

按"确认键"后退出此窗口。

### **3.3** 编程设定数据—"参数"操作区

功能!! ಽࢾၫభጲࢾᏥቲᓨზLj݀Ᏼኊገဟቲኀখă!

### 操作步骤

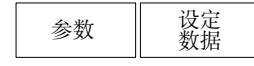

通过按"参数键"和"设定数据键"选择设定数据。

在按下"设定数据键"后进入下一级菜单, 在此菜单中可以对系统的各个选件 进行调整、更改。

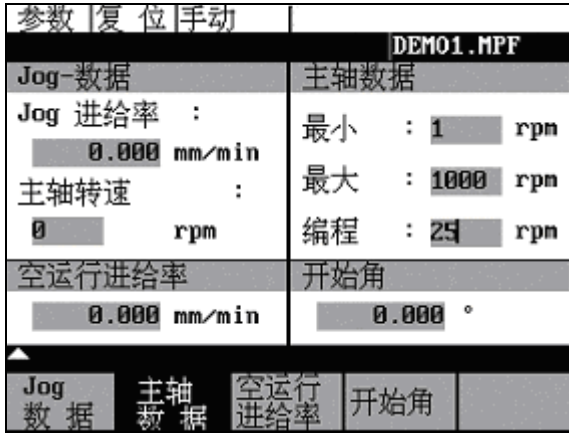

图 3-11 "设定数据"状态图

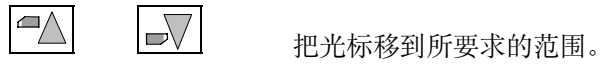

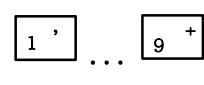

在光标处输入新的值。

 $\Rightarrow$ 

按"输入键"或者"光标键"。

软键

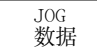

该功能允许对下列设定进行修改: J0G-- 进给率 在 JOG 状态下的进给率 如果该进给率为零,则系统使用机床数据中存储的数值。 主轴 主轴转速 主轴旋转方向

# | 主轴

最小值/最大值 对主轴转速的限制只可以在机床数据所规定的极限范围内(G26 最大/G25 最小) 进行。 可编程主轴极限值 在恒定切削速度时可编程的最大速度(G96)。

## 穿运行

### 空运行进给率

在自动方式中若选择空运行进给功能(参见图 5-3 程序控制), 则程序不按编程的 进给率执行, 而是执行在此输入的进给率。

### 开始角

### 螺纹切削开始角(SF)

在加工螺纹时主轴有一起始位置作为开始角, 当重复进行该加工过程时, 就可以 通过改变此开始角切削多头螺纹。
#### R 参数-"参数"操作区  $3.4$

功能

"R 参数"窗口中列出了系统中所用到的所有 R 参数(参见章节 8.8), 需要时可 以修改这些参数。

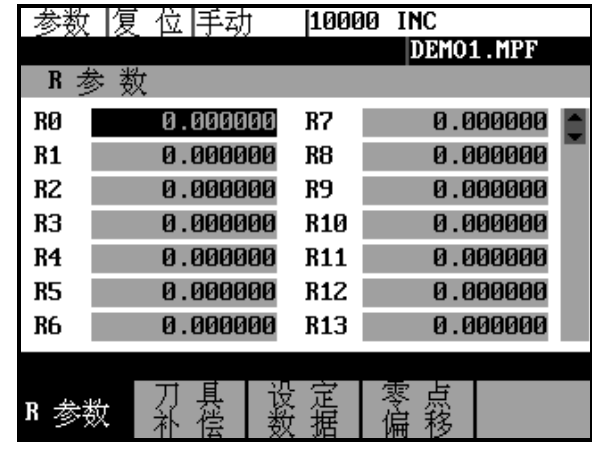

图 3-12 R 参数窗口

操作步骤

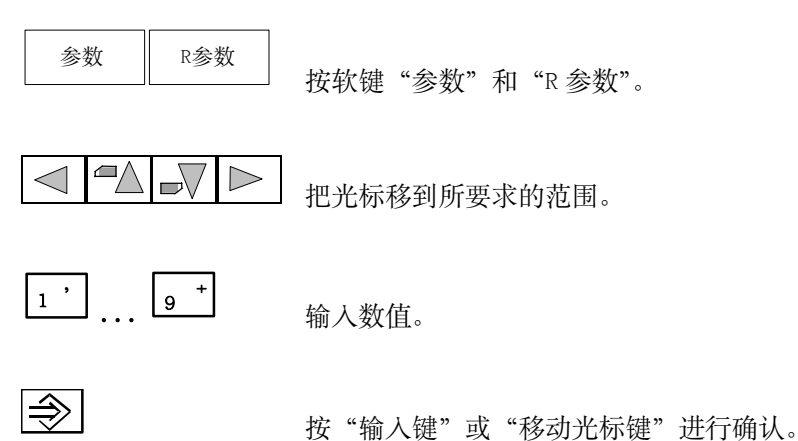

SINUMERIK 801 操作编程-车床

# 手动控制运行

前言 手动控制运行指 JOG 方式和 MDA 方式。 在 JOG 方式中可以点动坐标轴运行; 在 MDA 方式中可以分别输入零件程序段加以 执行。

#### JOG 运行方式––"加工"操作区  $4.1$

功能

在 JOG 运行方式中, 可以

- 使坐标轴点动运行
- 坐标轴行驶速度可以通过修调开关调节  $\bullet$

#### 操作步骤

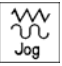

可以通过机床控制面板区域上的 JOG 键选择 JOG 运行方式。

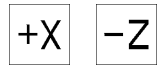

操作相应的键"+X"或"-Z"可以使坐标轴运行。 只要相应的键一直按着、坐标轴就一直连续不断地以设定数据中规定的速度运 行, 如果设定数据中此值为"零", 则按照机床数据中存储的值运行。

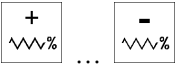

需要时可以使用修调开关调节速度。

修调开关可以按以下等级进行调节:

0%, 1%, 2%, 4%, 6%, 8%, 10%, 20%, 30%, 40%, 50%, 60%, 70%, 75%, 80%, 85%, 90%, 95%, 100%, 105%, 110%, 115%, 120%。

```
VU<br>Rapid
 如果同时按动相应的"坐标轴键"和"快进键",则坐标轴以快进速度运行。
```
[VAR] 在选择"增量选择"以步进增量方式运行时, 坐标轴以所选择的步进增量行驶, 步进量的大小在屏幕上显示。再按一次"点动键"就可以去除步进方式。

ᅬ

在"JOG"状态图上显示位置、进给值、主轴值、刀具值、坐标轴进给率、主轴 进给率和当前齿轮级状态。

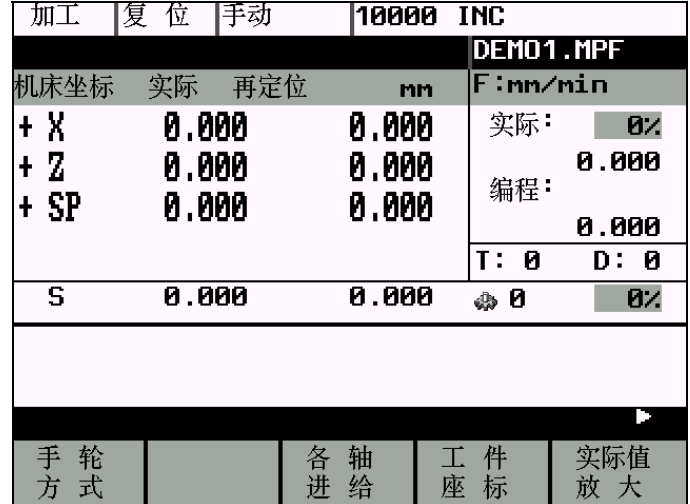

图 4-1 "JOG"状态图

在该状态下按菜单扩展键,可以进入如下屏幕:

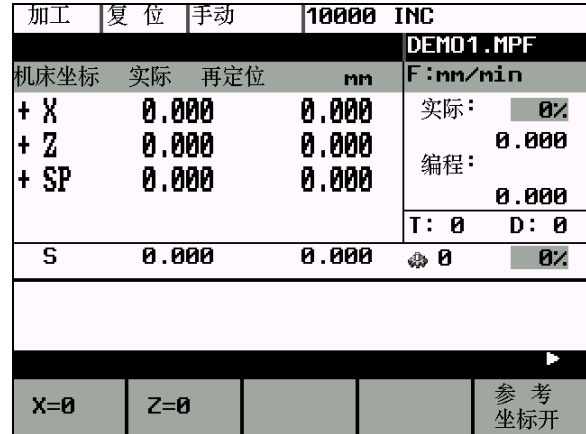

在该屏幕中, 按软键"X=0"或"Z=0", 可以使当前坐标系的显示值自动被设置 为0。可以通过切换"参考坐标开"/"参考坐标关"软键进行坐标切换。

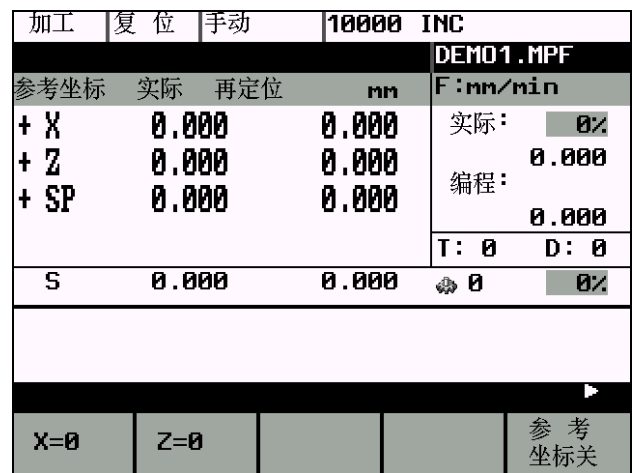

#### 注意:

"参考坐标开"/ "参考坐标关"功能仅对相应的坐标屏幕有效。

在 AUTO 或 MDA 方式下, 系统不提供上述的扩展软键("参考坐标开"/"参考坐 标关"、"X=0"、"Z=0")功能。

系统从 AUTO 或 MDA 方式再次返回 JOG 方式时, 上次 JOG 方式下的屏幕将被自动 恢复。

参数

表 4-1 "JOG"状态图中参数说明

| 参数         | 说明                                 |
|------------|------------------------------------|
| <b>MCS</b> | 显示机床坐标系(MCS)中当前坐标轴地址。              |
| X          |                                    |
| Z.         |                                    |
| $+X$       | 坐标轴在正方向(+)或负方向(-)运行时, 相应地在 X、Z 之前显 |
| $-7$       | 示正、负符号。坐标轴到达位置之后不再显示正负符号。          |
| 实际位置       | 在该区域显示机床坐标系(MCS)或工件坐标系(WCS)中坐标轴的   |
| 毫米         | 当前位置。                              |
| 再定位偏       | 如果坐标轴在"程序中断"状态下进入"JOG"方式运行,<br>则在  |
| 置值         | 此区域显示每个轴从中断点所运行的位移。                |
| 主轴 S       | 显示主轴转速的实际值和给定值。                    |
| 转/分        |                                    |
| 进给率 F      | 显示进给率的实际值和给定值。                     |
| 毫米/分       |                                    |
| 刀具         | 显示当前所用的刀具及其刀补号。                    |
| 当前进给       | 显示当前各轴的进给率倍率。                      |
| 倍率         |                                    |
| 当前主轴       | 显示当前主轴的速度倍率。                       |
| 倍率         |                                    |
| 齿轮级        | 显示当前主轴的齿轮级状态。                      |

#### 软键

手轮方式

出现手轮窗口。

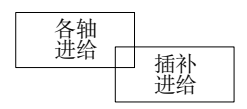

"各轴进给"窗口与"插补进给"窗口之间转换。在"各轴进给"窗口之下可以 按此键切换到"插补进给"窗口。

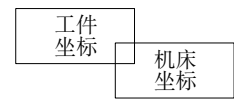

实际值的显示取决于所选择的坐标系。它可以在机床坐标系(MCS)和工件坐标系 (WCS)之间进行转换。

按动此键其变化如下:

- 在机床坐标系窗口下, 按此键后变为工件坐标系窗口。  $\bullet$
- 在工件坐标系窗口下, 按此键后变为机床坐标系窗口。  $\bullet$

实际值<br>放大

 $\wedge$ 

实际值放大

按"返回键"返回到上一级菜单画面。

#### $4.1.1$ 手轮的选通

给坐标轴选通手轮, 按"确认键"后有效。 此外, 可以通过软键 INARI 选择手轮的增量值。

#### 操作步骤

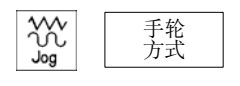

在 JOG 运行状态出现"手轮"窗口。

打开窗口, 在"轴"一栏显示所有的坐标轴名称, 它们在软键菜单中也同时显示。

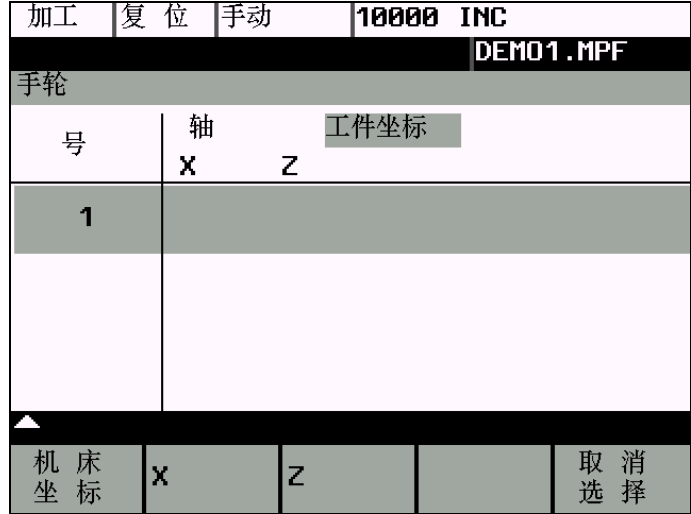

图 4-2 "手轮"窗口

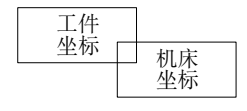

用此软键"机床坐标"或"工件坐标"可以从机床坐标系或工件坐标系中选择坐 标轴, 用来选通手轮。所设定状态显示在"手轮"窗口中。

取消<br>选择

取消所进行的手轮分配。

#### MDA 运行方式(手动输入) - "加工"操作区  $4.2$

功能

在 MDA 运行方式下可以编制一个零件程序段加以执行。 不能加工由多个程序段描述的轮廓(如倒圆, 倒角)。

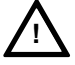

## 注意:

此运行方式中所有的安全锁定功能与自动方式中一样。

其它相应的前提条件也与自动方式中一样。

在 MDA 方式下启动一个 NC 程序段之前, 必须等待"段存储有效"信息在屏幕上 出现。

#### 操作步骤

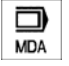

通过机床控制面板区域上的手动数据键可以选择 MDA 运行方式。

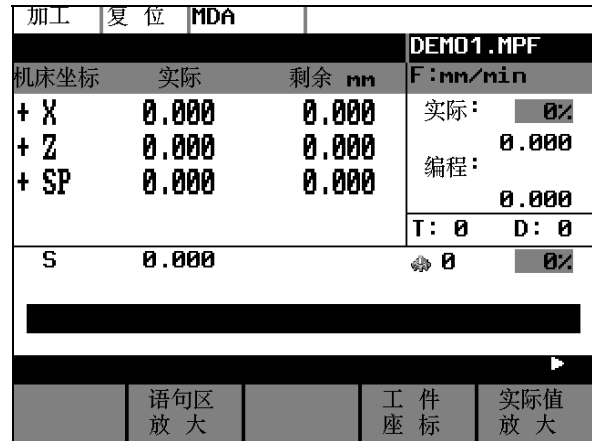

图 4-3 MDA 状态图

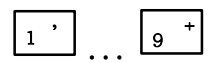

通过操作面板输入程序段。

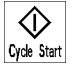

按动"程序启动键"执行输入的程序段。在程序执行时不可以再对程序段进行编 辑。

表 4-2 "MDA"窗口状态的参数说明

| 参数         | 说明                                |
|------------|-----------------------------------|
| <b>MCS</b> | 显示在机床坐标系或工件坐标系中当前的坐标轴。            |
| X, Z       |                                   |
| $+X$       | 坐标轴在正方向(+)或负方向(-)运行时, 相应地在 X、Z 之前 |
| $-Z$       | 显示正、负符号。坐标轴到达位置之后不再显示正负符号。        |
| 实际位置       | 在该区域显示机床坐标系(MCS)或工件坐标系(WCS)中坐标轴   |
| 毫米         | 的当前位置。                            |
| 主轴 S       | 显示主轴转速的实际值和给定值。                   |
| 转/分        |                                   |
| 进给率 F      | 显示进给率的实际值和给定值,单位毫米/分钟或毫米/转。       |
| 刀具         | 显示当前的刀具及其刀补号(T…, D…)。             |
| 编辑         | 在程序"停止"或"复位"状态有一个编辑窗口用于输入零        |
| 窗口         | 件程序段。                             |
| 当前进给倍率     | 显示当前各轴的进给率倍率。                     |
| 当前主轴倍率     | 显示当前主轴的速度倍率。                      |
| 齿轮级        | 显示当前主轴的齿轮级状态。                     |

#### 软键

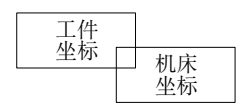

实际值的显示与所选的坐标系有关, 坐标系分为机床坐标系(MCS)和工件坐标系  $(WCS)$ .

实际值<br>放大

实际值放大。

 $\rm{>}$ 

菜单扩展键。

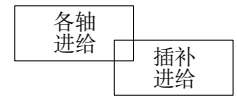

"各轴进给"窗口与"插补进给"窗口之间可以进行窗口的切换。按下"各轴进 给"键显示"各轴进给"窗口,按"插补进给键"可以切换到"插补进给"窗口。

G功能区<br>放大

G 功能窗口中显示所有有效的 G 功能, 每个 G 功能属于一个功能组, 并在窗口中 占有一固定位置。

通过按"光标向上键"或"光标向下键"可以显示其它的G功能。按返回键可以 退出此窗口。

语句区<br>放大

在该窗口下显示当前编辑的全部程序段。

M功能区<br>放大

打开M功能窗口,显示程序段中所有有效的M功能。

# 自动方式

功能 在自动方式下零件程序可以完全自动加工执行, 这也是零件加工中正常使用的方 式。

前提条件

进行零件加工的前提条件是:

- 已经回参考点。
- 待加工的零件程序已经装入。  $\bullet$
- 已经输入了必要的补偿值,如零点偏移或刀具补偿。  $\bullet$
- 必要的安全锁定装置已经启动。  $\bullet$

#### 操作步骤

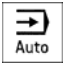

按自动方式键选择自动运行方式。

屏幕上显示"自动方式"状态图,显示位置、进给值和进给倍率值、主轴值和主 轴倍率值、刀具值、当前齿轮级以及当前的程序段。

| 复<br>加工 | 位<br>自动 |             |           |         |
|---------|---------|-------------|-----------|---------|
|         |         |             | DEMO1.MPF |         |
| 机床坐标    | 实际      | 剩余<br>mn    | F∶mm⁄nin  |         |
| + X     | 0.000   | 0.000       | 实际        | 0%      |
| + Z     | 0.000   | 0.000       |           | 0.000   |
| + SP    | 0.000   | 0.000       | 编程:       |         |
|         |         |             |           | 0.000   |
|         |         |             | Ø<br>T :  | D:<br>0 |
| S       | 0.000   |             | ф0        | 0%      |
|         |         |             |           |         |
|         |         |             |           |         |
|         |         |             |           |         |
| 稈<br>序  | 语<br>何区 |             | 栍         | 实际值     |
| 控<br>制  | 敢<br>大  | 搜<br>索<br>座 | 标         | 放<br>大  |

图 5-1 "自动方式"状态图

参数

表 5-1 窗口中的参数说明

| 参数                     | 说明                                                                  |
|------------------------|---------------------------------------------------------------------|
| <b>MCS</b>             | 显示机床坐标系中或工件坐标系中当前的坐标轴。                                              |
| X<br>Z                 |                                                                     |
| $+X$<br>$-7$           | 坐标轴在正方向(+)或负方向(-)运行时, 相应地在 X、Z 之<br>前显示正、负符号。坐标轴到达位置之后不再显示正负符<br>号。 |
| 实际位置<br>毫米             | 该区域显示机床坐标系(MCS)或工件坐标系(WCS)中坐标轴<br>的当前位置。                            |
| 剩余行程                   | 显示 MCS 或 WCS 中待运行的剩余行程。                                             |
| 主轴 S<br>转/分            | 显示主轴转速的实际值和给定值。                                                     |
| 进给率 F<br>毫米/分<br>或毫米/转 | 显示进给率的实际值和给定值。                                                      |
| 刀具                     | 显示当前的刀具及其刀补号(T…, D…)。                                               |
| 当前的                    | 语句区显示包括当前的程序段和下一个程序段,必要时可                                           |
| 语句区                    | 以省去。当前的程序段用符号">"标记。                                                 |
| 当前进给倍率值                | 显示当前进给轴的倍率值                                                         |
| 当前主轴倍率值                | 显示当前主轴速度倍率值                                                         |
| 当前主轴齿轮级                | 显示当前主轴的齿轮级                                                          |

软键

程序 控制

在"自动方式"下按"程序控制键",显示程序控制窗口(如程序段跳跃,程序测 试)。

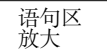

在此窗口下显示完整的程序段(当前及其后的程序段)。另外还显示当前程序或子 程序的名称。

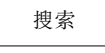

使用"搜索"功能可以查找到任意一个程序段。

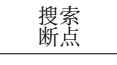

光标移动到中断点所在的主程序段, 在子程序嵌套中可自动设定搜索目标。

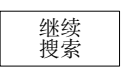

启动B<br>搜索

按下"继续搜索键",查找到所需要的行、文本、程序段号。

按下"启动 B 搜索键", 程序段开始搜索。如同程序正常运行一样, 所有的计算 照常进行, 但坐标轴不移动。 用"复位键"可以中断程序段搜索。

工件 机床 坐标

操作此键可以分别选择机床坐标系中或工件坐标系中的实际值。

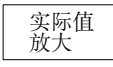

实际值放大显示。

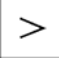

菜单扩展键。

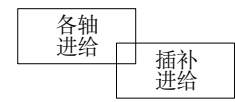

出现"各轴进给"窗口或"插补进给"窗口。 两个窗口之间可以进行切换。

G功能区<br>放大

打开G功能窗口,显示所有有效的G功能。

G 功能窗口下显示所有有效的G 功能, 每个G 功能分配在一个功能组下并在窗口 中占有一固定位置。通过操作光标键可以显示其它的G功能。

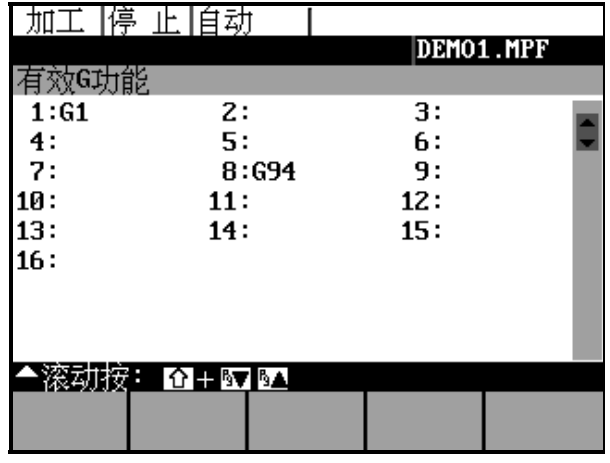

图 5-2 "G 功能"窗口

M功能区<br>放大

打开 M 功能窗口, 显示所有有效的 M 功能。

# **5.1** 选择和启动零件程序—"加工"操作区

功能 | カキン | 在启动程序之前必须要调整好系统和机床, 因而在此也必须注意机床生产厂家的 安全说明。

#### 操作步骤

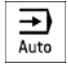

操作"自动方式键"选择自动工作方式。

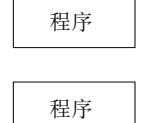

屏幕上显示系统中所有的程序。

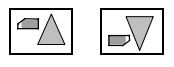

 $\boxed{\bigcirc\Delta}$   $\boxed{\bigcirc\bigcirc}$  . 把光标定位到所选的程序上。

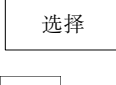

 $\overline{\mathbf{M}}$ 

用"选择键"选择待加工的程序,被选择的程序名显示在屏幕区"程序名"下。

|程序

如果有必要, 你可以确定程序的运行状态。 可以控制的程序运行状态如下:

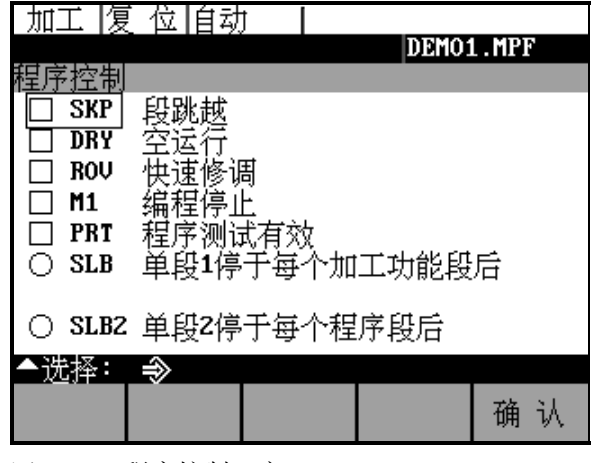

图 5-3 "程序控制"窗口

 $\Diamond$ Cycle Start

按动"程序启动键"执行零件程序。

# **5.2** 程序段搜索—"加工"操作区

操作步骤 前提条件: 程序已经选择(参见章节 5.1), 系统处于复位状态。

搜索

程序段搜索一直进行下去, 直致找到所需要的零件程序段。查询目标可以通过光 标直接定位到程序段上。

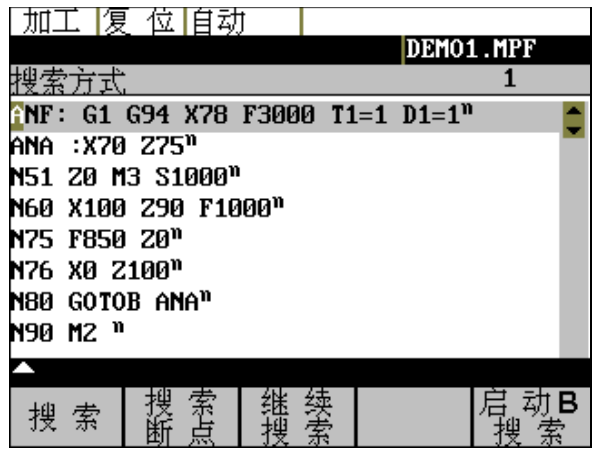

图 5-4 "程序段搜索"窗口

高动B<br>搜索

执行程序搜索功能, 关闭搜索窗口。

搜索结果 有一个 窗口中显示所搜索到的程序段。

#### "停止"、"中断"零件程序—"加工"操作区  $5.3$

功能 零件程序可以停止和中断。

#### 操作步骤

 $\circledcirc$  $Cycle$  Stop

用"程序停止键"停止加工的零件程序,然后通过按"程序启动键"可恢复被中 断了的程序运行。

 $\overline{\mathscr{L}}$ Reset 用"复位键"中断加工的零件程序, 按"程序启动键"重新启动, 程序从头开始 行。

# **5.4** "中断"之后的再定位—"加工"操作区

可以采用以下两种方式终止加工过程:

## 使用复位键终止加工

功能 | Diadow | Diadow | 西斯程序后可以用 JOG 方式从加工轮廓退出刀具。控制器保存中 断点坐标,并能显示离开轮廓的坐标值大小。程序复位后,可以搜索当前的断点; 也可以搜索程序中任意一段, 从该段开始继续加工。

• 方法一: 搜索当前断点 (无需记录中断的程序段号)

#### 操作步骤

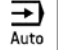

选择"自动方式"。

捜索

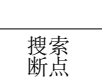

打开搜索窗口, 准备装载中断点坐标。

| 启动B<br>| 搜索

启动中断点搜索, 使机床回中断点。

装载中断点坐标, 到达中断程序段。

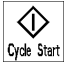

按"程序启动键"继续加工。

• 方法二: 搜索程序段中任意一行(需要记录中断的程序段号), 从该行开始 加工

#### 操作步骤

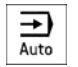

选择"自动方式。

搜索 !!! ! ! ࡌఎႝჃࠊాLjᓰ۸ᓤᏲᒦ࢛ࣥᔬܪă

*SINUMERIK 801* 5-7 操作编程-车床

#### 自动方式

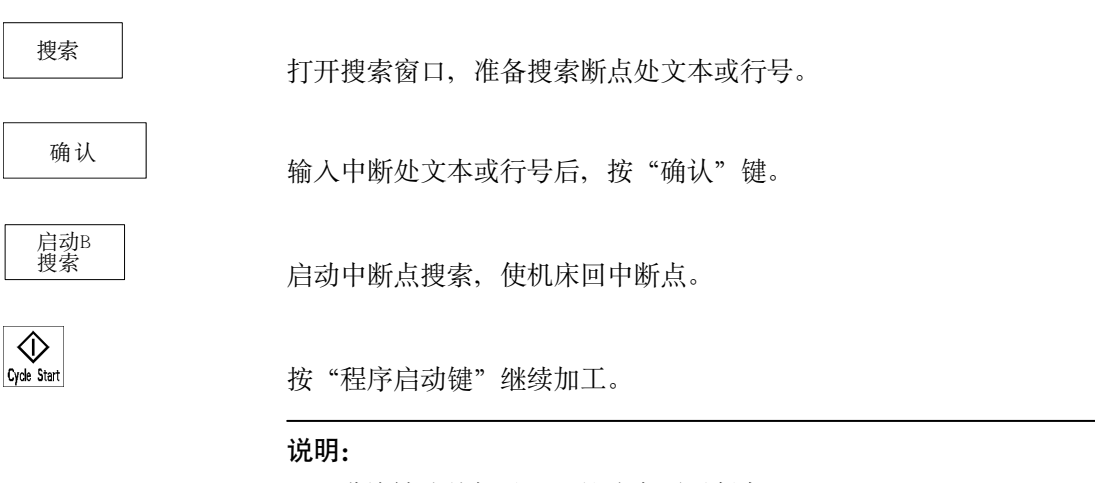

- 进给轴从外部以 G01 的速率逼近断点。
- 断点搜索,可以搜索到断点所在的语句行。"循环启动"后从该语句的起始 继续执行程序。
- 加工没有完成但需要关机时, 需要手工记录中断的行号, 开机后搜索程序中 的相应行号,继续加工。

#### 使用程序停止键中终加工

功能 | Down | Down | 西宮亭位健 | 中断程序后可以用 JOG 方式从加工轮廓退出刀具。控制器 保 存中断点坐标, 并能显示离开轮廓的坐标值大小。"循环启动"后从该中 断点为起始继续执行程序。

#### 操作步骤:

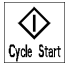

!!!!!!!!!!!!!!!!ږĐ߈ኔࣅđଖኚଝă

#### 说明:

- 采用程序停止键中止加工时, 主轴将继续转动。
- 该断点搜索可以始终保持中断的加工点, "循环启动"后从该中断点为起始 继续执行程序。

#### 注意:

在断点搜索完成后, 第一次按"循环启动"键会出现"10208"报警, 再按一次 "循环启动"键才会开始继续执行程序。

出现"10208"报警是为了提醒操作者即将开始加工程序,请确认当前刀具位置, 避免出现撞刀意外。

**《零件编程》 6** 

功能 2010年 海童讲述如何编制新的零件程序。 用户在存取权限之内也可以调用标准循环。

操作步骤!! ኡᐋĐ߈ኔđݷᔫཌ!

程序

打开"程序"窗口。

|                                        | 程序  | 复 位  自动 |                  |   |   | DEMO1.MPF |    |  |
|----------------------------------------|-----|---------|------------------|---|---|-----------|----|--|
| DEM01                                  | 名称  |         | 类型<br><b>MPF</b> |   |   |           |    |  |
| LOAD1<br>LOAD2                         |     |         | MPF<br>MPF       |   |   |           |    |  |
| LOAD3<br>LOAD4                         |     |         | MPF<br>MPF       |   |   |           |    |  |
| TEST <sub>1</sub><br>TEST <sub>2</sub> |     |         | MPF<br>MPF       |   |   |           |    |  |
|                                        |     |         |                  |   |   |           |    |  |
|                                        |     |         |                  |   |   |           |    |  |
|                                        | 程序  |         |                  |   |   | 选择        | 打开 |  |
|                                        | 新程序 | 拷       | 贝                | 删 | 除 | 改名        |    |  |

图 6-1 程序

在第一次选择"程序"操作区时会自动显示"零件程序和子程序目录"。

软键

选择

操作此键可以选择用光标定位的、待执行的程序,然后按"程序启动键"启动该 程序。

打开

可以打开光标定位的待执行文件。

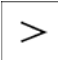

菜单扩展键。

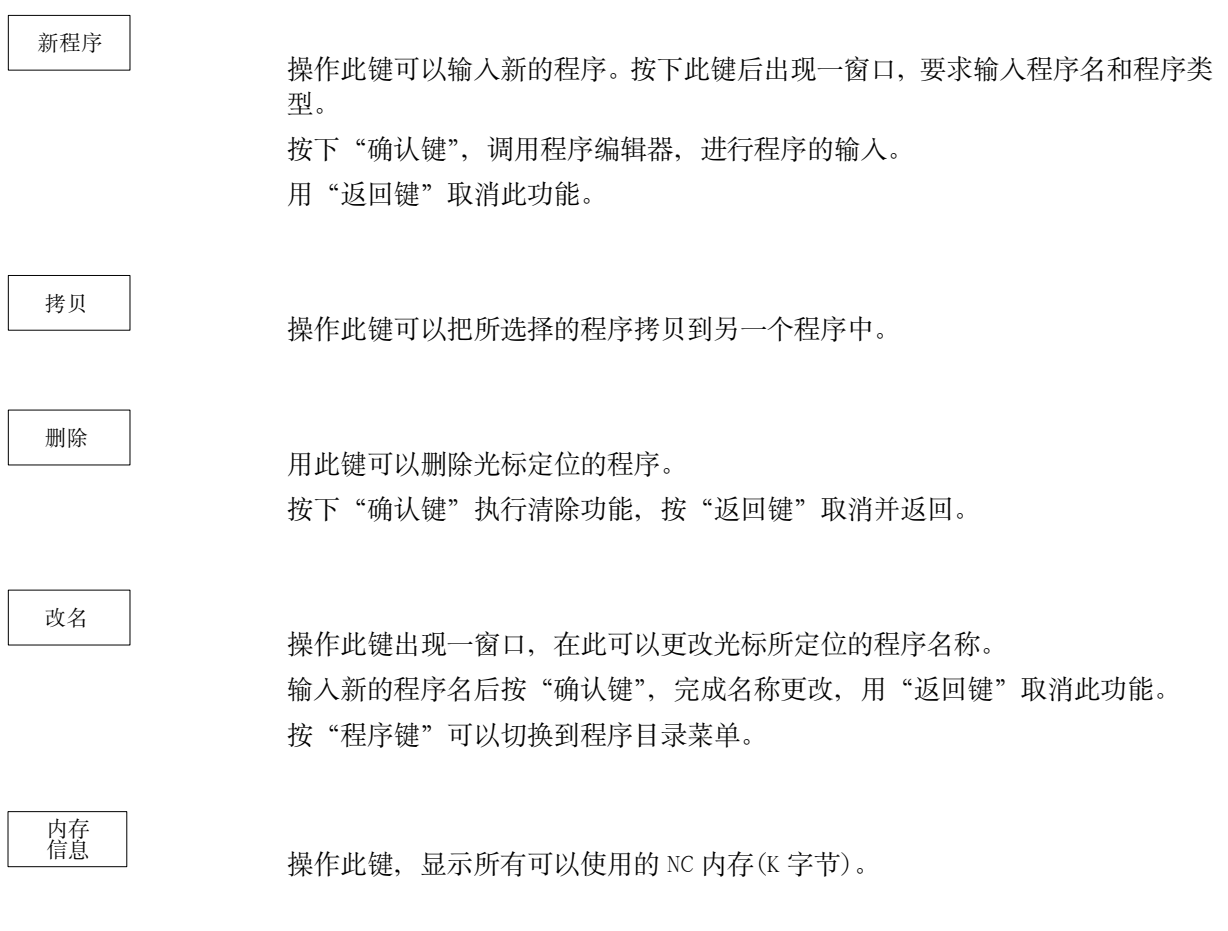

# **6.1** 输入新程序—"程序"操作区

功能 ネ节介绍如何编制新的零件程序文件。开出一窗口,输入零件名称和类型。

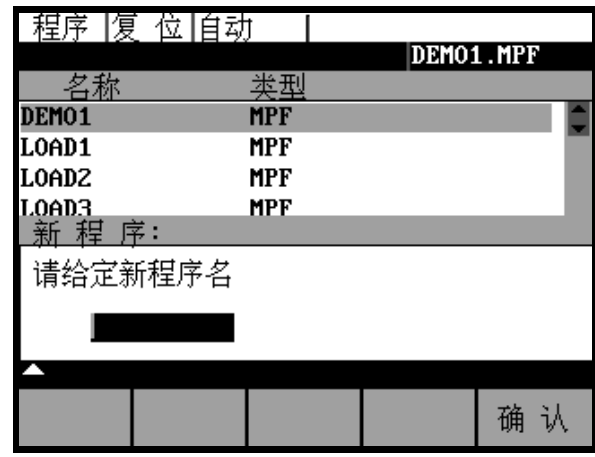

图 6-2 新程序输入屏幕格式

操作步骤

程序

选择"程序"操作区,显示 NC 中已经存在的程序目录。

新程序

按动"新程序键",出现一对话窗口,在此输入新的主程序和子程序名称。主程 序扩展名.MPF 可以自动输入, 而子程序扩展名.SPF 必须与文件名一起输入。

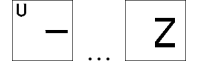

确认

 $\overline{Z}$  输入新文件名。

按"确认键"接收输入,生成新程序文件。现在可以对新程序进行编辑。

 $\wedge$ 

用"返回键"可以关闭此窗口。

#### 零件程序的编辑—"程序"运行方式  $6.2$

功能

零件程序不处于执行状态时, 可以进行编辑。在零件程序中进行的任何修改均立 即被存储。

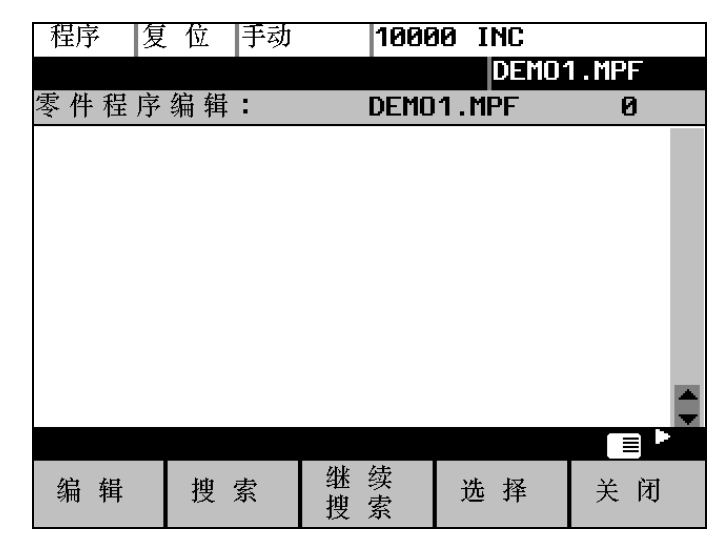

图 6-3 "编辑"窗口

操作步骤

程序

在主菜单下选择"程序键",出现程序目录窗口。

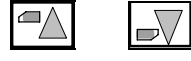

用"光标键"洗择待编辑的程序。

打开

按打开键, 调用编辑器用于所选程序, 屏幕上出现编辑窗口。现在可以进行程序 的编辑。

软键

用户定义键

软键 1-4 可以由用户用预定义的功能占用(参见章节 6.3.4 "软键的用户设定")。 其它软键由系统生产厂家按要求预置。

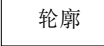

轮廓功能在章节 6.3 "辅助编程"中说明。

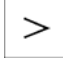

菜单扩展键

SINUMERIK 801 操作编程-车床

 $6 - 4$ 

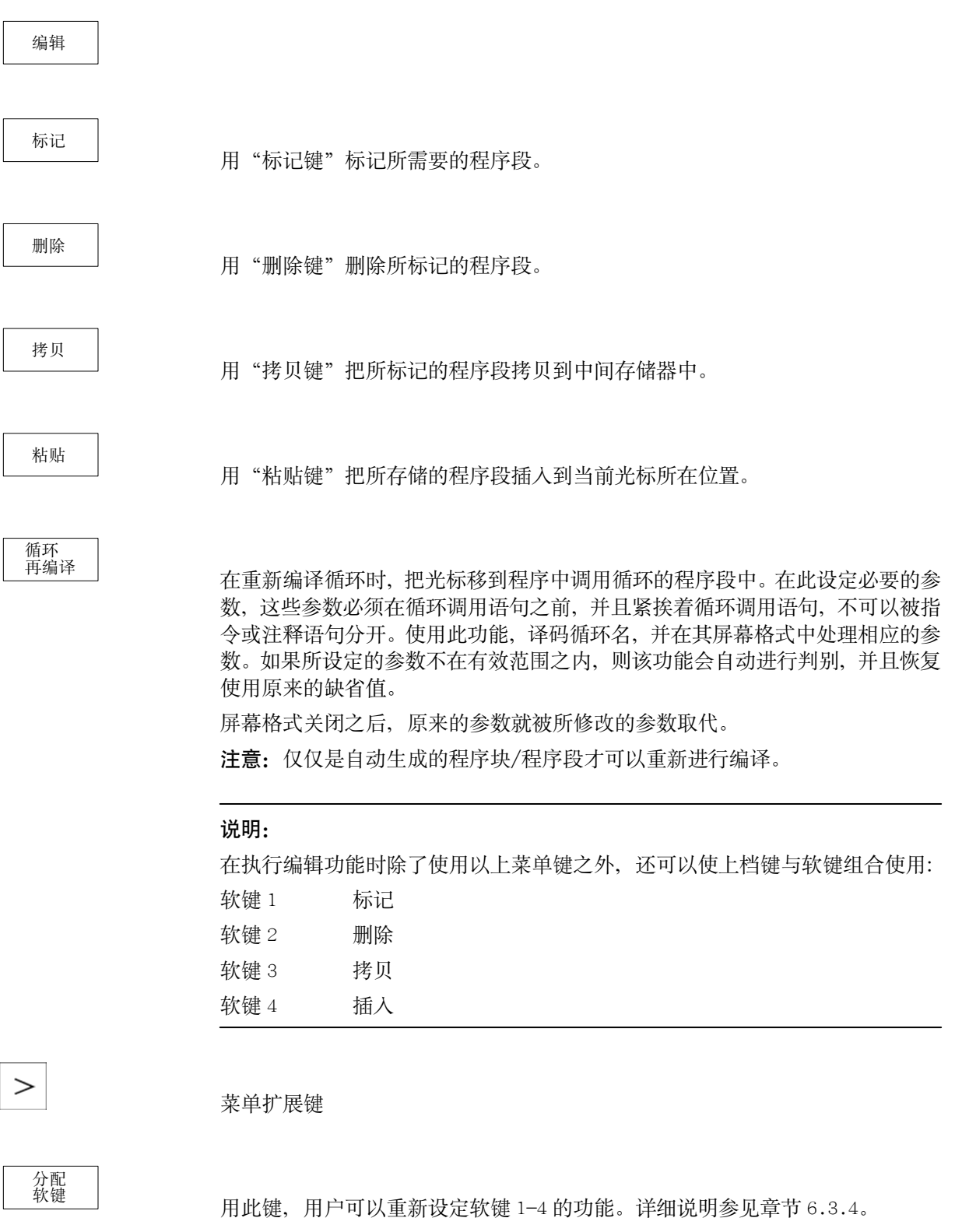

使用"搜索键"和"继续搜索键"可以在所显示的程序中查找到某一程序段。

搜索

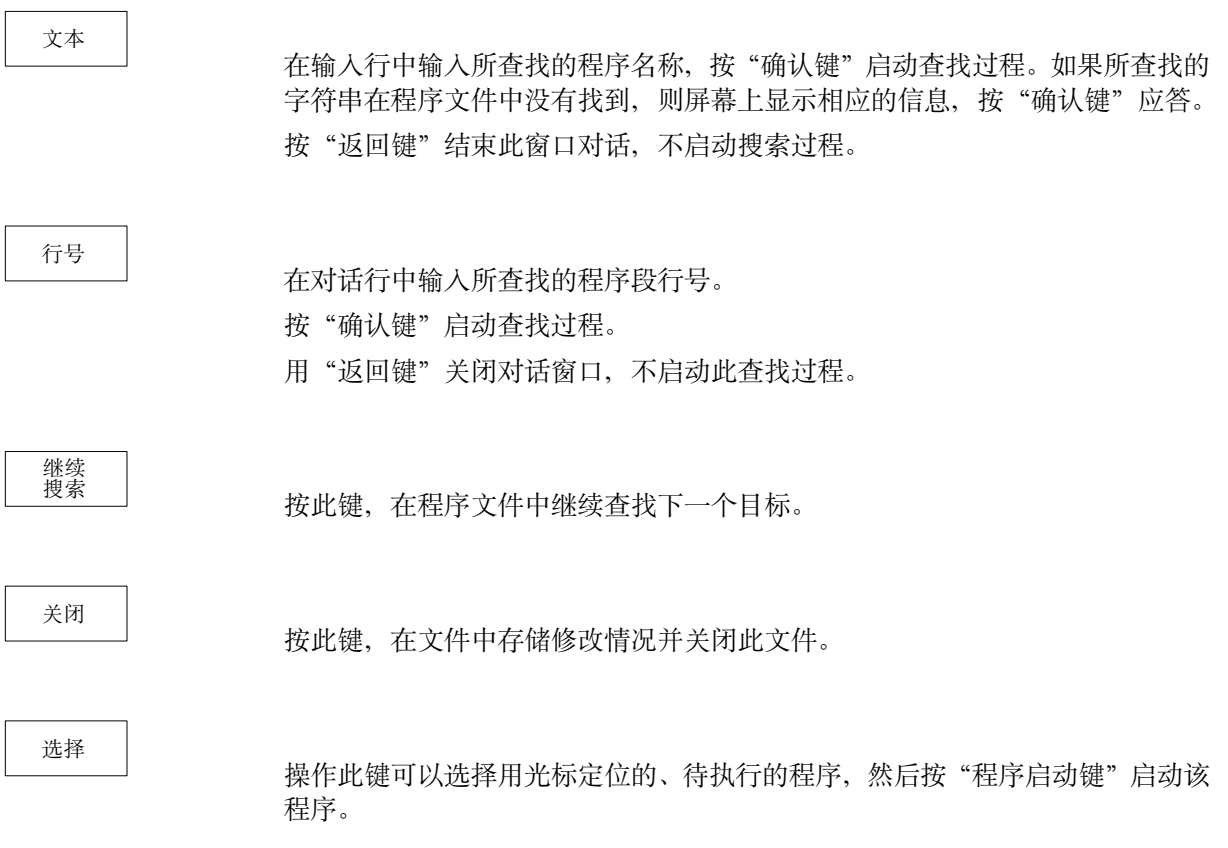

# **6.3** 辅助编程

功能 | カッシン つき つい ついて 当初下几种情况, 它们在简化编程的同时并不影响自由编程。

#### **6.3.1** 垂直菜单

功能 | カンス在程序编辑器中可以使用垂直菜单。使用垂直菜单可以在零件程序中非常方便地 直接插入 NC 指令。

操作步骤!! Ᏼ߈ኔܠᓨზǖ!

 $\overline{\mathbb{F}}$ 

操作"垂直菜单键", 从显示的表中选择指令。

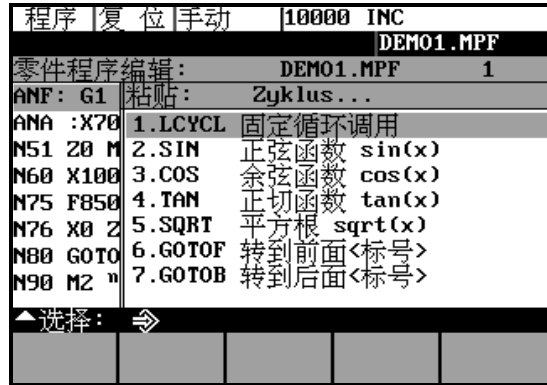

图 6-4 垂直菜单

后面带"…"的显示行含有一组 NC 指令, 它们可以用"输入键"输入或用相应 的行号列出。

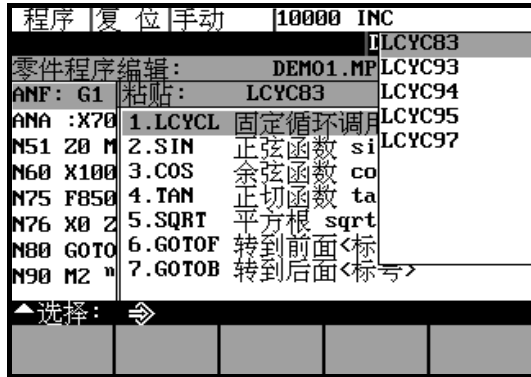

图 6-5 垂直菜单

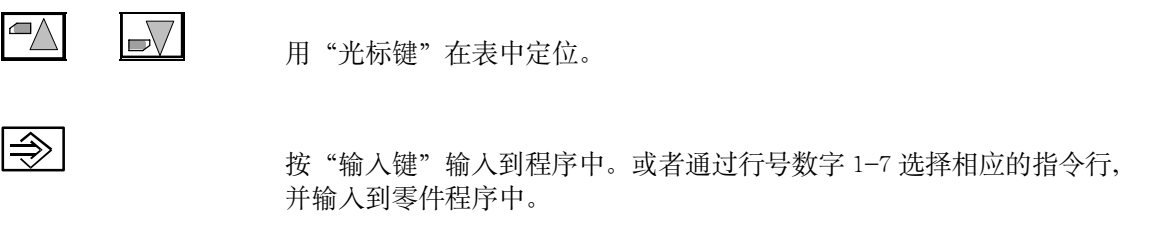

#### **6.3.2** 循环

功能 不能的 机工循环可以自由输入, 也可以通过屏幕格式输入所有必须的 R 参数。

操作步骤

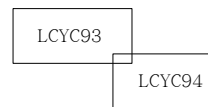

通过相应的软键选择屏幕格式,也可以通过垂直菜单进行。

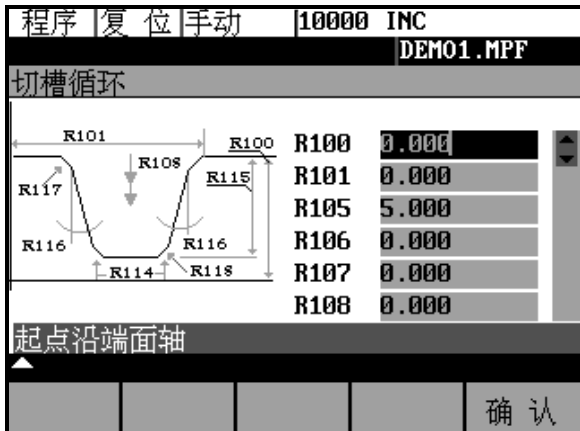

图 6-6

"循环支持"提供一个屏幕格式用于设置所有必须的 R 参数, 在设置参数时有一 屏幕图形和辅助文本可以提供帮助。

确认

按"确认键",把所调用的循环接收到零件程序中。

#### **6.3.3** 轮廓

功能!! ᆐ೫ႥĂభణܠᒜഃୈ߈ኔLjᇹᄻᄋ೫ݙᄴࡼൔ౬ᏄႤă߈ܠဟLjᒑኊገ 在屏幕格式中填入必要的参数。

利用轮廓屏幕格式可以编程如下的轮廓元素或轮廓段:

- 直线段, 有终点坐标或角度大小
- 圆弧段, 有圆心坐标和终点坐标
- 圆弧段, 有圆心坐标和张角大小
- 圆弧段, 有圆心坐标和半径大小
- 直线一直线轮廓段, 有角度大小和终点坐标
- 直线一圆弧轮廓段, 用切线过渡; 由角度、半径和终点坐标计算
- 直线一圆弧轮廓段, 任意过渡; 由角度、圆心和终点坐标计算
- 圆弧一直线轮廓段, 用切线过渡; 由角度、半径和终点坐标计算
- 圆弧一直线轮廓段, 任意过渡; 由角度、圆心和终点坐标计算
- 圆弧一圆弧轮廓段, 用切线过渡; 由圆心、半径和终点坐标计算
- 圆弧一圆弧轮廓段, 任意过渡; 由圆心和终点坐标计算
- 圆弧一直线-圆弧轮廓段,用切线过渡;
- 圆弧一圆弧-圆弧轮廓段, 用切线过渡;

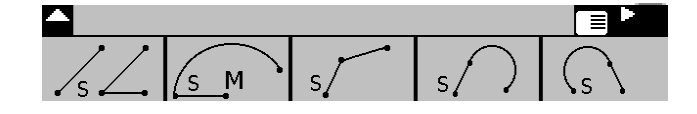

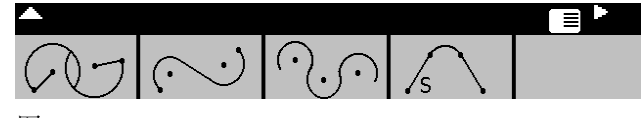

图 6-7

软键 要 中国这些软键,可以输入轮廓元素。

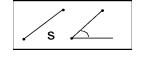

用于辅助直线编程。

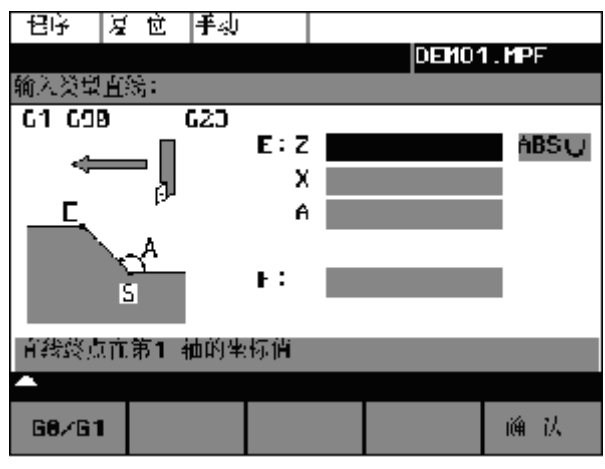

图 6-8

 $GO/G1$ 

输入直线的终点。用 GO 快速移动, 或用 G1 以编程的进给速度运行。 直线的终点可以以绝对坐标值输入, 也可以以增量值方式输入(相对于起始点), 或者使用极坐标值。当前的设定可以显示在屏幕格式中。

终点也可以通过坐标值和第1轴与直线之间的夹角定义。

如果终点坐标由极坐标值确定, 则要求输入极点和终点之间矢量的长度以及极点 的矢量角。使用这种输入时,首先必须设定极点。

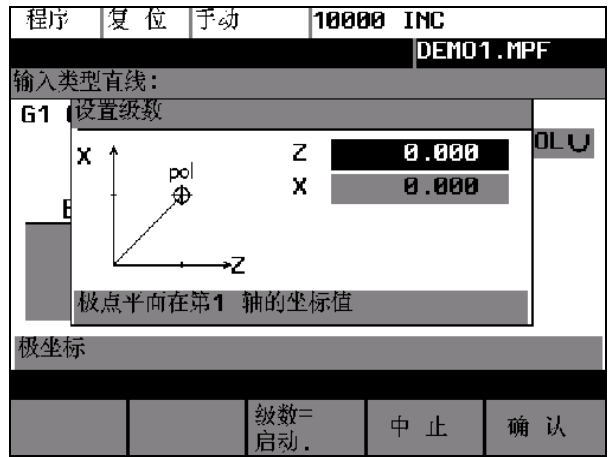

图 6-9

确认

按"确认键"后,所生成的程序段输入到零件程序中,同时出现附加功能,通过 这些附加功能指令可以对程序段进行补充。

## 附加功能

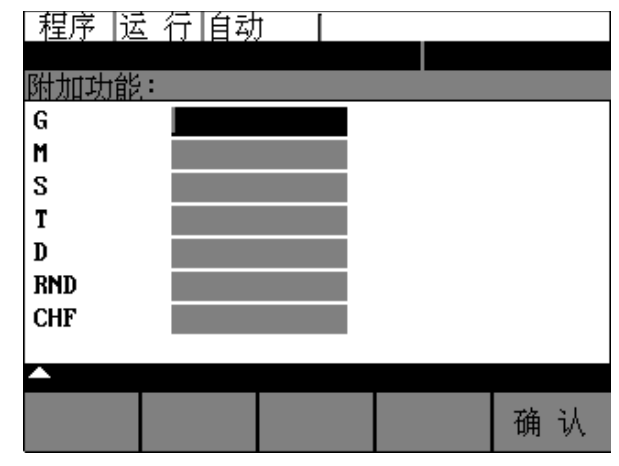

图 6-10 附加功能指令屏幕格式

在相应的区域中输入附加指令。这些指令可以通过空格、逗号或分号相互分开。 所有的轮廓元素均可以使用此屏幕格式。

确认

操作"确认键", 把这些指令输入到零件程序中。 按"返回键"不存储数值,直接返回上级菜单。

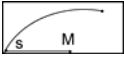

通过确定终点坐标和圆心坐标输入扇形圆弧。

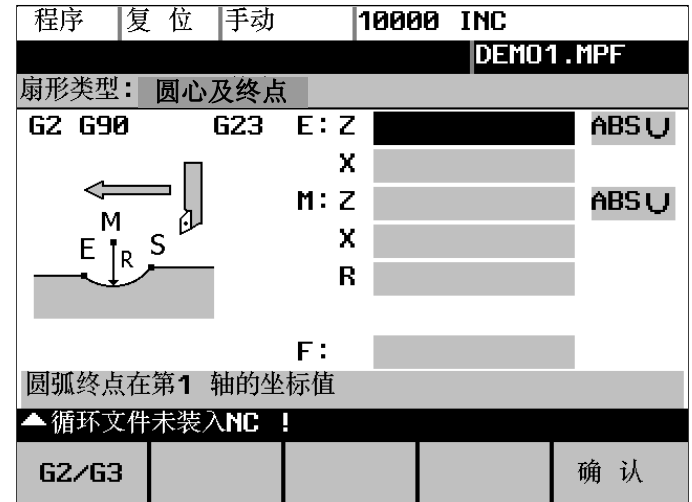

图 6-11

在输入区直接输入圆心坐标。

输入坐标值,有三种型式:

- 绝对值  $\bullet$
- 增量值  $\bullet$
- 极坐标值  $\bullet$

#### 零件编程

 $G2/G3$ 

按该键可以改变旋转方向, 使其在 G2 和 G3 之间进行转换。

确认

按"确认键", 把以上程序段输入到零件程序中, 同时显示下一个"附加功能指 令"屏幕格式,用于设定附加指令。

用此功能计算两条直线的交点。

给出第二条直线的终点坐标和两条直线的夹角。设定坐标值时, 按"选择/转换 键"可以在绝对值/增量值/极坐标值之间进行转换。

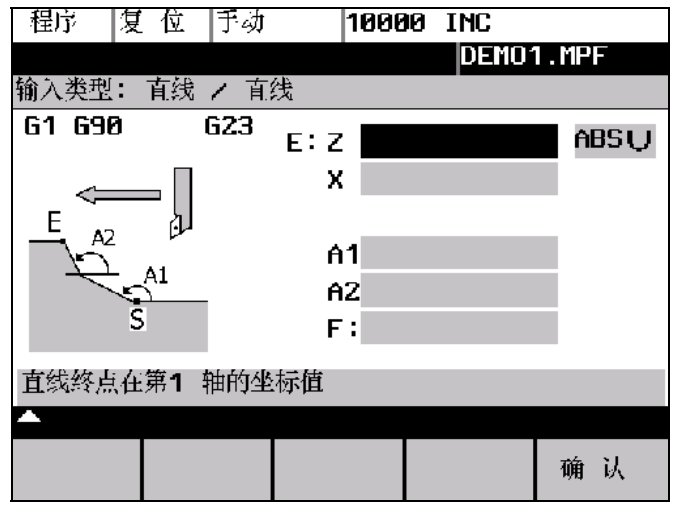

如果前面的程序段没有给出起始点, 则用户必须自己确定一个。

图 6-12 计算两直线的交点

表 6-1 在屏幕格式中输入

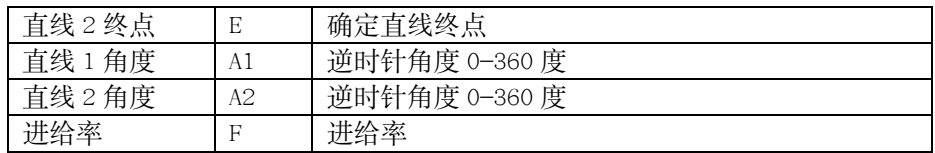

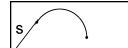

用此功能计算出直线和圆弧的切线过渡, 其中直线用起始点和角度表示, 圆弧用 半径和终点表示。

按菜单"相交点" (POI)显示圆心坐标, 从而可以计算任意过渡角的交点。

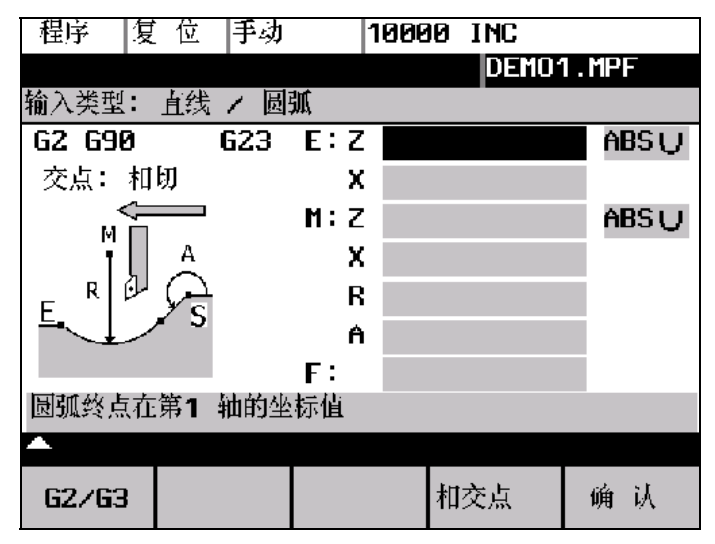

图 6-13 直线-圆弧切线过渡

#### 表 6-2 在屏幕格式中输入

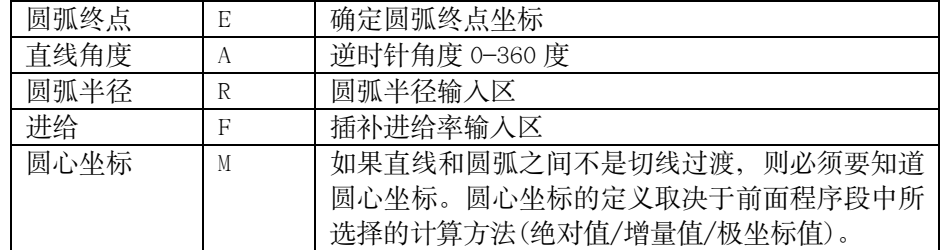

 $G2/G3$ 

按该键可以改变旋转方向, 使其在 G2 和 G3 之间进行转换。

相交点

按此键可以选择切线过渡或其它过渡。 如果前面的程序段没有给出起始点, 则用户必须自己确定一个。 从所输入的数据中屏幕格式生成一个直线段和一个圆弧段。 如果有多个交点, 则用户必须选择其中的一个。 如果没有输入坐标值, 程序则从当前的已知信息进行计算。如果有几种可能性, 则用户必须从对话框中选择一个合适的方法。

 $\sqrt{s}$ 

用此功能计算出圆弧和直线的切线过渡,其中圆弧用起始点和半径表示,直线用 终点和角度表示。

#### 零件编程

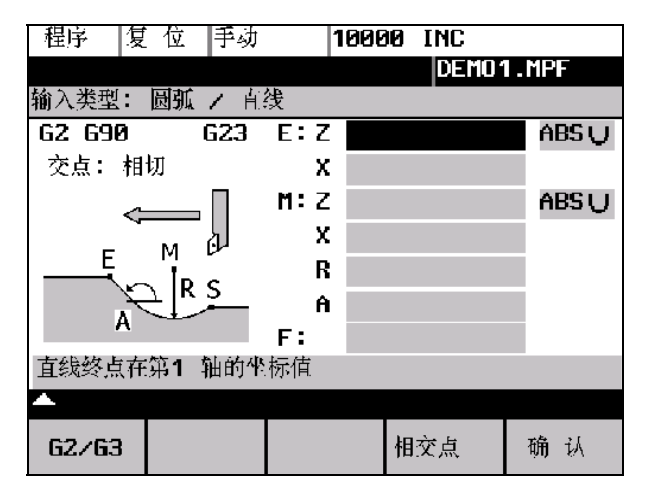

图 6-14 切线过渡

表 6-3 在屏幕格式中输入

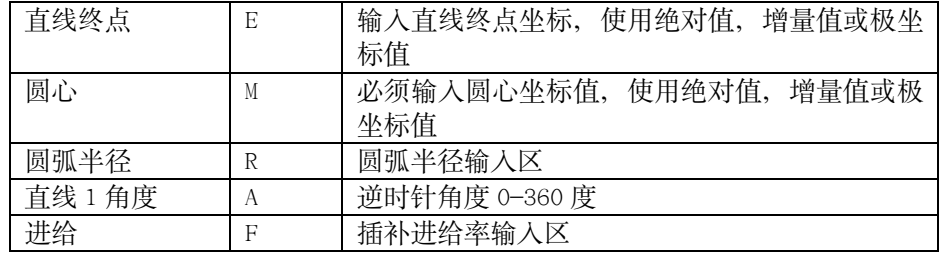

 $G2/G3$ 

按该键可以改变旋转方向, 使其在 G2 和 G3 之间进行转换。

相交点

按此键可以选择切线过渡或其它过渡。

如果前面的程序段没有给出起始点, 则用户必须自己确定一个。 从所输入的数据中屏幕格式生成一个直线段和一个圆弧段。 如果有多个交点, 则用户必须选择其中的一个。

 $\curvearrowright$ 

用此功能计算出两个圆弧之间的切线过渡,其中圆弧1用起始点和圆心表示,圆 弧 2 用终点和半径表示。

为了避免重复定义,不需要的输入区隐含。

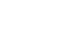

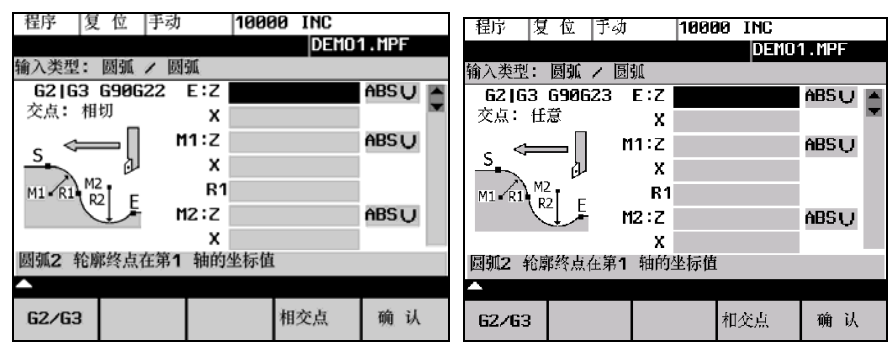

图 6-15 切线过渡

表 6-4 在屏幕格式中输入

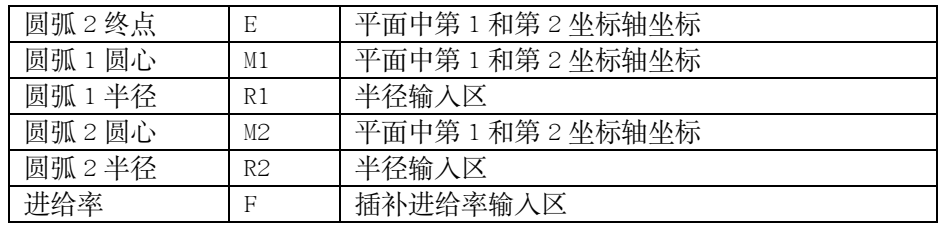

坐标值大小按照程序段中所使用的尺寸方法给出(绝对尺寸, 增量尺寸或者极坐 标值)。不需要的输入区隐含。如果圆心坐标值省略, 则半径必须要输入。

 $G2/G3$ 

按该键可以改变旋转方向, 使其在 G2 和 G3 之间进行转换。

相交点

按此键可以选择切线过渡或其它过渡。 如果前面的程序段没有给出起始点, 则用户必须自己确定一个。

从所输入的数据中屏幕格式生成一个直线段和一个圆弧段。

交点的选择

如果有多个交点, 则用户必须选择其中的一个。

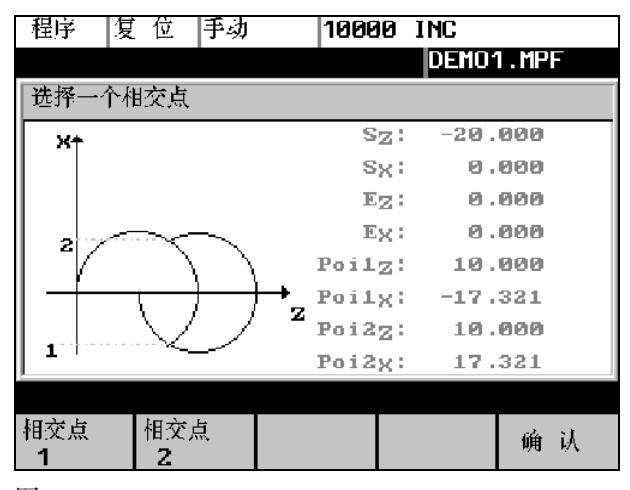

图 6-16

相交点1

使用相交点 1 的轮廓。

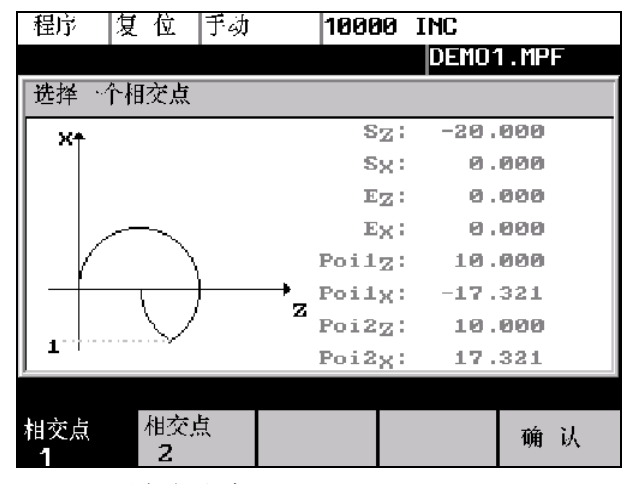

图 6-17 选择相交点 1

相交点2

使用相交点 2 的轮廓。

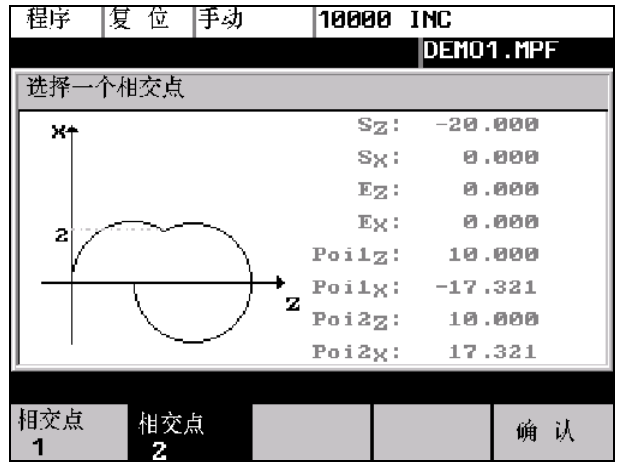

图 6-18 选择相交点 2

确认

按"确认键"后所生成的轮廓交点接受到零件程序中。

 $\cdot$ )  $\left(\cdot\right)$ 

利用此功能,可以在两个圆弧段之间插入一条直线。圆弧的轮廓由圆心和半径确 定。旋转方向不同时, 切线的交点也不同。

在所给出的屏幕格式中填入相应的参数, 其中轮廓 1 的参数为圆心、半径, 轮廓 2 的参数为终点、圆心和半径。然后, 选择圆弧的旋转方向。图中出现当前的设 定状态。

按"确认键", 从已知的数值中计算出3个程序段, 并把它们接受到零件程序中。

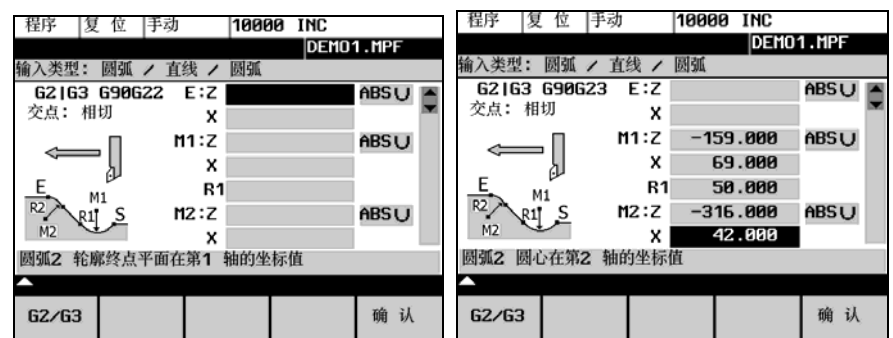

图 6-19 计算圆弧-直线-圆弧的轮廓交点

表 6-5 在屏幕格式中输入

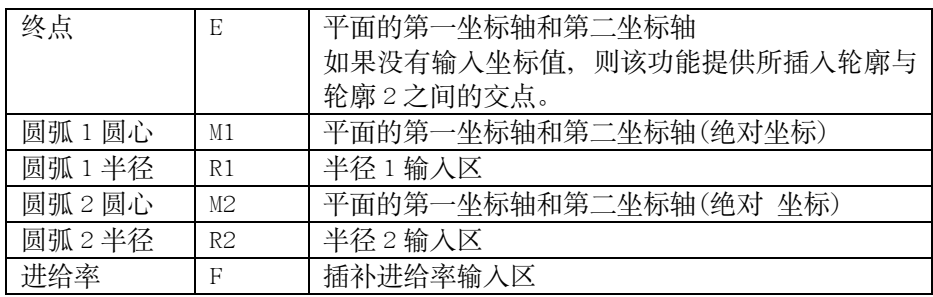

如果起始点不能从已知的程序段中求得, 则在屏幕格式"起始点"中填入相应的 坐标。

通过在该屏幕格式中输入的数据产生一个直线程序段和两个圆弧程序段。

 $G2/G3$ 

该软键确定两个圆弧轮廓的旋转方向, 其选择方法如下:

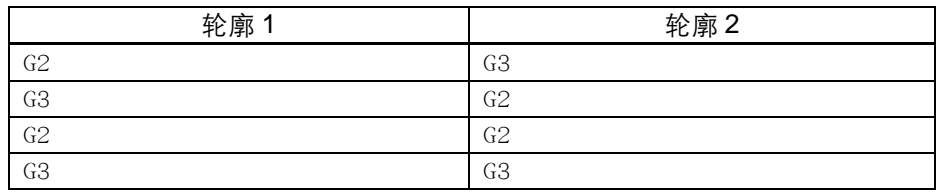

终点坐标和圆心坐标可以采用绝对尺寸、增量尺寸或极坐标尺寸。屏幕格式中显 示当前的设定状态。

#### 举例 DIAMON

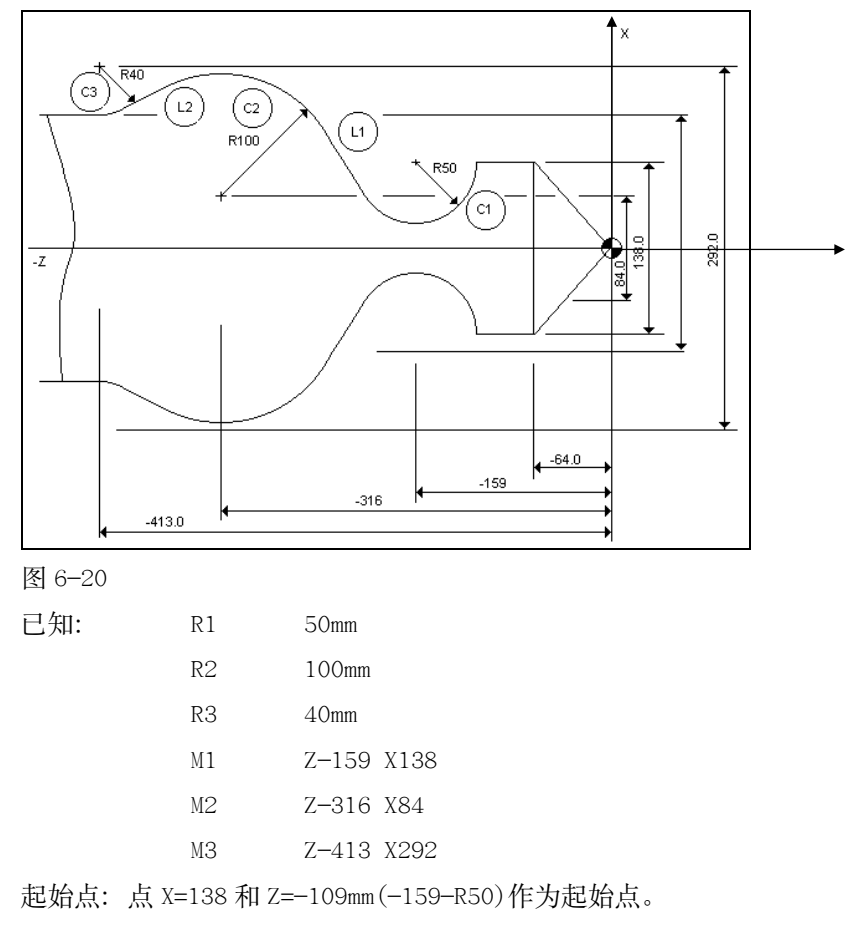

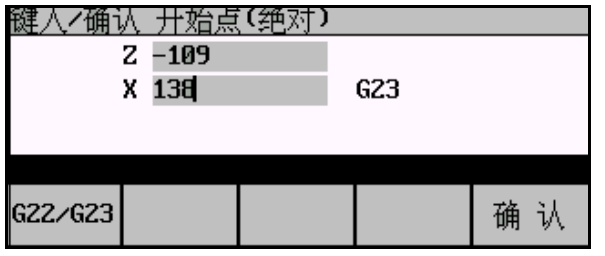

图 6-21 设定起始点

计算轮廓段 C1 (1) (2) 起始点确定之后,可以用屏幕格式  $\bigcirc$ 用软键 1 设定两个圆弧段的旋转方向(G2/G3), 并在表中填入相应的参数。 终点空缺。

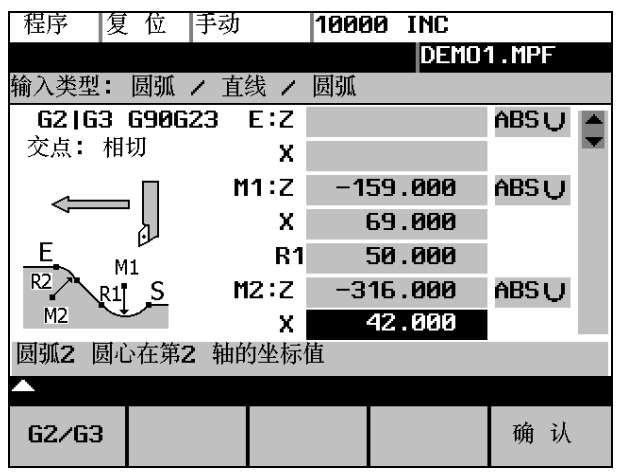

图 6-22 调用屏幕格式

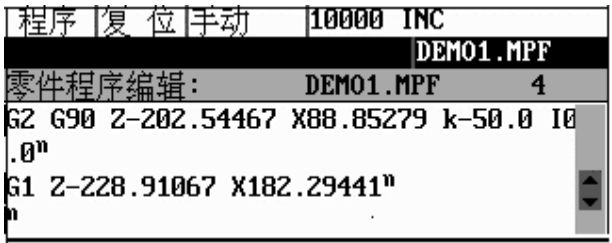

图 6-23 第一步结果

填入参数之后, 按确认键离开此屏幕格式。计算出交点, 生成两个程序段。

因为终点坐标空缺, 所以把直线 <sup>(1)</sup>和圆弧段 (2) 的交点作为下一段轮廓的起始 点。

重新调用屏幕格式, 计算轮廓段 $\widehat{C2}$ ) \_  $\widehat{C3}$ 。轮廓段的终点坐标为 Z=-413.0 和  $X=212$ 

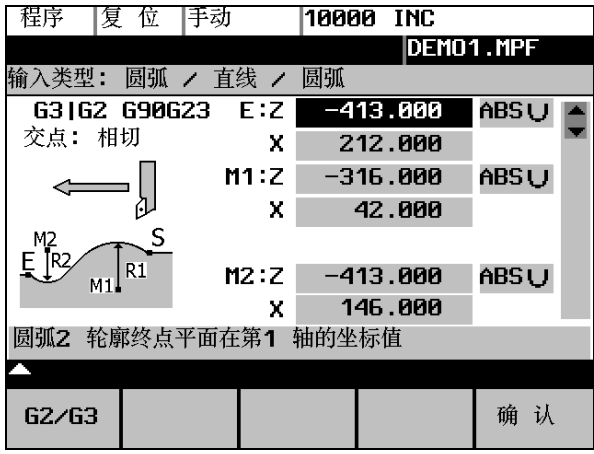

图 6-24 调用屏幕格式
| 程序 復 位 手砌                             | TNNNN INC                              |            |
|---------------------------------------|----------------------------------------|------------|
|                                       |                                        | DEM01 .MPF |
| 《件程序编辑:                               | DEM01.MPF                              |            |
|                                       | G2 G90 Z-202.54467 X88.85279 K-50.0 I0 |            |
| . 0"                                  |                                        |            |
| G1 2-228.91067 X182.29441"            |                                        |            |
|                                       | G3 G90 Z-370.28925 X251.96044 K-87.089 |            |
| I-49.1472 <sup>n</sup><br>83          |                                        |            |
| G1 Z-391.2843 X224.81582 <sup>n</sup> |                                        |            |
|                                       | G2 Z-413.0 X212.0 K-21.7157 I33.59209  |            |
|                                       |                                        |            |
|                                       |                                        |            |
|                                       |                                        |            |

图 6-25 第二步结果

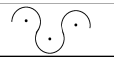

利用此功能可以在两个相邻的圆弧段之间插入一段圆弧。圆弧段由圆心和半径表 示, 插入的圆弧则须给出半径。

在屏幕格式中, 圆弧段 1 须给出圆心和半径, 圆弧段 2 则须给出终点、圆心和半 径。此外, 所插入的圆弧段 3 须给出半径, 并确定其旋转方向。

终点坐标和圆心坐标可以以绝对尺寸, 增量尺寸或者极坐标尺寸输入。

图中显示所设定的状态。

按"确认键", 由已知的数值计算出3个程序段, 并把它们插入到零件程序中。

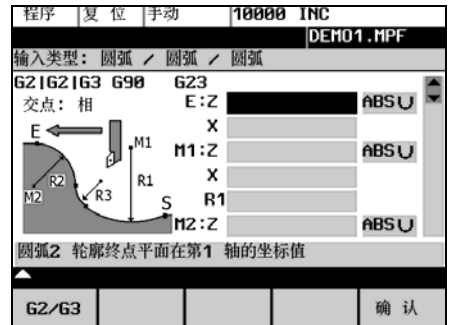

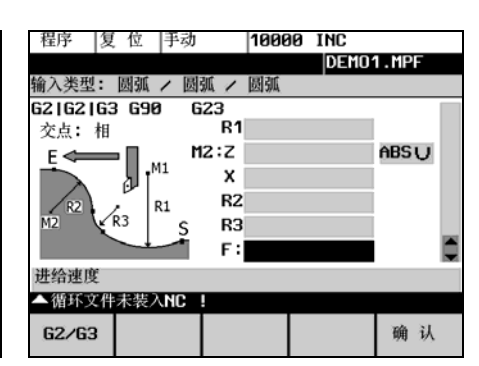

图 6-26 计算圆弧一圆弧一圆弧轮廓的屏幕格式

## 表 6-6 屏幕格式输入

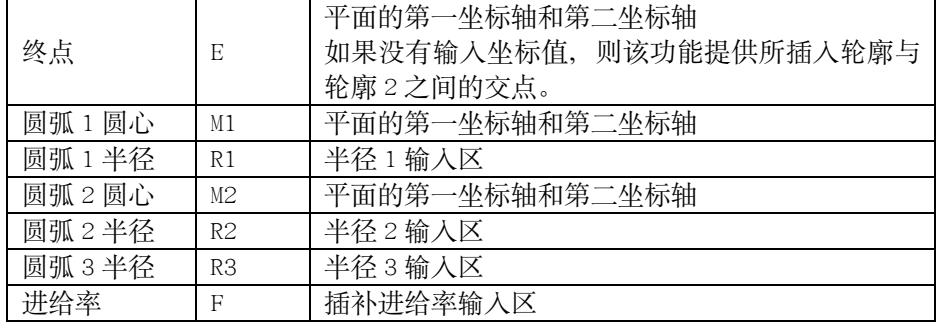

如果起始点不能从已知的程序段中求得, 则在屏幕格式"起始点"中填入相应的 坐标。

 $G2/G3$ 

该软键确定两个圆弧轮廓的旋转方向, 其选择方法如下:

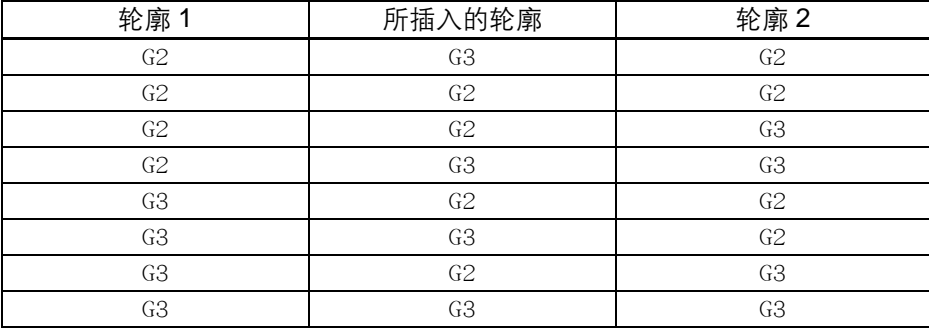

### 举例 DIAMON-G23

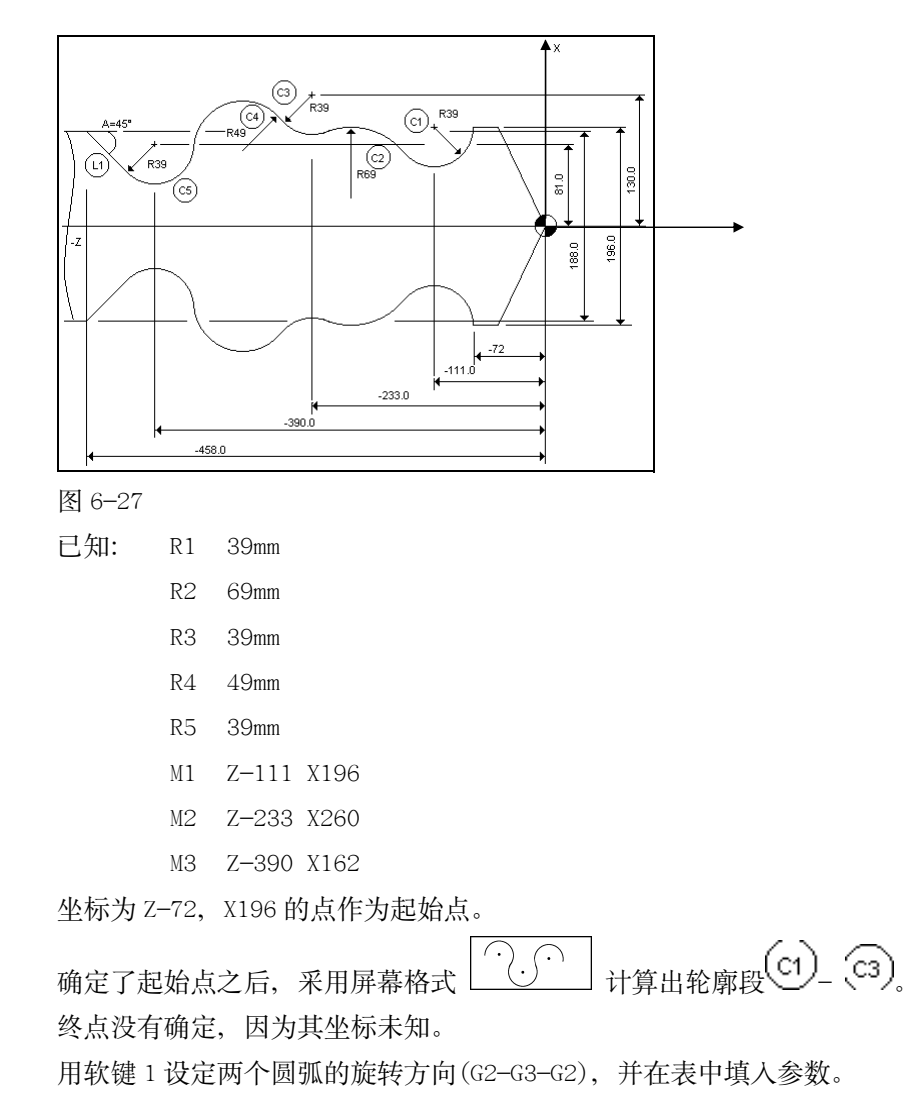

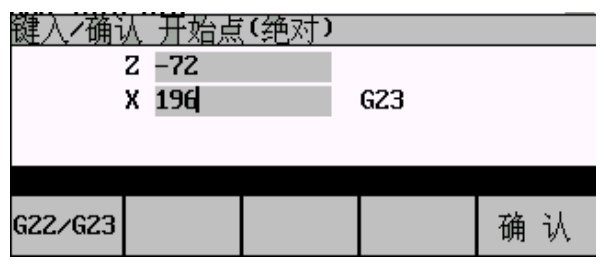

图 6-28 设定起始点

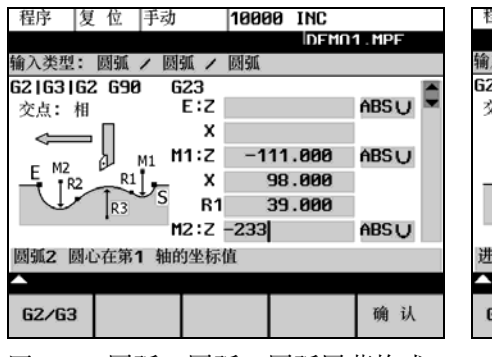

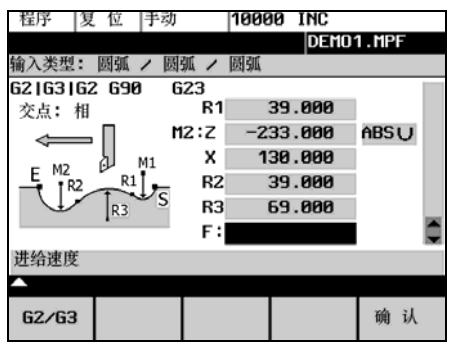

图 6-29 圆弧一圆弧一圆弧屏幕格式

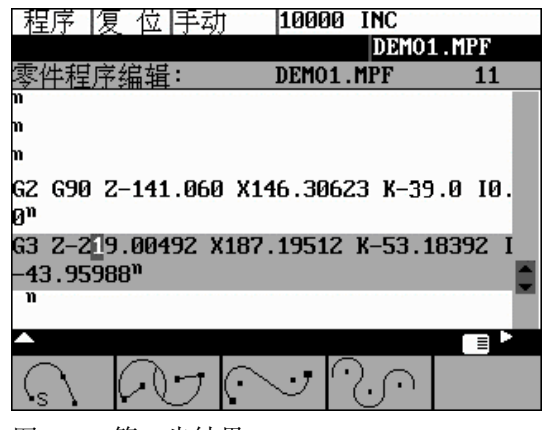

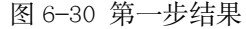

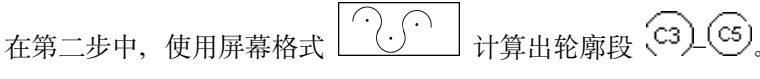

计算时选择旋转方向 G2-G3-G2。起始点就是第一次计算的终点。

| 程序<br>10000<br>INC<br>手动<br>17.<br>翇   | <b>INC</b><br>程序<br>手动<br>10000<br>旻<br>1V. |
|----------------------------------------|---------------------------------------------|
| DEMO1.MPF                              | DEMO1.MPF                                   |
| 圆弧<br>输入类型:<br>圆弧<br>圆弧                | 输入类型:<br>圆弧<br>圆弧<br>圆弧                     |
| 62   63   62<br>623<br>G90             | 62163162 690<br>623                         |
| <b>ABSU</b><br>E:Z<br>交点:相             | 138.000<br>x<br>交点:相                        |
| x                                      | 39.000<br>R1                                |
| ABSU<br>M1:Z<br>$-233.000$<br>M1<br>M2 | ABSU<br>M2:Z<br>$-390.000$<br>M1<br>M2      |
| R1 I<br>130.000<br>x<br>† R2           | R1<br>81.000<br>x<br>† R2                   |
| 39.000<br>R1<br>R <sub>3</sub>         | R2<br>39.000<br>R <sub>3</sub>              |
| ABS U<br>M2:Z<br>$-390.000$            | R349                                        |
| 圆弧2 轮廓终点平面在第1 轴的坐标值                    | 圆弧3 半径R3                                    |
|                                        |                                             |
| 确<br>认<br>G2/G3                        | 确认<br>G2/G3                                 |

图 6-31 屏幕格式圆弧—圆弧—圆弧

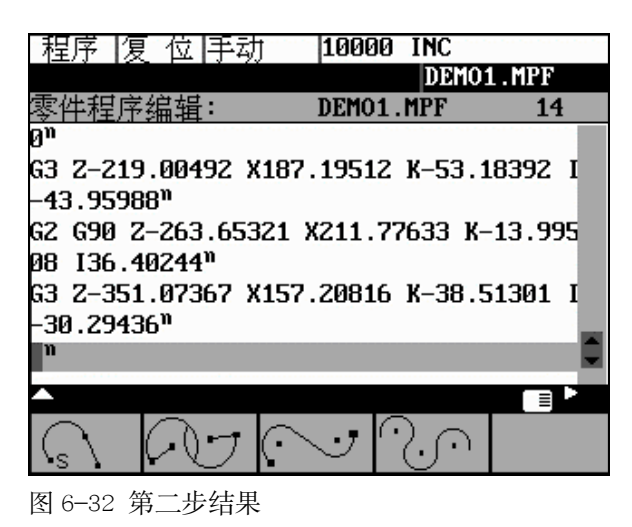

作为结果, 该功能提供圆弧段 4 和圆弧段 5 的交点作为终点。

为了计算(CS)和(LI)的切线过渡, 使用屏幕格式圆弧-直线。

|                                        | 涅序  夏 位 手动 |                                        | 10000 INC |    |  |
|----------------------------------------|------------|----------------------------------------|-----------|----|--|
| DEM01.MPF                              |            |                                        |           |    |  |
|                                        |            |                                        | DEMO1.MPF | 14 |  |
|                                        |            |                                        |           |    |  |
|                                        |            | G3 Z-219.00492 X187.19512 K-53.18392 I |           |    |  |
| -43.95988"                             |            |                                        |           |    |  |
| G2 G90 Z-263.65321 X211.77633 K-13.995 |            |                                        |           |    |  |
| $136.40244$ <sup>n</sup>               |            |                                        |           |    |  |
| G3 Z-351.07367 X157.20816 K-38.51301 I |            |                                        |           |    |  |
| 30.29436"                              |            |                                        |           |    |  |
|                                        |            |                                        |           |    |  |
|                                        |            |                                        |           |    |  |
|                                        |            |                                        |           |    |  |
|                                        |            |                                        |           |    |  |

图 6-33 屏幕格式圆弧-直线

 $\sqrt{s}$ 

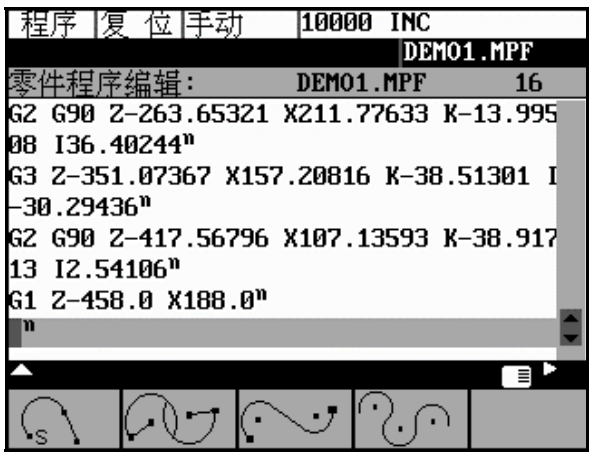

图 6-34 第三步结果

利用此功能可以在两个直线段之间插入一段圆弧(切线过渡)。圆弧段由圆心和半 径表示, 给出第二条直线的终点坐标, 或者也可选择输入角度 A2。第一条直线 由起始点和角度 A1 表示。

如果在此之前的程序段没有给出起始点, 则用户必须自己设定一个起始点。

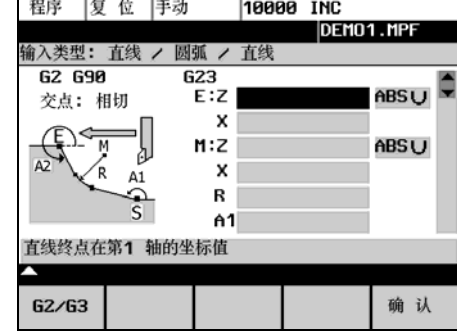

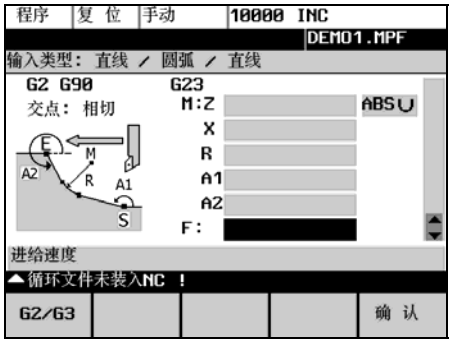

图 6-35 直线—圆弧—直线

表 6-7 屏幕格式输入

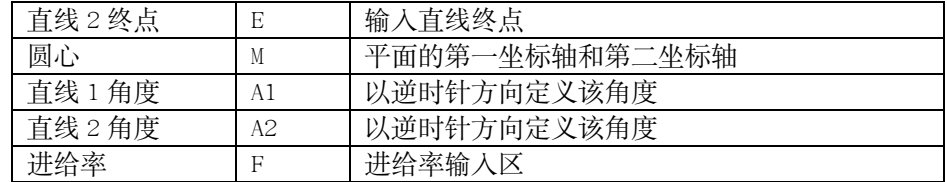

终点和圆心坐标可以以绝对尺寸, 增量尺寸或者极坐标尺寸输入。在此屏幕格式 下, 由所输入参数生成一个圆和两条直线程序段。

 $G2/G3$ 

按该键可以改变旋转方向, 使其在 G2 和 G3 之间进行转换。

### $6,3,4$ 软键的用户设定

## 分配<br>软键

操作人员可以利用软键设定其它循环或轮廓, 这些软键就是"程序"操作区窗口 下的软键 1 到 4。

在激活"分配软键"功能后,屏幕上显示所有供选择的循环或轮廓元素清单。

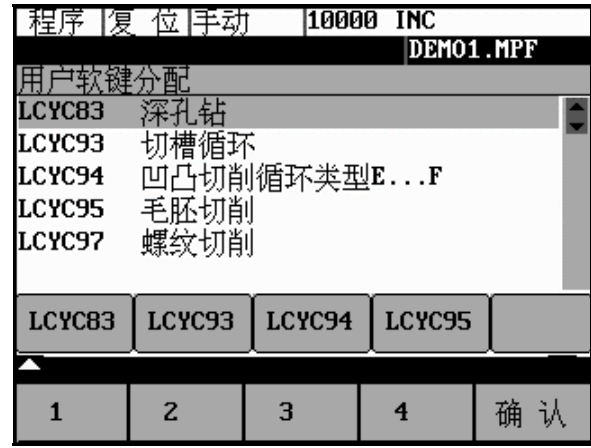

图 6-36

把光标移到所要求的选项上。

给所选的选项设定软键 1 到 4, 设定情况显示在选项清单下的软键栏中。

确认

用"确认键"确认所进行的软键设定。

# 通讯和诊断

### 通过 RS232 接口进行数据传送—"通讯"操作区  $7.1$

功能

通过控制系统的 RS232 接口可以读出数据并保护到计算机的外部存储设备中, 同 样也可以从那儿把数据再读入到系统中。RS232 接口参数已由系统固化, 不可更 改。

在选择了"通讯"操作区后,屏幕显示供选择的零件程序和子程序。

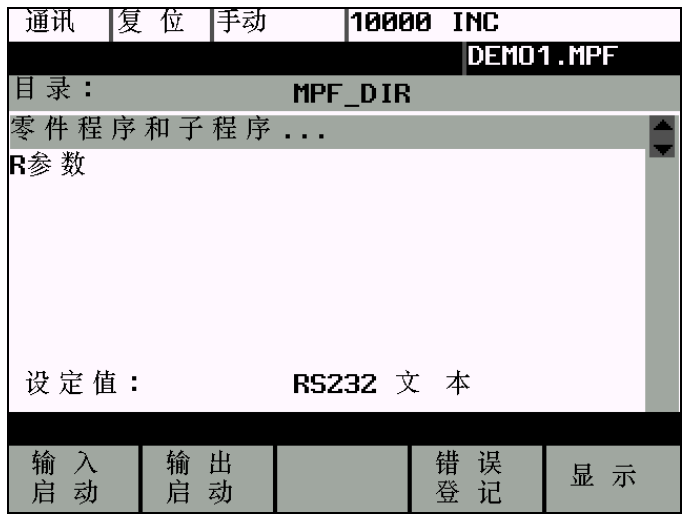

图 7-1 "通讯"区主菜单

通讯工具 在计算机上应安装有 RS232 的通讯工具 WinPCIN (可以通过网站下载相应工具, 网址为 www.ad.siemens.com.cn/down1oad/, 同时应将其中的波特率设定为 9600。有关波特率的设定及软件工具的版本信息见图 7-2 及 7-3。

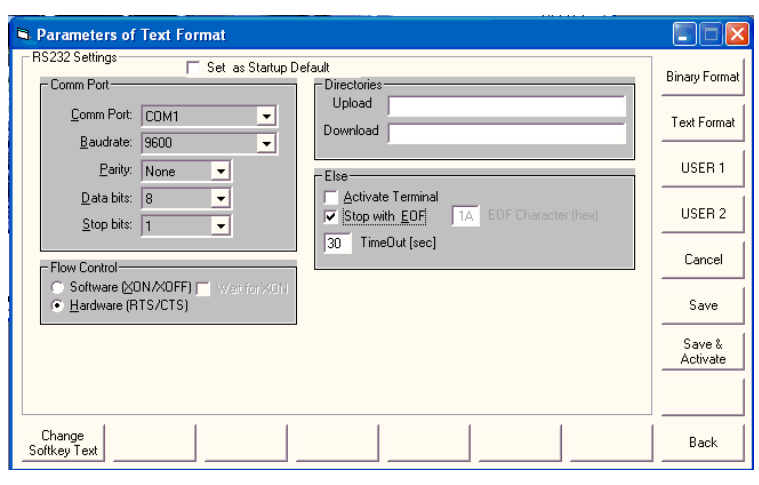

图 7-2

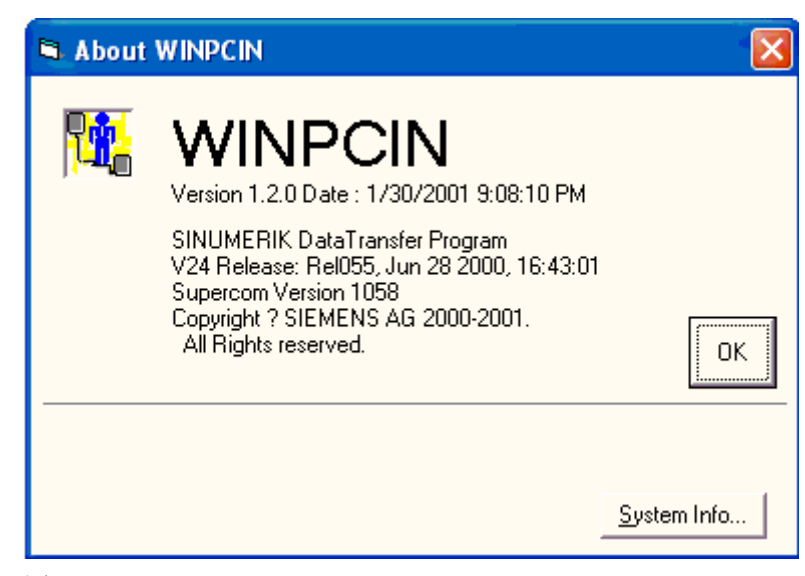

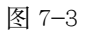

文件类型 在规定的存取权限下可以通过 RS232 接口读入/读出相应的文件。 文件类型固定为: RS232 文本。波特率: 9600 在存取权限允许的情况下(参见"技术手册")可以传送以下的数据:

- $\bullet$  数据
	- 一 机器数据
	- 一 设置数据
	- 一 刀具数据
	- R 参数
	- 零点偏移
	- 一 丝杠误差补偿
- 零件程序
	- 主程序
	- 子程序

### 操作步骤

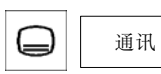

通过操作"通讯键"选择"通讯"操作区。

## 软键

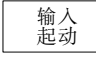

按此键开始数据的读入。

输出起动

按此键数据传送到 PG/PC 或其它外部设备上。

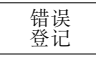

对所传送的文件有一传送记录,记录内容包括:

- 输出文件  $\bullet$ 
	- 一 文件名
	- 一 故障应答
- 输入文件
	- 一 文件名和路径名
	- 一 故障应答

数据传送信息:

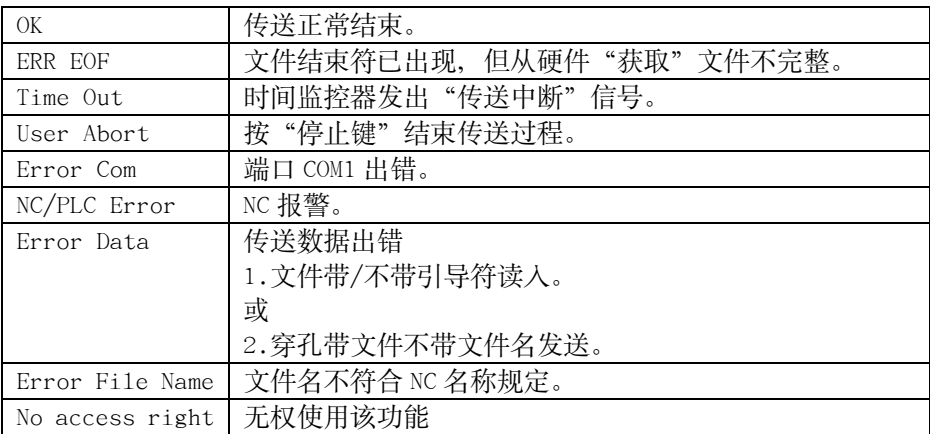

显示

对于最终用户, 按"显示键"可以显示"零件程序和子程序…"中的各种数据, 从而可以对各个数据分别行传送。

### 诊断和开机调试—"诊断"操作区  $7.2$

功能 在"诊断"操作区可以调用服务功能和诊断功能、设定调试开关位等等。

### 操作步骤

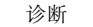

按软键"诊断"后,显示"诊断"状态图。

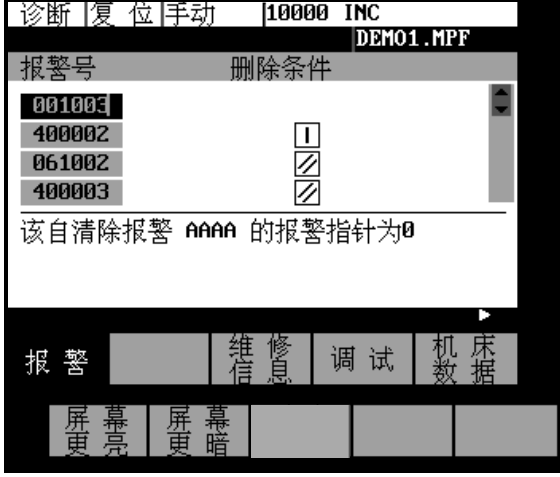

软键

报警

在窗口中显示所有的报警, 从最高级别开始逐行显示。显示内容包括: "报警号" "报警内容"及"删除条件"。

图形说明:

用于诊断功能

- 报警号:  $\bullet$ 在该项下显示报警号, 报警按时间顺序显示。
- 删除条件:  $\bullet$ 在删除条件栏下显示删除该报警所用到的键。
	- $\mathbf{L}$ 控制器断电再通电
	- $\mathscr{U}$ 按"复位键"
	- $\overline{\bigoplus}$ 按"报警应答键"
	-
	- $\Diamond$ 用"程序启动键"
- 报警内容: 报警文本  $\bullet$

图 7-4 "诊断"状态图

维修<br>信息

## 显示"维修信息"窗口

轴信息

在窗口中显示轴驱动信息。

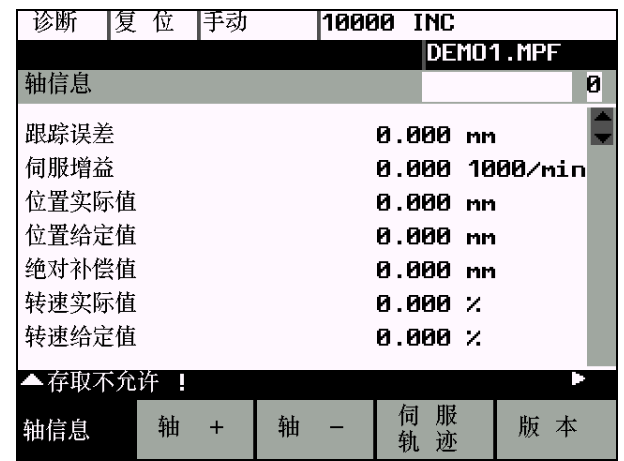

图 7-5 轴信息窗口

## 注意:

"伺服轨迹"功能仅对机床制造商有效。在该窗口上, 机床制造商可以按"伺服 轨迹"软键来查看相应的伺服轨迹图,但须事先输入机床制造商口令,否则屏幕 会出现"存取不允许!"的提示。

另外, 屏幕上还显示"轴+"和"轴-"软键。按"轴+"或"轴-"键分别显示下 一个坐标轴相应的参数值。

版本

按此键后屏幕显示版本号和各个部件的生成时间。

类型

显示控制器类型。

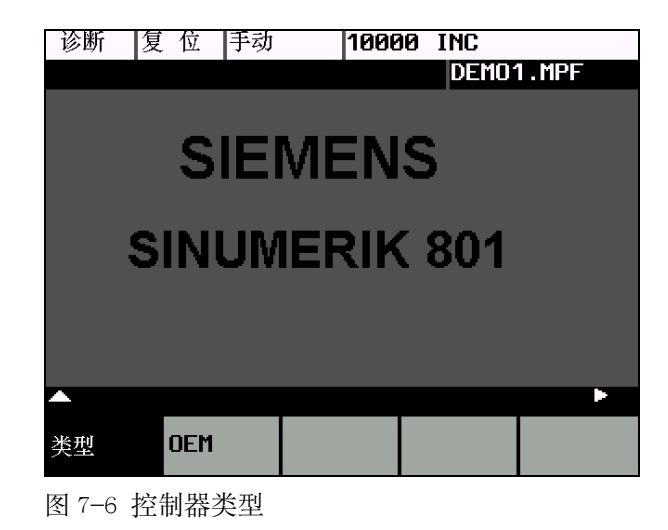

OEM

显示 OEM 用户信息画面。

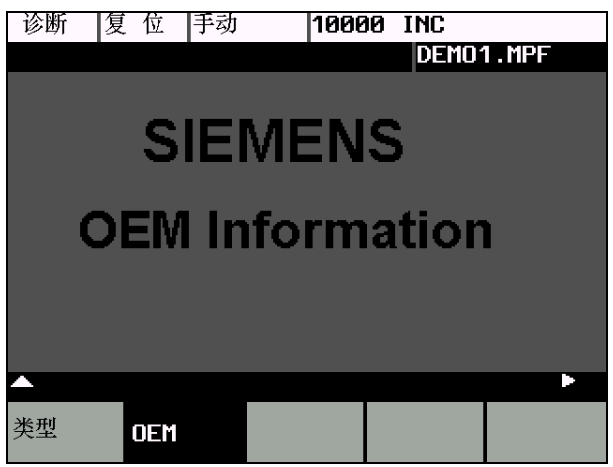

软键

用于开机调试功能

## 说明:

参见"技术手册"。

调试

开机调试功能分以下几个软键:

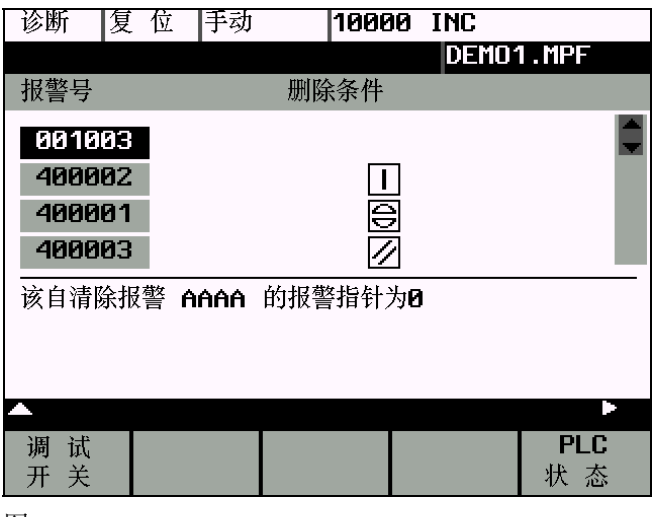

图 7-7

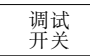

调试开关

系统可以用不同的数据启动。

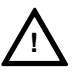

## 注意:

改变调试开关位对机床有很大影响。

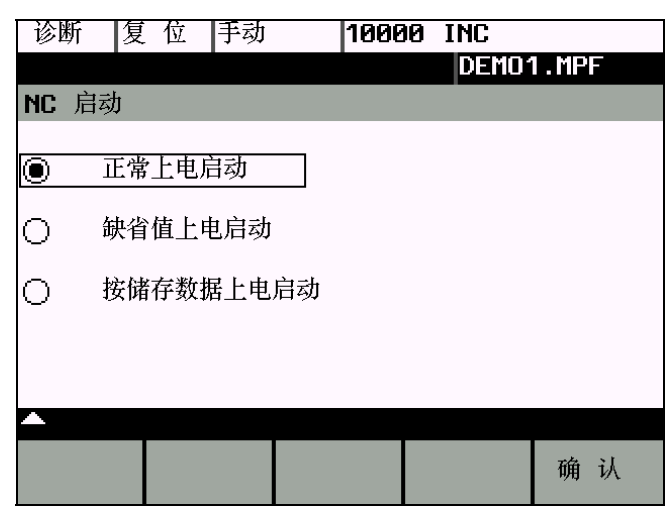

图 7-8 NC 的开机调试

## 注意:

如果使用了记忆参考点功能(相关机床数据 MD34210),按存储数据上电启动后务 必要重新回参考点!

确认 按"确认键"启动 NC 开机调试。

按"返回键"不作应答,直接返回到开机调试主菜单。

PLC-<br>状态

在此菜单下显示 PLC 下列各个单元的瞬时状态, 需要时可以进行修改。 可以同时显示 6 个操作地址。

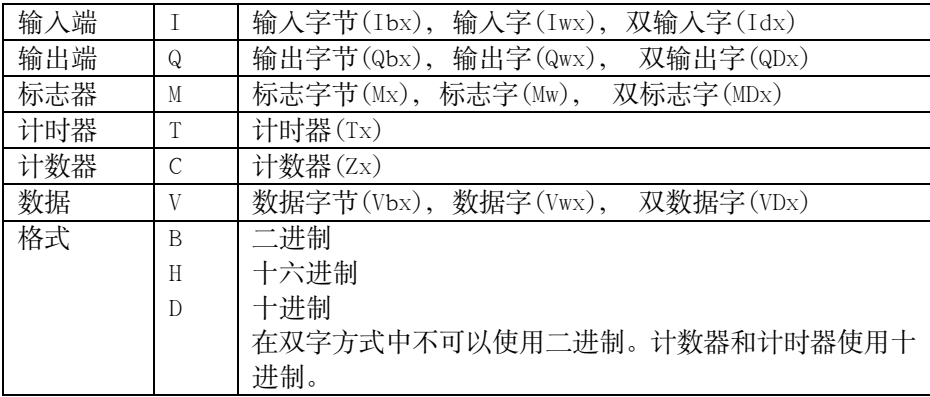

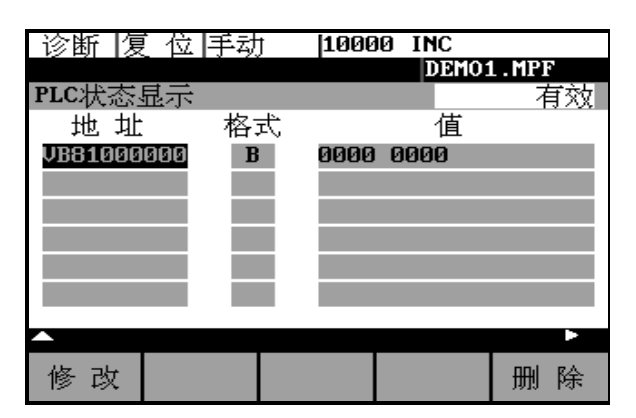

图 7-9 PLC 状态显示

 $\bullet$ 

在此菜单中有以下软键:

修改  $\bullet$ 

中断数值循环更新过程, 可以修改操作地址数值。

- 中止  $\bullet$ 数值循环更新过程继续,停止数值到 PLC 的传送。 接受
	- 数值循环更新过程继续, 输入的数值接收到 PLC 中。
	- 删除 所有的操作地址被删除。
	- 操作地址+ 操作地址每次增加 1。 操作地址-

操作地址每次减少 1。

在图 7-7 的屏幕上点击菜单扩展键, 可以进入下一级屏幕, 执行"口令设定"、 "关闭口令"、"修改口令"及"数据存储"软键功能。

设定口令字

机床制造商仅使用一个级别的口令字, 即制造商口令字。

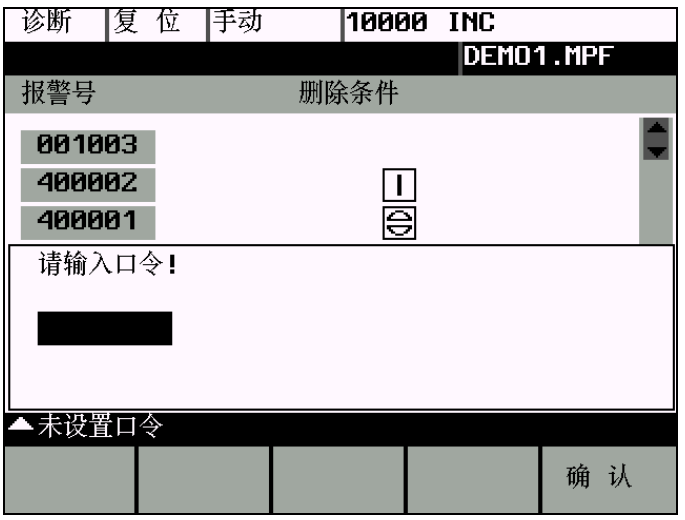

图 7-10

此时输入口令字。

如果你不知道口令字, 表明你没有获得存取权限。

按下软键"确认"后,接受所设定的口令字。

按"返回键",则没有确认直接返回开机调试主菜单。

口令<br>设定

取消输入权限。

修改<br>口令

修改口令字。

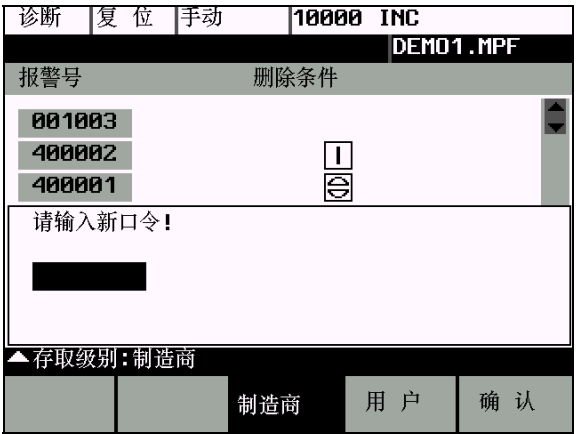

图 7-11

在具有存取权限时, 可以修改口令字。

按软键, 输入新的口令字, 按"确认键", 结束输入。 再次请求确认新输入的口令字。 按"确认键",结束口令字设定。 按"返回键", 则没有应答直接返回开机调试主菜单。

## 数据

数据保护 利用数据保护可以把暂存器中的内容保护到永久存储器中。 前提条件: 保护时没有程序的加工执行。 在数据保护期间不允许进行任何操作。

## 软键

机床数据

机床数据(参见"技术手册")

用于服务功能

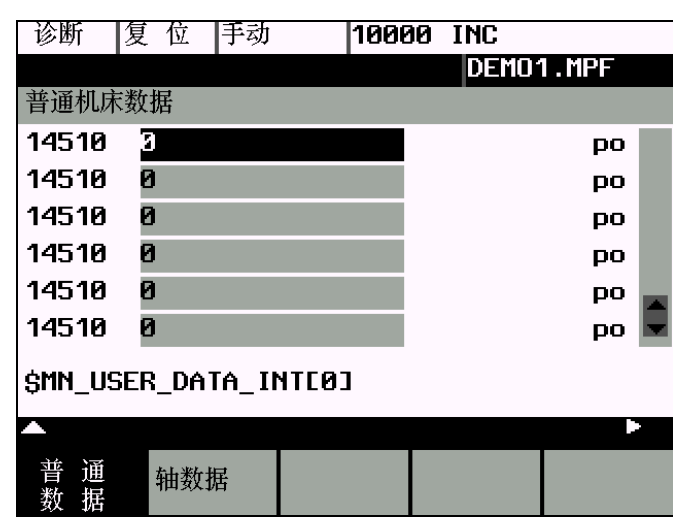

## 图 7-12

修改机床数据对机床关系很大, 参数设定出错会导致机床动作出错。

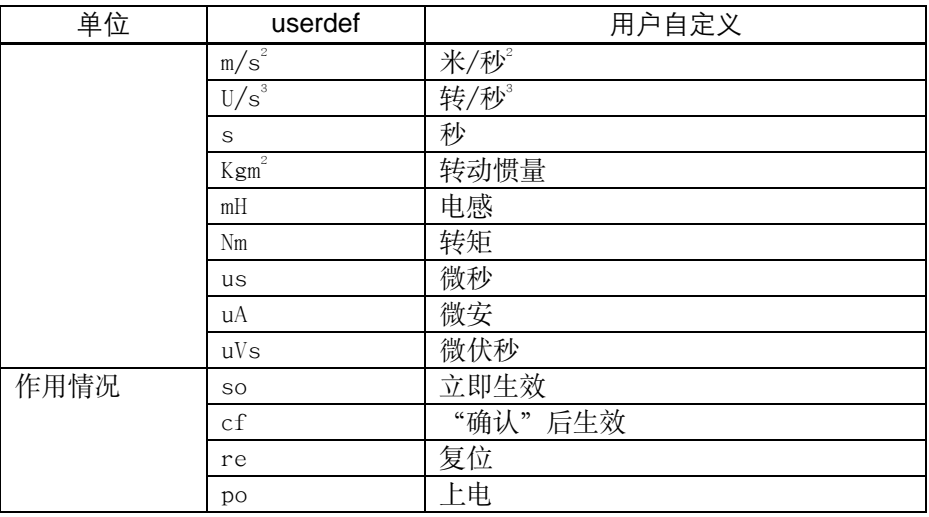

通讯和诊断

普通<br>数据

通用机床数据 按此键可以打开"普通机床数据"窗口,用"光标键"向前翻页或向后翻页。

按此键可以打开轴数据窗口,用软键"轴+"和"轴-"选择相应的坐标轴。

图 7-13

轴专用机床数据

显示 X 坐标轴的数据。

## 搜索

输入所要查询的机床数据号或名称, 按"输入键"。 光标立即定位到所要查找的机床数据上。

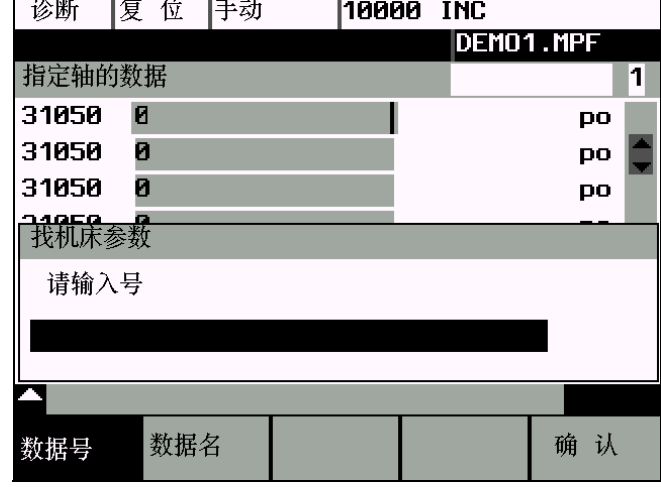

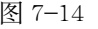

继续<br>搜索

按此键可以继续查找下一个机床数据。

SINUMERIK 801 操作编程-车床

## 搜索

## 轴数据

## 通讯和诊断

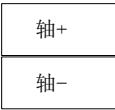

按软键"轴+"或"轴-"可以在屏幕上显示下一个轴或前一个轴的机床数据区。

数据

按此软键可以激活带"cf"标志的机床数据。

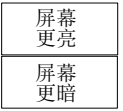

亮度

在图 7-4 的屏幕上按菜单扩展键, 即可出现"屏幕更亮"及"屏幕更暗"软键。 选择相应的键进行屏幕亮度调节。

编程

## 8.1 NC 编程基本原理

## 8.1.1 程序结构

结构和内容 NC 程序由各个程序段组成(参见表 8-1)。

每一个程序段执行一个加工步骤。

程序段由若干个字组成。

最后一个程序段包含程序结束符: M2。

表 8-1 NC 程序结构

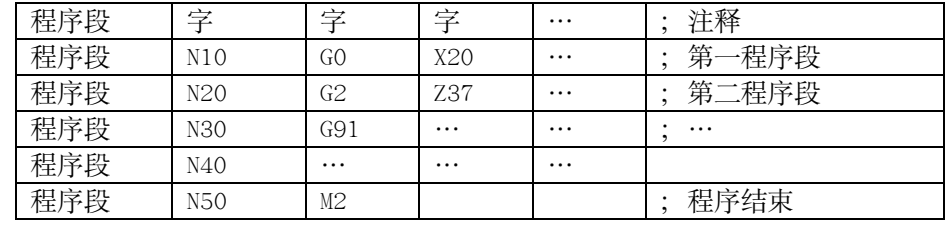

程序名 每个程序均有一个程序名。

说明:

在编制程序时可以按以下规则确定程序名:

- 开始的两个符号必须是字母
- 其后的符号可以是字母, 数字或下划线  $\bullet$
- 最多为8个字符
- 不得使用分隔符

举例: SHAFT52/

### $8.1.2$ 字结构及地址

功能/结构

字是组成程序段的元素, 由字构成控制器的指令。 字由以下几部分组成(参见图 8-1):

- 地址符  $\bullet$ 地址符一般是一字母。
- 数值  $\bullet$ 数值是一个数字串, 它可以带正负号和小数点。 正号可以省略不写。

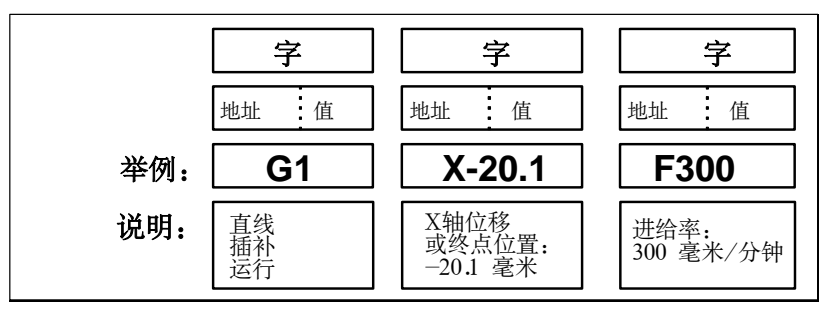

图 8-1 字结构

扩展地址 一个字可以包含多个字母, 数值与字母之间用符号"="隔开。 举例: CR=5.23

#### $8.1.3$ 程序段结构

功能

一个程序段中含有执行一个工序所需的全部数据。

程序段由若干个字和段结束符"LF"组成。在程序编写过程中进行换行时或按输 入键时可以自动产生段结束符。

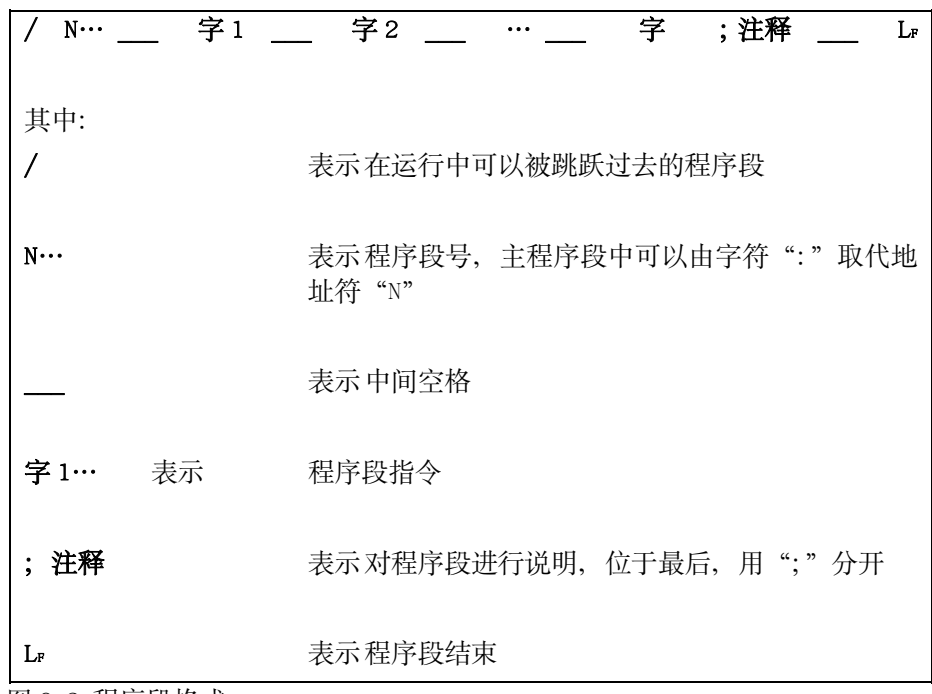

图 8-2 程序段格式

字顺序 程序段中有很多指令时建议按如下顺序:

 $\texttt{N}\cdots\texttt{G}\cdots\texttt{X}\cdots\texttt{Y}\cdots\texttt{Z}\cdots\texttt{F}\cdots\texttt{S}\cdots\texttt{T}\cdots\texttt{D}\cdots\texttt{M}\cdots$ 

以 5 或 10 为间隔选择程序段号, 以便以后插入程序段时不会改变程序段号的顺 程序段号说明 序。(程序段号的大小不影响程序执行的顺序,程序执行时按从上到下的顺序或 跳转标记符确定的位置顺序执行。)

可被跳跃的程序段 那些不需在每次运行中都执行的程序段可以被跳跃过去, 为此应在这样的程序段 的段号字之前输入斜线符"/"。通过操作机床控制面板或者通过接口控制信号可 以使跳跃程序段功能生效。

> 几个连续的程序段可以通过在其所有的程序段段号之前输入斜线符"/"被跳跃 讨夫。

> 在程序运行讨程中, 一日跳跃程序段功能生效, 则所有带"/"符的程序段都不 予执行, 当然这些程序段中的指今也不予考虑。

程序从下一个没带斜线符的程序段开始执行。

注释 利用加注释的方法可在程序中对程序段进行说明。注释可作为对操作者的提示显 示在屏幕上。

### 注意: 中文注释只能通过 PC 输入, 由操作面板无法输入中文注释。

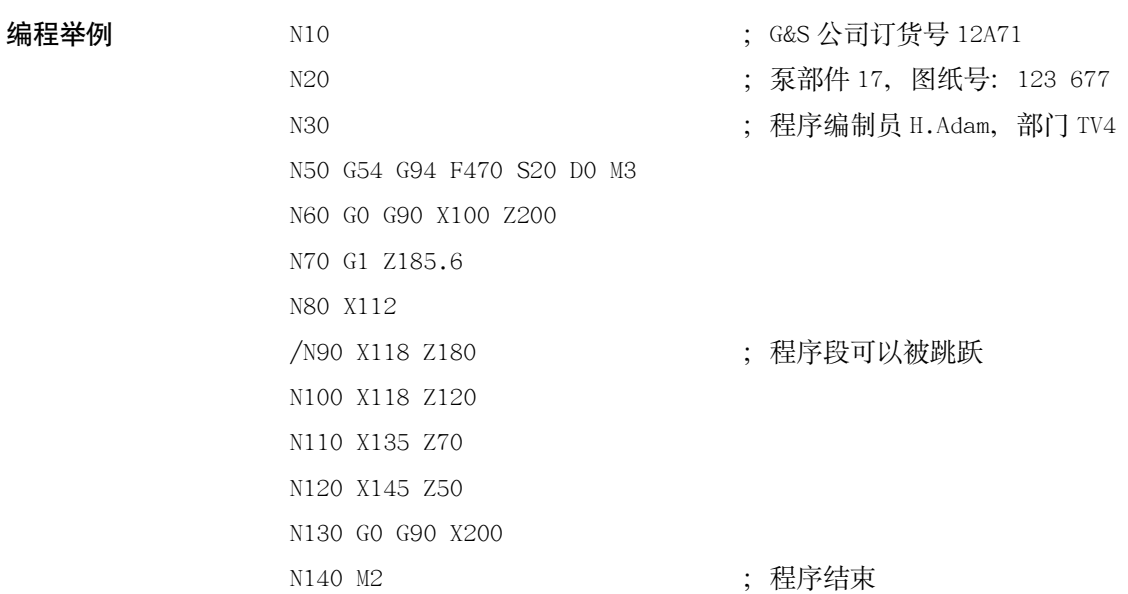

## **8.1.4** 字符集

在编程中可以使用以下字符,它们按一定的规则进行编译。

字母 A, B, C, D, E, F, G, H, I, J, K, L, M, N, O, P, Q, R, S, T, U, V, W, X, Y, Z. 大写字母和小写字母没有区别。

数字 0, 1, 2, 3, 4, 5, 6, 7, 8, 9。

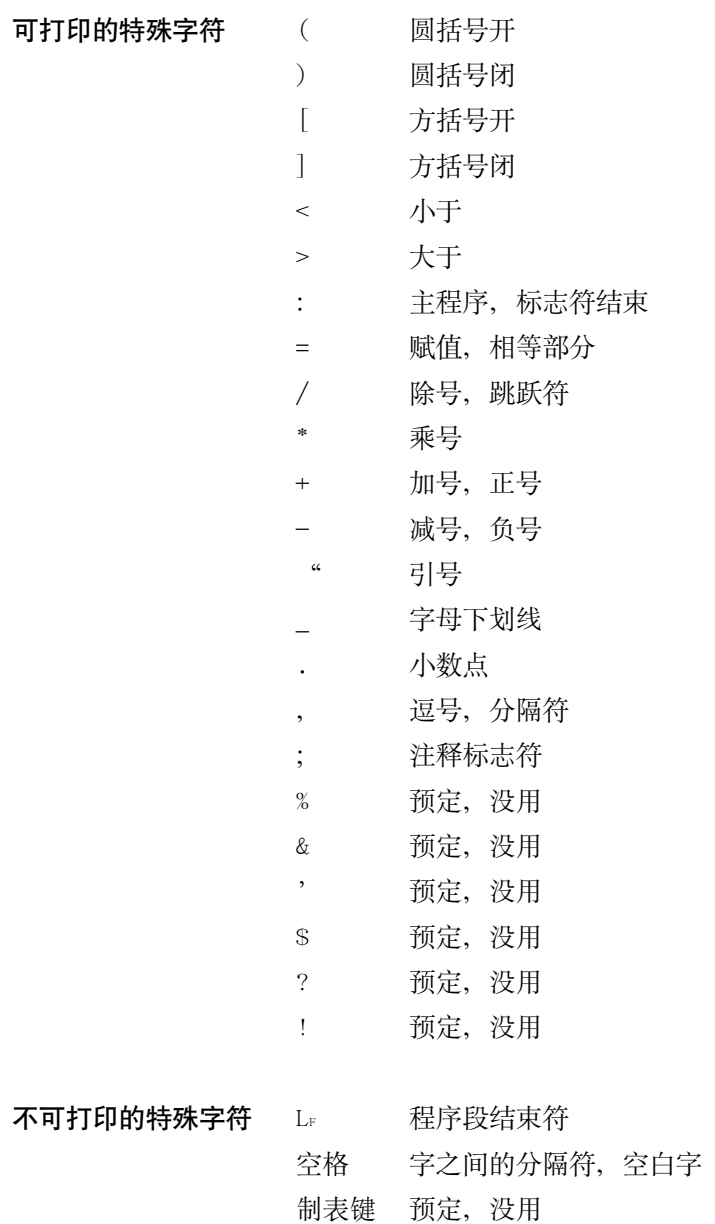

### 8.1.5 指令表

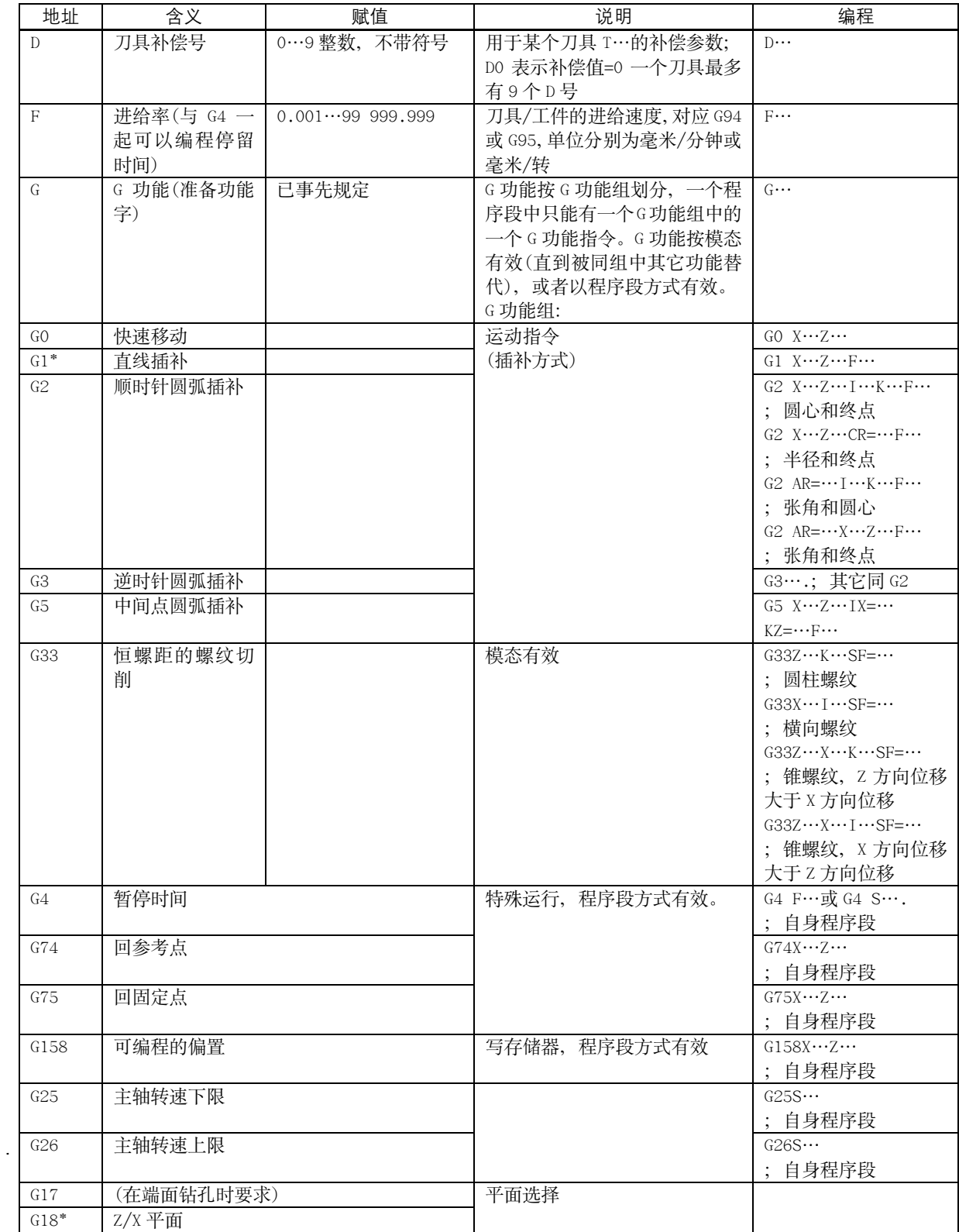

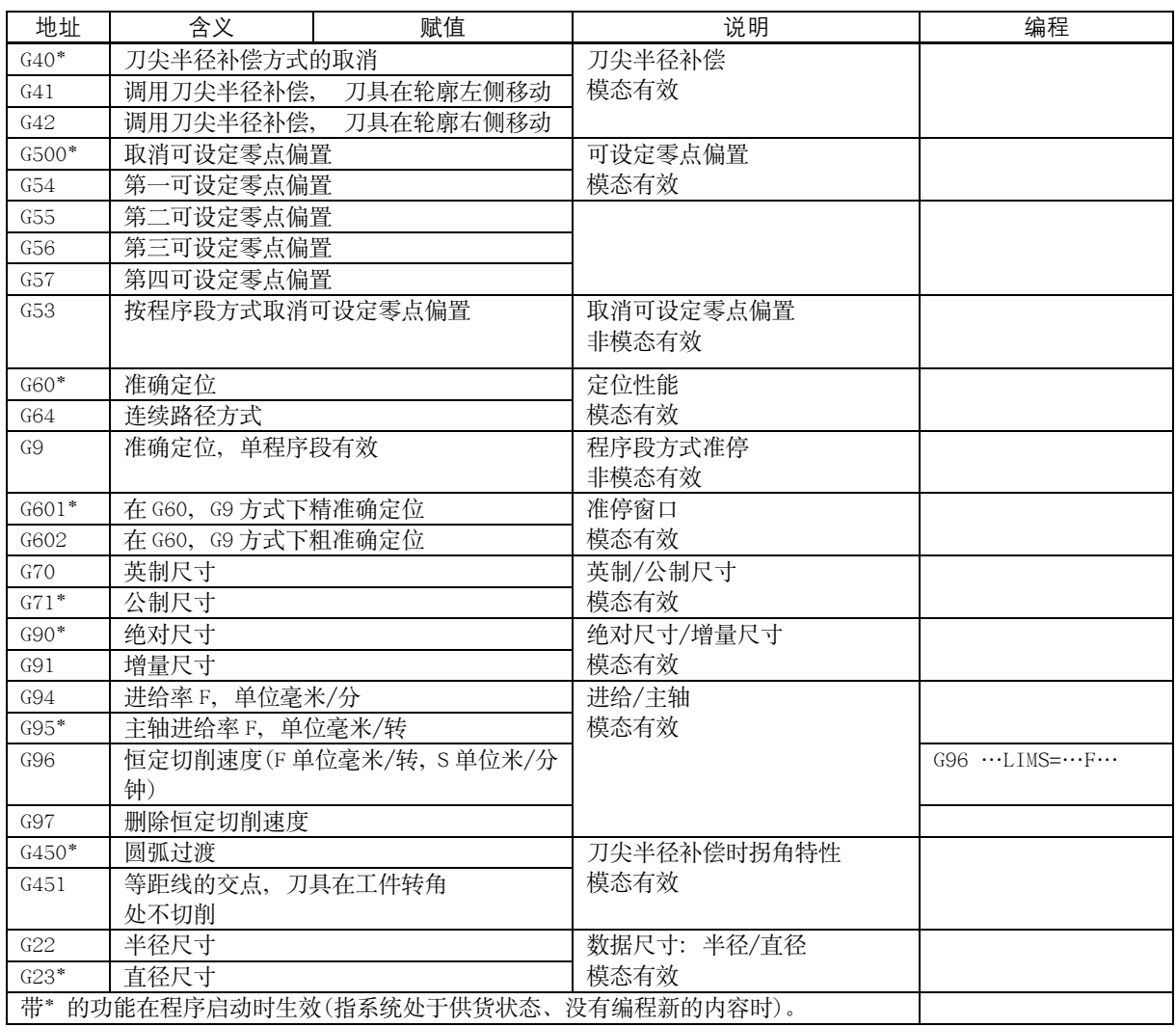

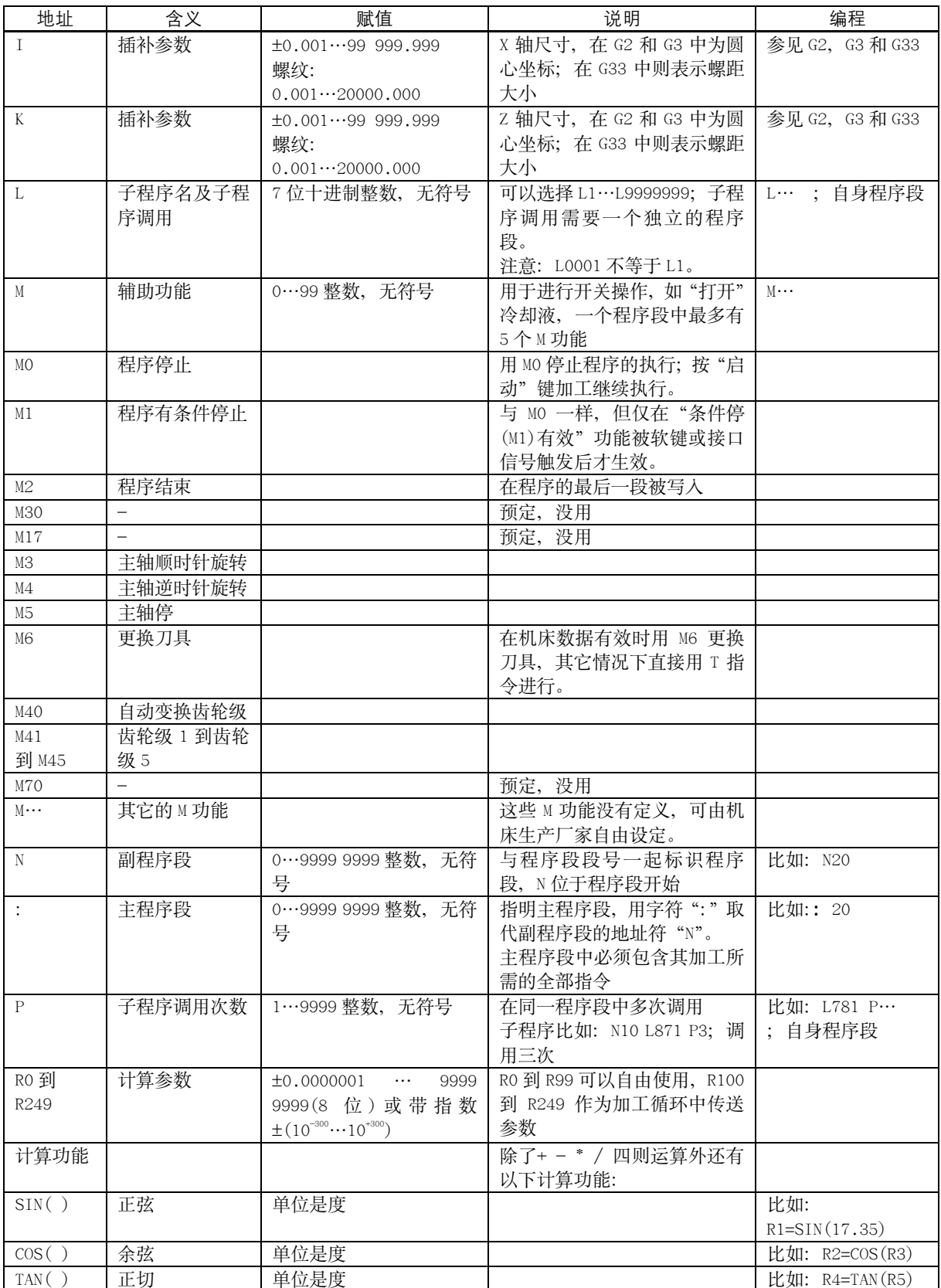

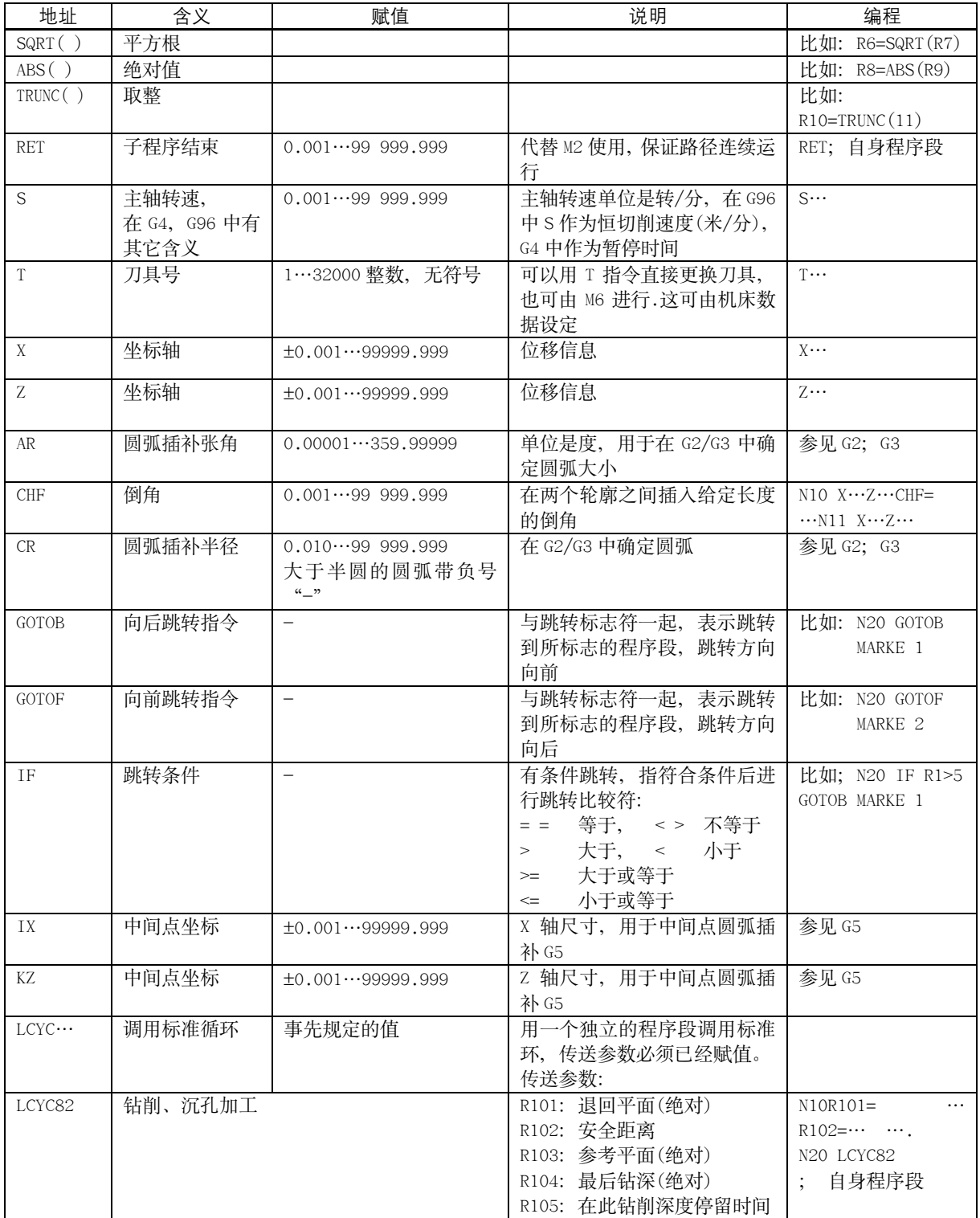

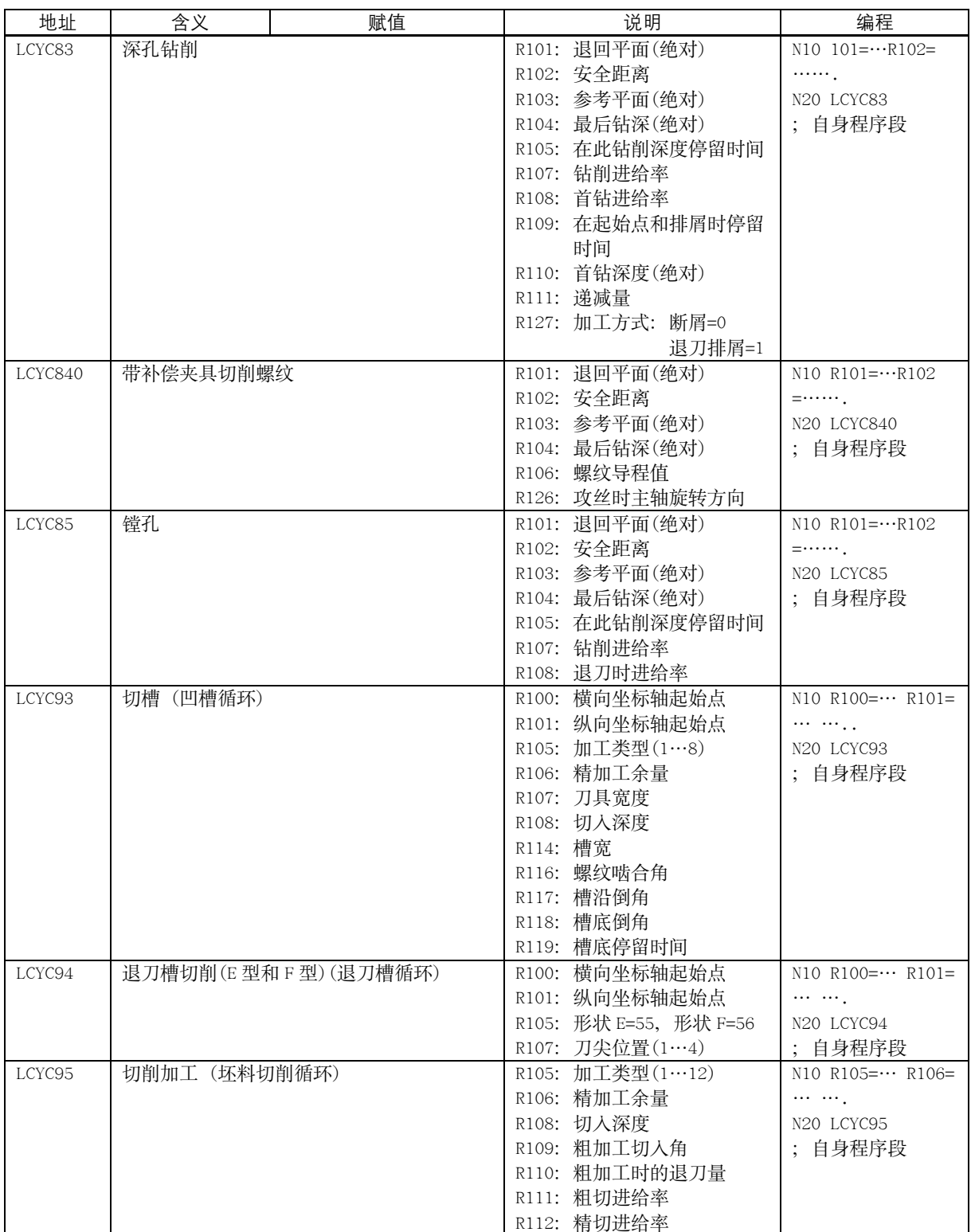

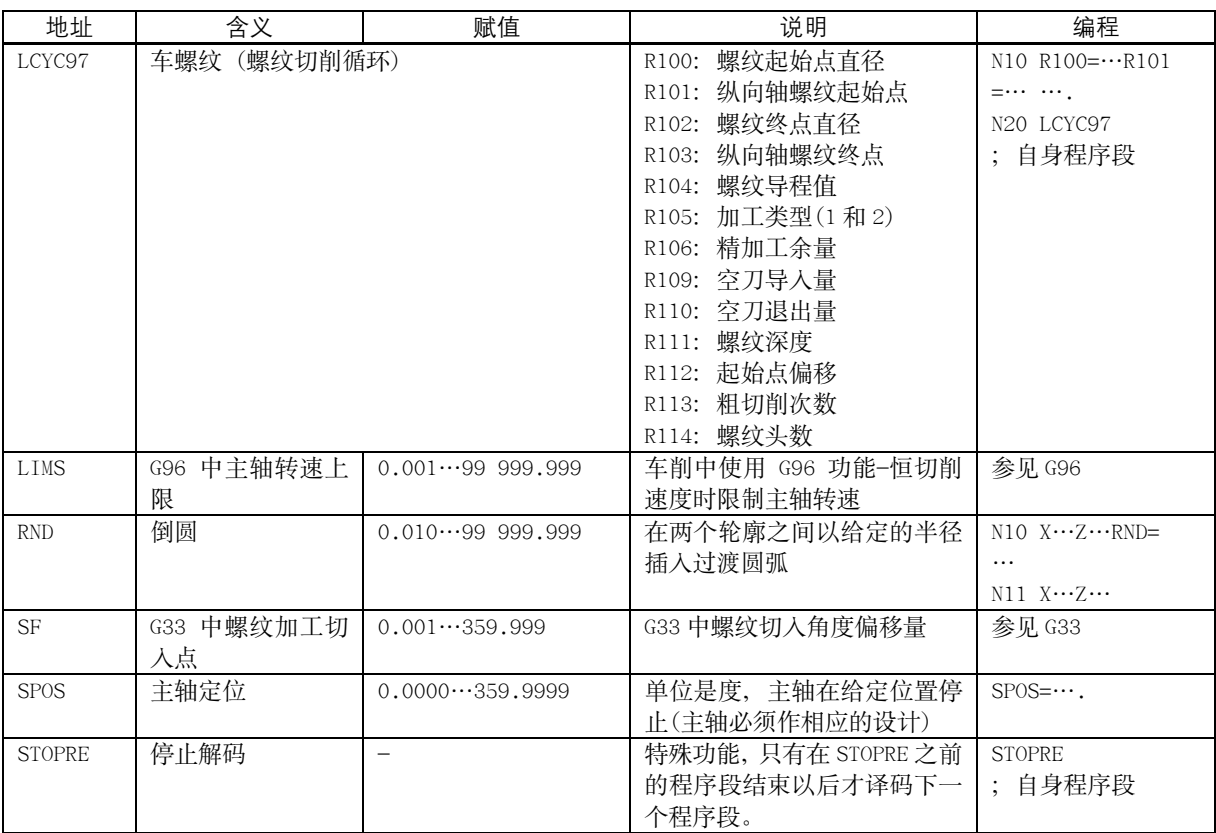

### $8.2$ 尺寸系统

#### $8.2.1$ 绝对和增量位置数据: G90, G91

功能

G90 和 G91 指令分别对应着绝对位置数据输入和增量位置数据输入。其中 G90 表示坐标系中目标点的坐标尺寸, G91 表示待运行的位移量。G90/G91 适用于所 有坐标轴。

这两个指今不决定到达终点位置的轨迹, 轨迹由G 功能组中的其它G 功能指今决 定(GO, G1, G2, G3, …参见章节"坐标轴运动")。

编程  $G.90$ ;绝对尺寸 G91 ; 增量尺寸

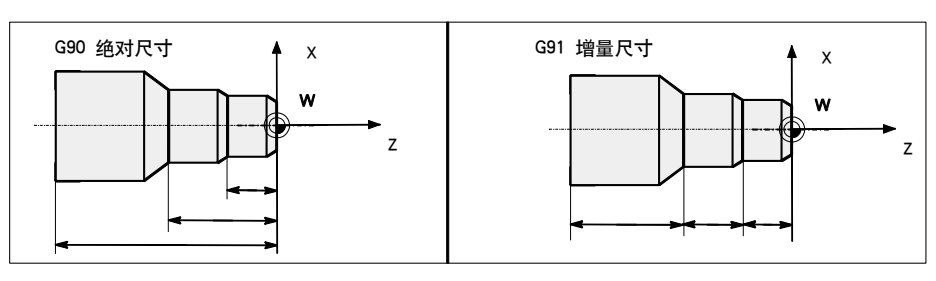

图 8-3 图纸中不同的数据尺寸

绝对位置数据输入 G90 在绝对位置数据输入中尺寸取决于当前坐标系(工件坐标系或机床坐系)的零点 位置。零点偏置有以下几种情况: 可编程零点偏置, 可设定零点偏置或者没有零 点偏置。 程序启动后 G90 适用于所有坐标轴, 并且一直有效, 直到在后面的程序段中由 G91 (增量位置数据输入)替代为止(模态有效)。

增量位置数据输入 G91 在增量位置数据输入中, 尺寸表示待运行的轴位移。移动的方向由符号决定。 G91 适用于所有坐标轴, 并且可以在后面的程序段中由 G90 (绝对位置数据输入) 替换。

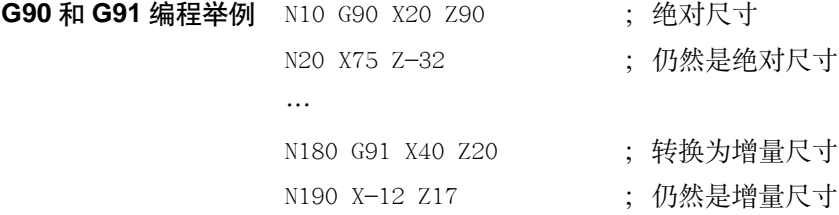

### $8.2.2$ 公制尺寸/英制尺寸: G71, G70

工件所标注尺寸的尺寸系统可能不同于系统设定的尺寸系统 (英制或公制), 但 功能 这些尺寸可以直接输入到程序中,系统会完成尺寸的转换工作。

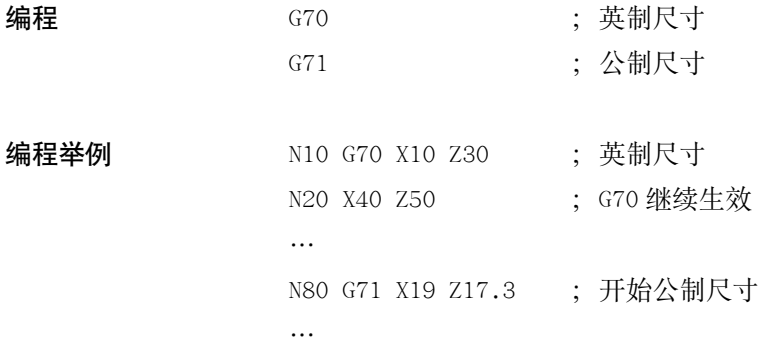

说明 系统根据所设定的状态把所有的几何值转换为公制尺寸或英制尺寸(这里刀具补 偿值和可设定零点偏置值也作为几何尺寸)。同样, 进给率 F 的单位分别为毫米/ 分或英寸/分。

基本状态可以通过机床数据设定。

本书中所给出的例子均以基本状态为公制尺寸作为前提条件。

用 G70 或 G71 编程所有与工件直接相关的几何数据, 比如:

- 在 GO, G1, G2, G3, G33 功能下的位置数据 X, Z  $\bullet$
- 插补参数 I, K(也包括螺距)  $\bullet$
- 圆弧半径 CR  $\bullet$
- 可编程的零点偏置(G158)  $\bullet$

所有其它与工件没有直接关系的几何数值,诸如进给率,刀具补偿,可设定的零 点偏置, 它们与 G70/G71 的编程无关。

### 8.2.3 半径/直径数据尺寸: G22, G23

功能

车床中加工零件时通常把 X 轴(横向坐标轴)的位置数据作为直径数据编程, 控制 器把所输入的数值设定为直径尺寸, 这仅限于 X 轴。 程序中在需要时也可以转换为半径尺寸。

编程 ; 半径数据尺寸  $G22$  $G23$ ; 直径数据尺寸

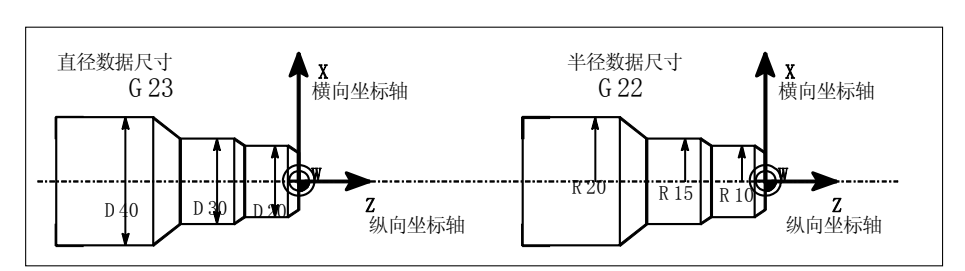

图 8-4 横向坐标轴中直径和半径数据尺寸

说明 用 G22 或 G23 指令把 X 轴方向的终点坐标作为半径数据尺寸或直径数据尺寸处 理。 显示工件坐标系中相应的实际值。 可编程的偏移 G158X…始终作为半径数据尺寸处理。其功能说明参见后面章节。

编程举例 N10 G23 X44 Z30 ; X 轴直径数据方式 ; G23 继续生效 N20 X48 Z25 N30 Z10  $\dddotsc$ ; X 轴开始转换为半径数据方式 N110 G22 X22 Z30 N120 X24 Z25 N130 Z10  $\dddotsc$ 

### 8.2.4 可编程的零点偏置: G158

功能

如果工件上在不同的位置有重复出现的形状或结构;或者选用了一个新的参考 点, 在这种情况下就需要使用可编程零点偏置。由此就产生一个当前工件坐标系, 新输入的尺寸均是在该坐标系中的数据尺寸。可以在所有坐标轴 中进行零点偏 移。

G158 指令要求一个独立的程序段。

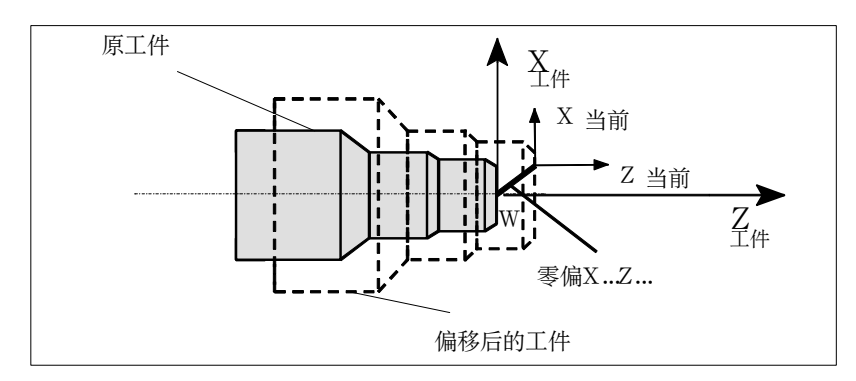

图 8-5 可编程零点偏置举例

G158 零点偏移 用 G158 指令可以对所有坐标轴编程零点偏移。后面的 G158 指令取代先前的可编 程零点偏移指令。

取消偏移 在程序段中仅输入 G158 指今而后面不跟坐标轴名称时, 表示取消当前的可编程 零点偏移。

编程举例  $N10...$ 

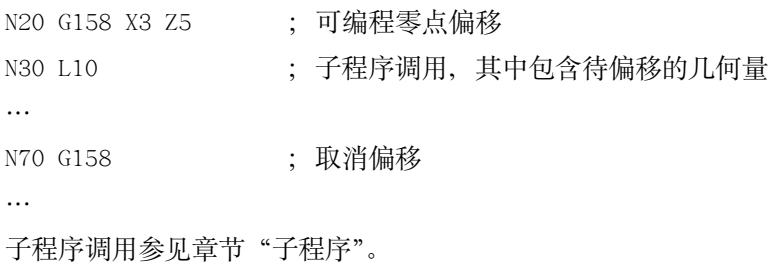

编程

#### 8.2.5 工件装夹—可设定的零点偏置: G54...G57, G500, G53

功能 可设定的零点偏置给出工件零点在机床坐标系中的位置(工件零点以机床零点为 基准偏移)。当工件装夹到机床上后求出偏移量,并通过操作面板输入到规定的数 据区。程序可以通过选择相应的 G 功能 G54…G57 激活此值。参见章节 3.2 "输 入/修改零点偏置值"。

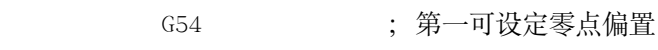

- ; 第二可设定零点偏置  $G55$ 
	- ; 第三可设定零点偏置 G56
	- ; 第四可设定零点偏置  ${\rm G}57$
	- G500 ; 取消可设定 零点偏置-模态有效
	- G53 ; 取消可设定零点偏置一程序段方式有效, 可编程的零点偏 置也一起取消。

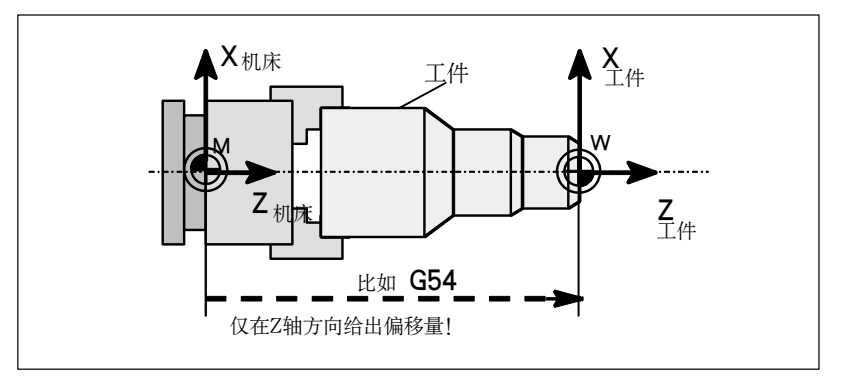

图 8-6 可设定的零点偏置

编程举例 N10 G54 $\cdots$ ; 调用第一可设定零点偏置 ;加工工件  $N20 X \cdots Z \cdots$  $\ddots$ N90 G500 G0 X… ; 取消可设定零点偏置

### 坐标轴运动 8.3

### $8.3.1$ 快速线性移动: G0

功能

轴快速移动 GO 用于快速定位刀具, 没有对工件进行加工。可以在几个轴上同时 执行快速移动, 由此产生一线性轨迹。

机床数据中规定每个坐标轴快速移动速度的最大值, 一个坐标轴运行时就以此速 度快速移动。如果快速移动同时在两个轴上执行, 则移动速度为两个轴可能的最 大速度。

用 G0 快速移动时在地址 F 下编程的进给率无效。G0 一直有效, 直到被 G 功能组 中其它的指令(G1, G2, G3, …)取代为止。

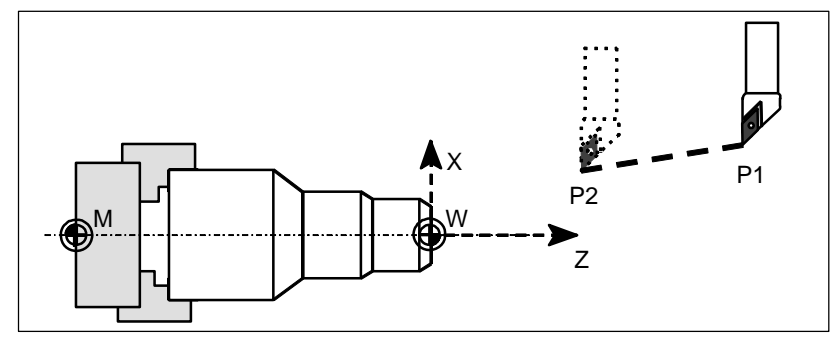

图 8-7 P1 到 P2 快速移动

编程举例 N10 GO X100 Z65

说明 G 功能组中还有其它的 G 指令用于定位功能(参见章节"准确定位/连续路径方式: G60, G64")。在用 G60 准确定位时, 可以在窗口下选择不同的精度。 另外, 用于准确定位还有一个程序段方式有效的指令: G9。 在进行准确定位时请注意对几种方式的选择。

### 带进给率的线性插补: G1 8.3.2

功能

刀具以直线从起始点移动到目标位置, 以地址 F 下编程的进给速度运行。所有的 坐标轴可以同时运行。

G1 一直有效, 直到被 G 功能组中其它的指令(GO, G2, G3, …)取代为止。

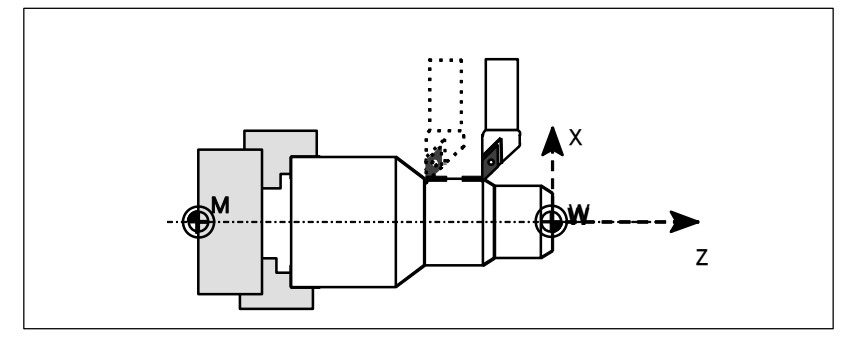

图 8-8 用 G1 进行线性插补

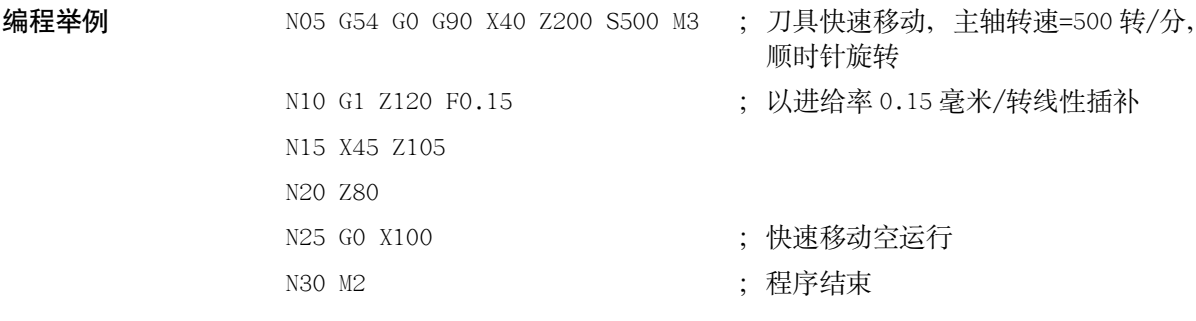
### **8.3.3** 圆弧插补:**G2**,**G3**

功能 | 2000 10 天具以圆弧轨迹从起始点移动到终点, 方向由 G 指令确定:

G2-顺时针方向

G3-逆时针方向

在地址 F 下编程的进给率决定圆弧插补速度。圆弧可以按下述不同的方式表示:

- 一 圆心坐标和终点坐标
- 一 半径和终点坐标
- 一 圆心和张角
- 一 张角和终点坐标

G2 和 G3 一直有效, 直到被 G 功能组中其它的指令(G0, G1, …)取代为止。

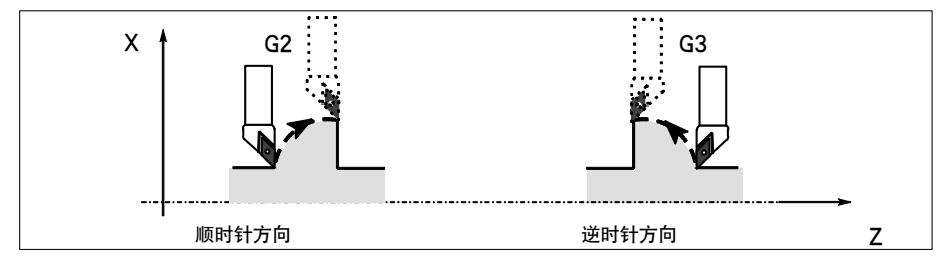

图 8-9 圆弧插补 G2/G3 的方向规定

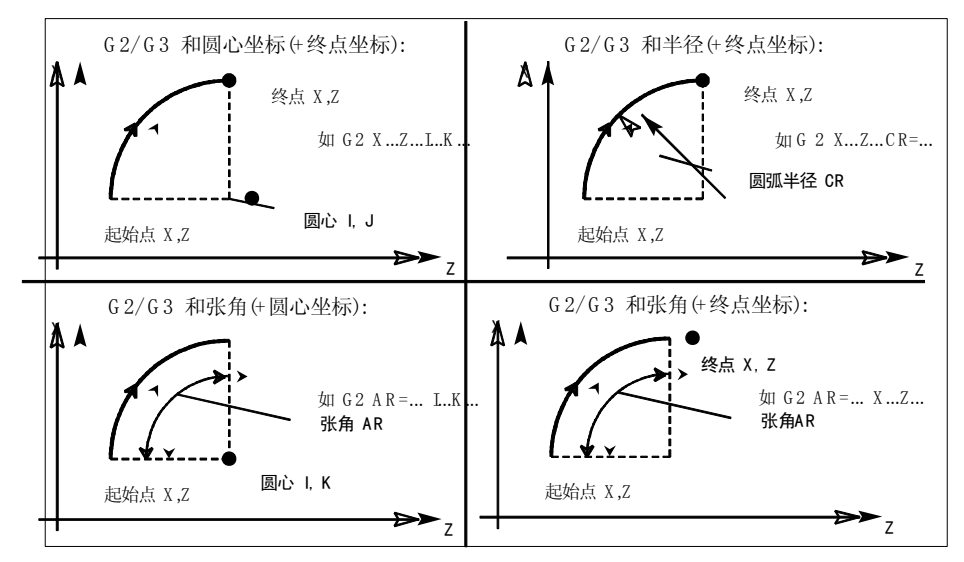

图 8-10 圆弧编程的几种方式

编程举例!! Ꮜቦᔬܪਜ਼ᒫ࢛ᔬܪǖ!

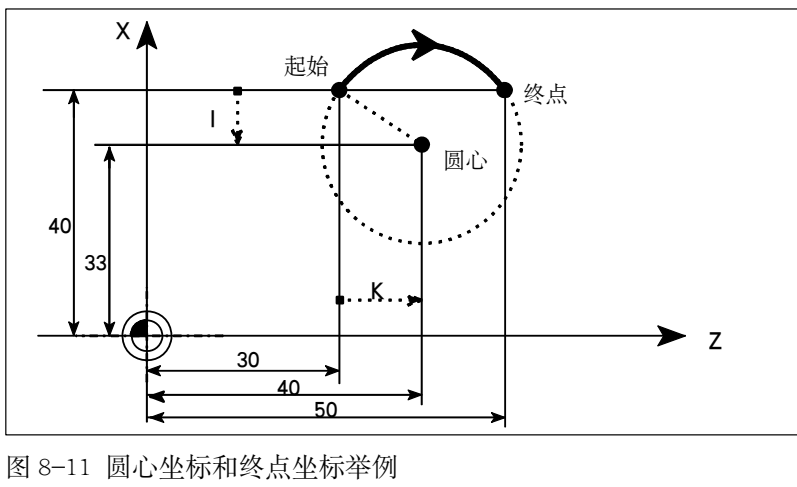

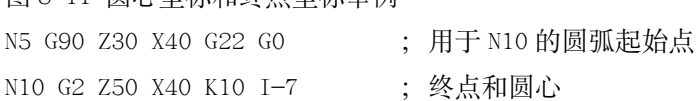

编程举例 终点和半径尺寸:

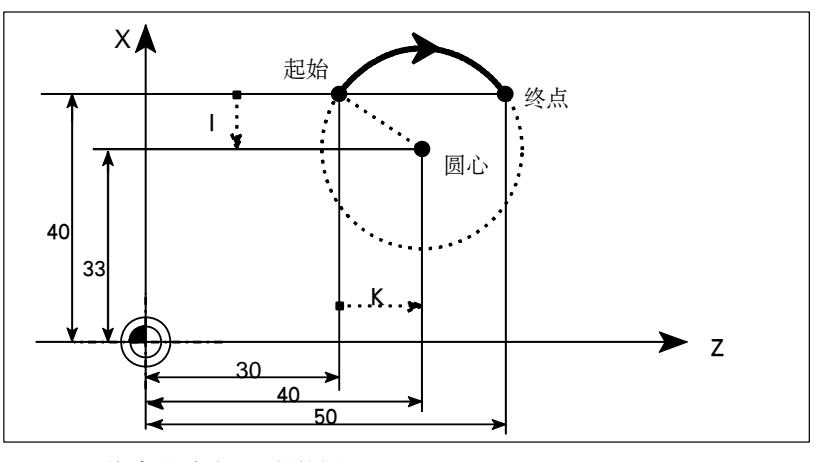

图 8-12 终点和半径尺寸举例 N5 G90 Z30 X40 G22 G0 ; 用于 N10 的圆弧起始点 N10 G2 Z50 X40 CR=12.207 ; 终点和半径 说明: CR 数值前带负号"-"表明所选插补圆弧段大于半圆。

编程举例 终点和张角尺寸:

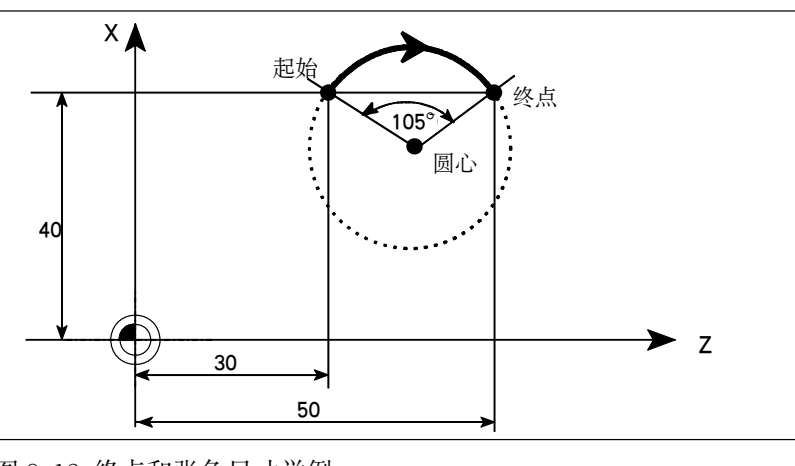

图 8-13 终点和张角尺寸举例 N5 G90 Z30 X40 G22 G0 ; 用于 N10 的圆弧起始点 N10 G2 Z50 X40 AR=105 ; 终点和张角

编程举例 圆心和张角尺寸:

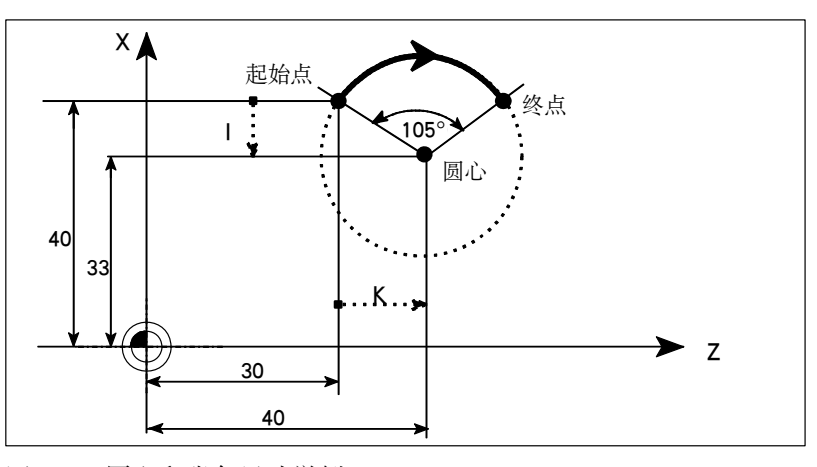

图 8-14 圆心和张角尺寸举例 N5 G90 Z30 X40 G22 G0 ; 用于 N10 的圆弧起始点 N10 G2 K10 I-7 AR=105 ; 圆心和张角

回弧尺寸公葐 插补圆弧尺寸必须在一定的公差范围之内。系统比较圆弧起始点和终点处的半 径, 如果其差值在公差范围之内, 则可以精确设定圆心, 若超出公差范围则给出 一报警。

公差值可以通过机床数据设定。

#### 通过中间点进行圆弧插补: G5 8.3.4

功能

编程

如果不知道圆弧的圆心、半径或张角,但已知圆弧轮廓上三个点的坐标,则可以 使用 G5 功能。

通过起始点和终点之间的中间点位置确定圆弧的方向。

G5 一直有效, 直到被 G 功能组中其它的指令(GO, G1, G2, ...)取代为止。 说明: 可设定的位置数据输入 G90 或 G91 指令对终点和中间点有效。

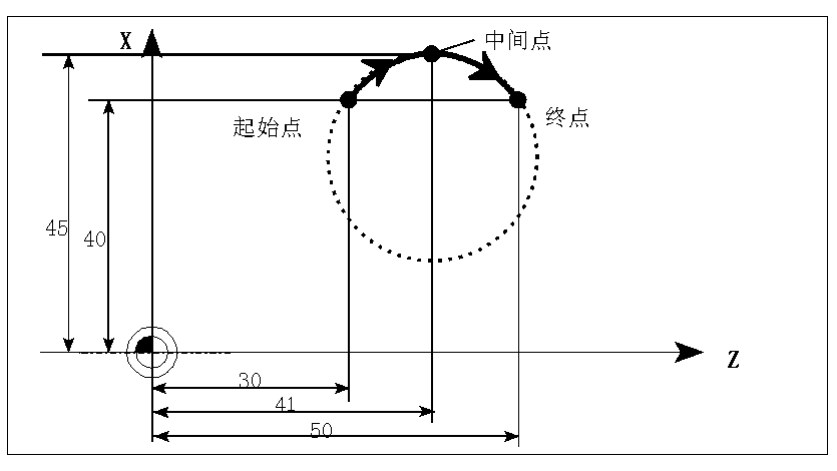

图 8-15 G90 已知终点和中间点的圆弧插补

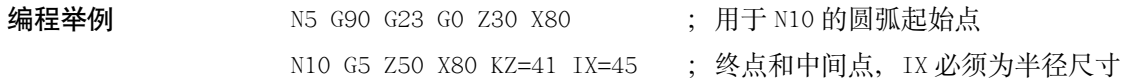

#### 注意:

本手册所述之"中间点"是指圆弧上除起始点和终点以外的任意一点。

#### 8.3.5 恒螺距螺纹切削: G33

功能

用 G33 功能可以加工下述各种类型的恒螺距螺纹:

- 圆柱螺纹
- 圆锥螺纹
- 外螺纹/内螺纹
- 单螺纹和多重螺纹
- 多段连续螺纹

前提条件: 主轴上有位移测量系统。

G33 一直有效, 直到被 G 功能组中其它的指令(G0, G1, G2, G3, …)取代为止。

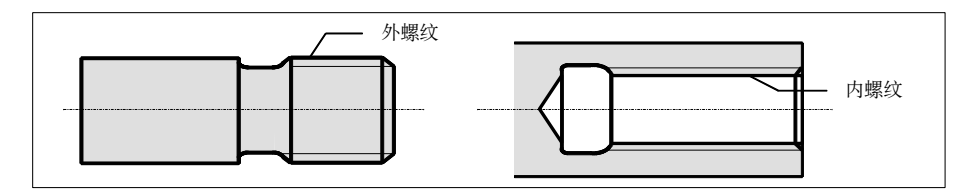

图 8-16 圆柱体内螺纹/外螺纹举例

右旋螺纹或左旋螺纹 在 Z 轴由右向左运动时, 右旋和左旋螺纹由主轴旋转方向 M3 和 M4 确定 (M3-右 旋, M4-左旋。参见章节8.4 "主轴运动")。

在地址 S 下编程主轴转速, 此转速可以调整。

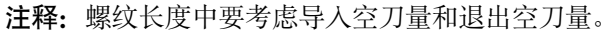

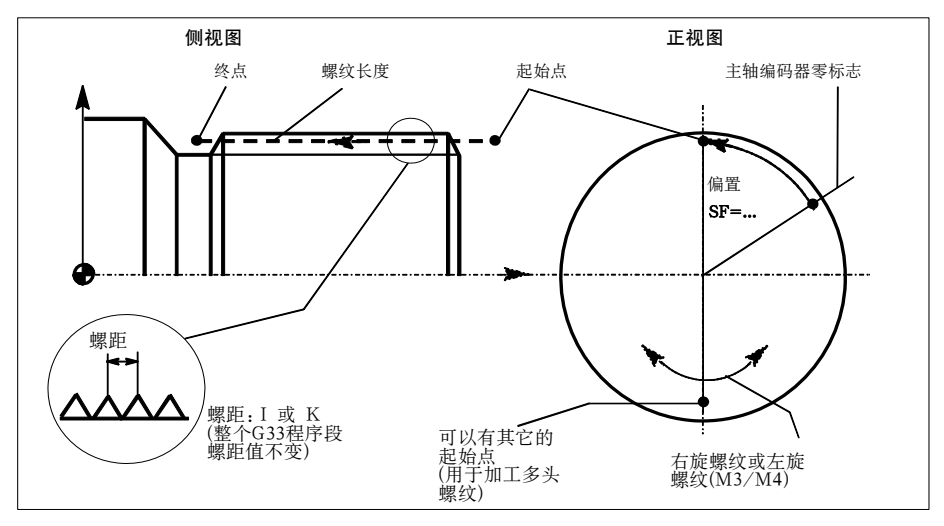

图 8-17 G33 螺纹切削中可编程的尺寸量

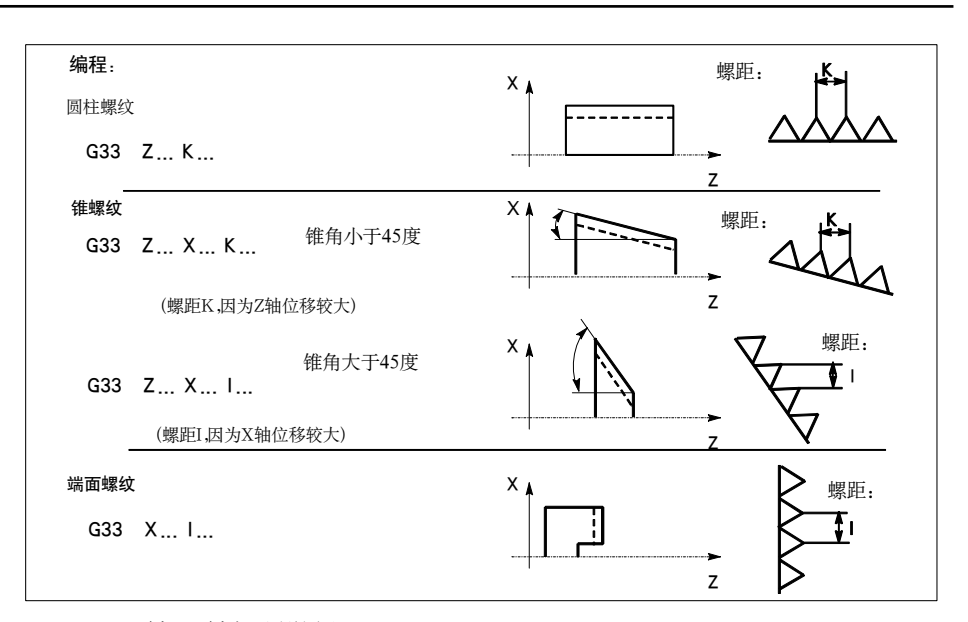

图 8-18 Z 轴/X 轴螺距举例

在具有2个坐标轴尺寸的圆锥螺纹加工中, 螺距地址 I 或 K 下必须设置较大位移 (较大螺纹长度)的螺纹尺寸,另一个较小的螺距尺寸不用给出。

起始点偏移 SF= 在加工螺纹中切削位置偏移以后以及在加工多头螺纹时均要求起始点偏移一位 置。G33 螺纹加工中, 在地址 SF 下编程起始点偏移量(绝对位置, 单位为度)。 如果没有编程起始点偏移量, 则设定数据中的值有效。 注意: 编程的 SF 值也始终登记到设定数据中。

编程举例 圆柱双头螺纹, 起始点偏移180度, 螺纹长度(包括导入空刀量和退出空刀量)100 毫米, 螺距 4 毫米/转。右旋螺纹, 圆柱已经预制: ; 回起始点, 主轴右转 N10 G54 G0 G90 X50 Z0 S500 M3

> ; 螺距: 4毫米/转 N20 G33 Z-100 K4 SF=0 N30 GO X54 N40 Z0 N50 X50 N60 G33 Z-100 K4 SF=180 ; 第二条螺纹线, 180 度偏移 N70 GO X54…

多段连续螺纹 如果多个螺纹段连续编程、则起始点偏移只在第一个螺纹段中有效、也只有在这 里才使用此参数。 多段连续螺纹之间的过渡可以通过 G64-连续路径方式自动实现(参见章节"准确 定位/连续路径方式: G60, G64")。

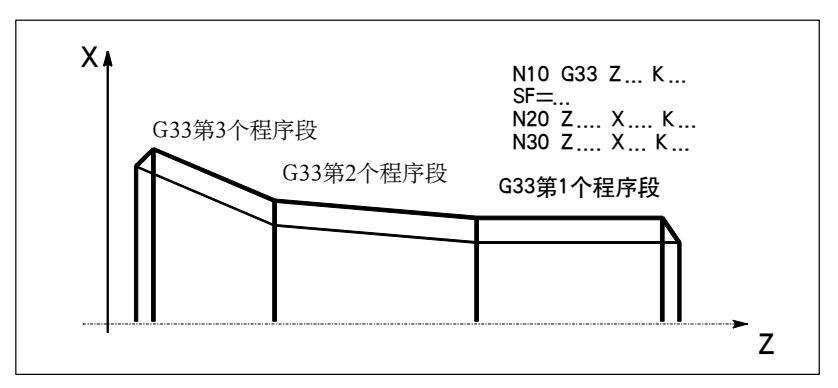

图 8-19 多段连续螺纹加工举例

轴速度 在 G33 螺纹切削中, 轴速度由主轴转速和螺距的大小确定。在此 F 下程编的进给 率保持存储状态。但机床数据中规定的轴最大速度(快速定位)不允许超出。

#### 注意: 说明

- 一 在螺纹加工期间, 主轴修调开关必须保持不变;
- 一 进给修调开关无效。

#### **8.3.6** 返回固定点:**G75**

功能 H8675 可以返回到机床中某个固定点, 比如换刀点。固定点位置固定地存储在机 床数据中, 它不会产生偏移。 每个轴的返回速度就是其快速移动速度。 G75 需要一独立程序段,并按程序段方式有效。 在 G75 之后的程序段中原先"插补方式"组中的 G 指令(GO, G1, G2, …)将再次 生效。

编程举例 N10 G75 X0 Z0 注释: 程序段中 X 和 Z 下编程的数值不识别。

### **8.3.7** 回参考点:**G74**

功能 H8674 指令实现 NC 程序中回参考点功能, 每个轴的方向和速度存储在机床数据 中。 G74 需要一独立程序段,并按程序段方式有效。 在 G74 之后的程序段中原先"插补方式"组中的 G 指令(GO, G1, G2, …)将再次 生效。

编程举例 N10 G74 X0 Z0 注释: 程序段中 X 和 Z 下编程的数值不识别。

#### 进给率 F 8.3.8

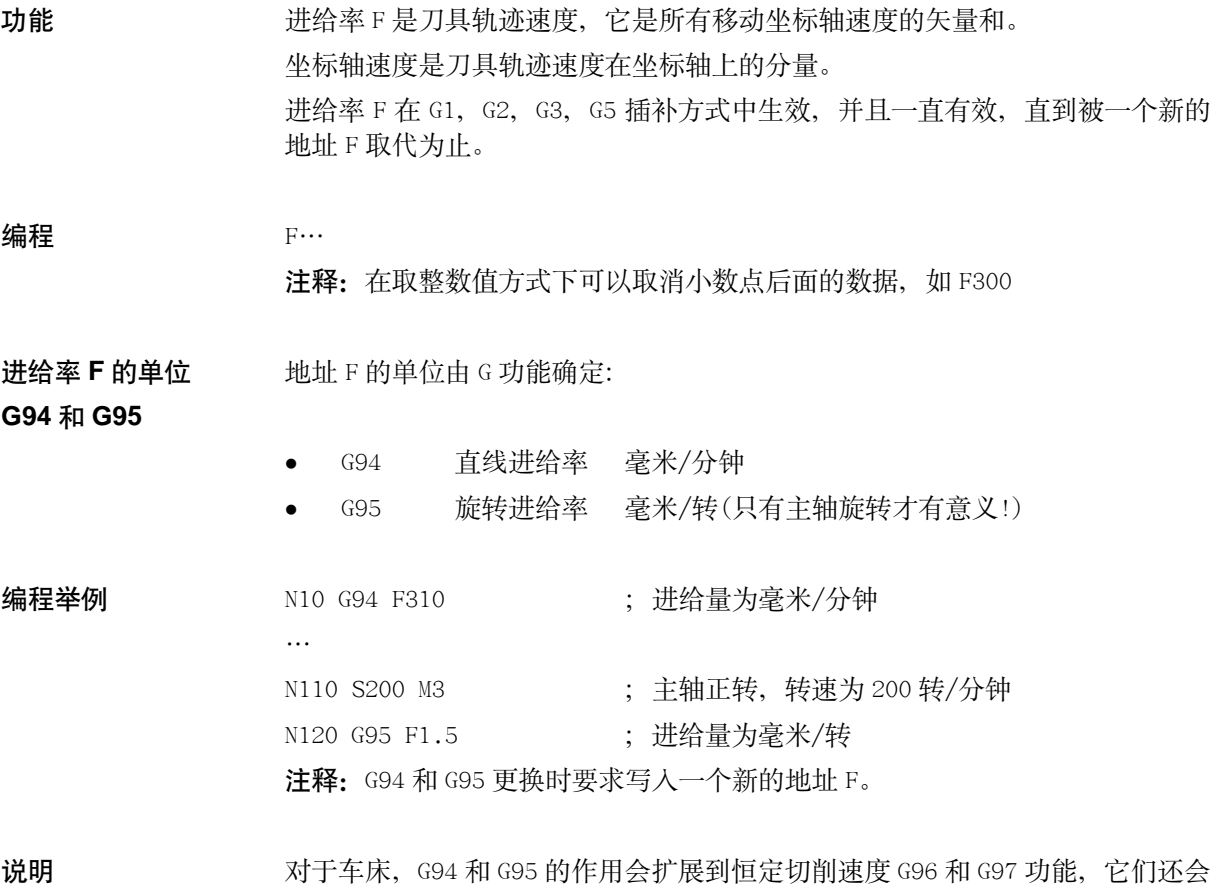

对主轴转速 S 产生影响(参见章节"恒定切削速度")。

#### 编程

#### **8.3.9** 准确定位/连续路径加工:**G9**,**G60**,**G64**

功能 オンシンの 计对程序段转换时不同的性能要求, 801 提供一组 G 功能用于进行最佳匹配的选 择。比如, 有时要求坐标轴快速定位; 有时要求按轮廓编程对几个程序段进行连 续路径加工。

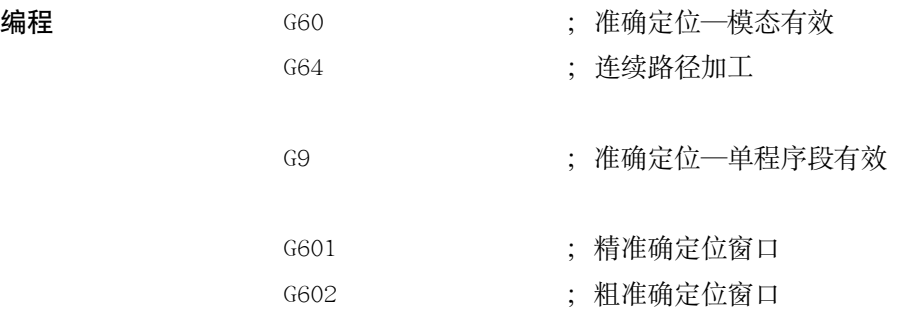

准确定位 **G60**,**G9**! H71 H: ถညဟLjࢾࡉࡵࡩᆡறࣞઁLjጤࣅᒷࡼႥࣞିቃࡵഃă! 如果一个程序段的轴位移结束并开始执行下一个程序段, 则可以设定下一个模态 有效的 G 功能:

- G601 精准确定位窗口 所有的坐标轴都到达"精准确定位窗口"(机床数据中设定值)后, 开始进 行程序段转换。
- G602 粗准确定位窗口 当所有的坐标轴都到达"粗准确定位窗口"(机床数据中设定值)后, 开始 进行程序段转换。

在执行多次定位过程时, "准确定位窗口"如何选择将对加工运行总时间影 响很大。精确调整需要较多时间。

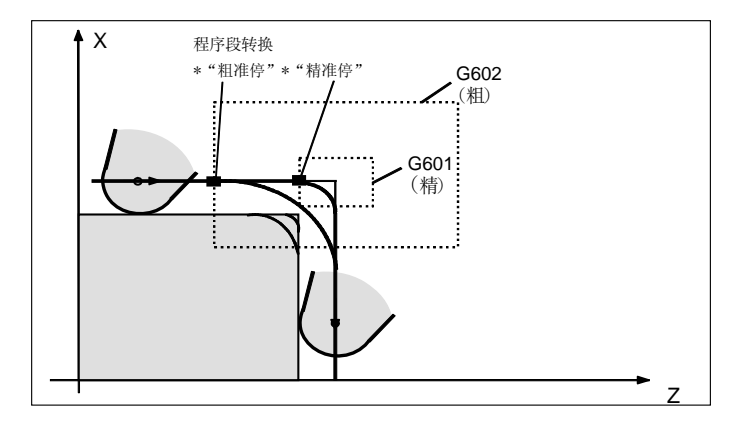

图 8-20 G60/G9 生效时粗准确定位窗口和精准确定位窗口说明

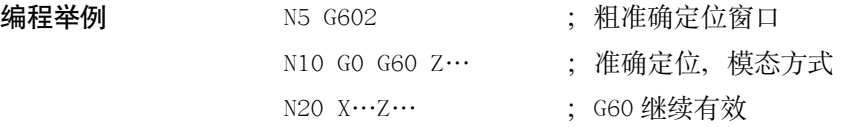

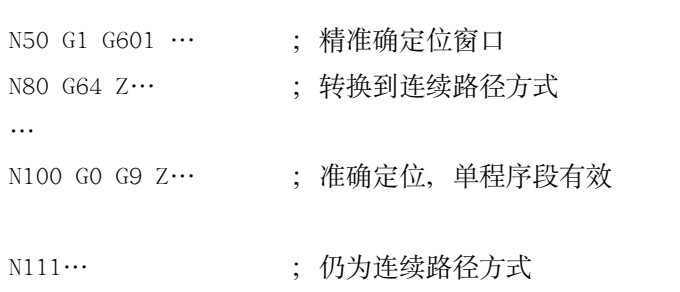

 $\dddotsc$ 

 $\ldots$ 

注释: 指令 G9 仅对自身程序段有效, 而 G60 准确定位一直有效, 直到被 G64 取 代为止。

连续路径加工 G64 连续路径加工方式的目的就是在一个程序段到下一个程序段转换过程中避免进 给停顿,并使其尽可能以相同的轨迹速度(切线过渡)转换到下一个程序段,并以 可预见的速度过渡执行下一个程序段的功能。

> 在有拐角的轨迹过渡时(非切线过渡)有时必须降低速度, 从而保证程序段转换时 不发生大于最大加速度的速度特变。

在此轮廓拐角处会发生过切, 其程度与速度的大小有关。

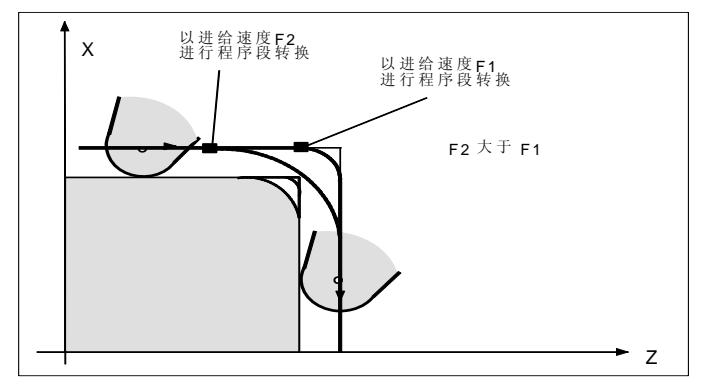

图 8-21 G64 时轮廓拐角的磨削情况

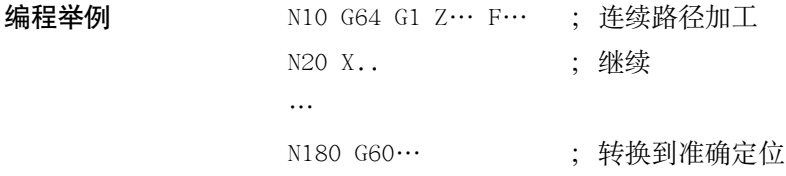

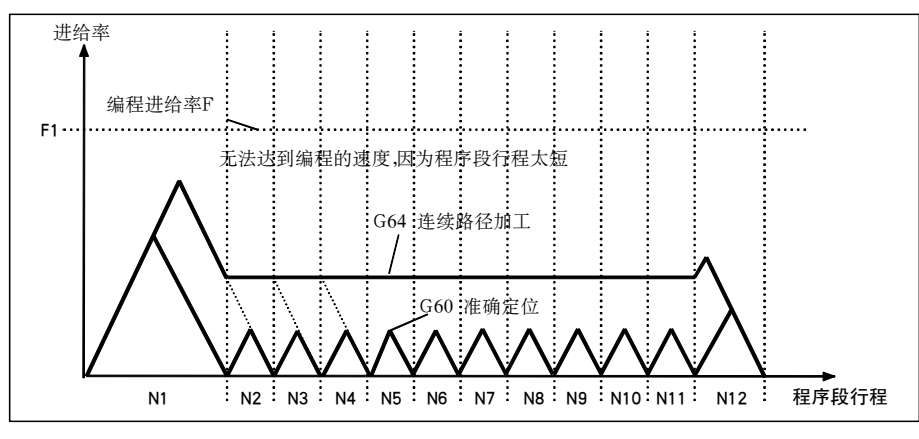

图 8-22 G60 和 G64 速度性能比较 (短行程程序段)

#### 8.3.10 暂停: G4

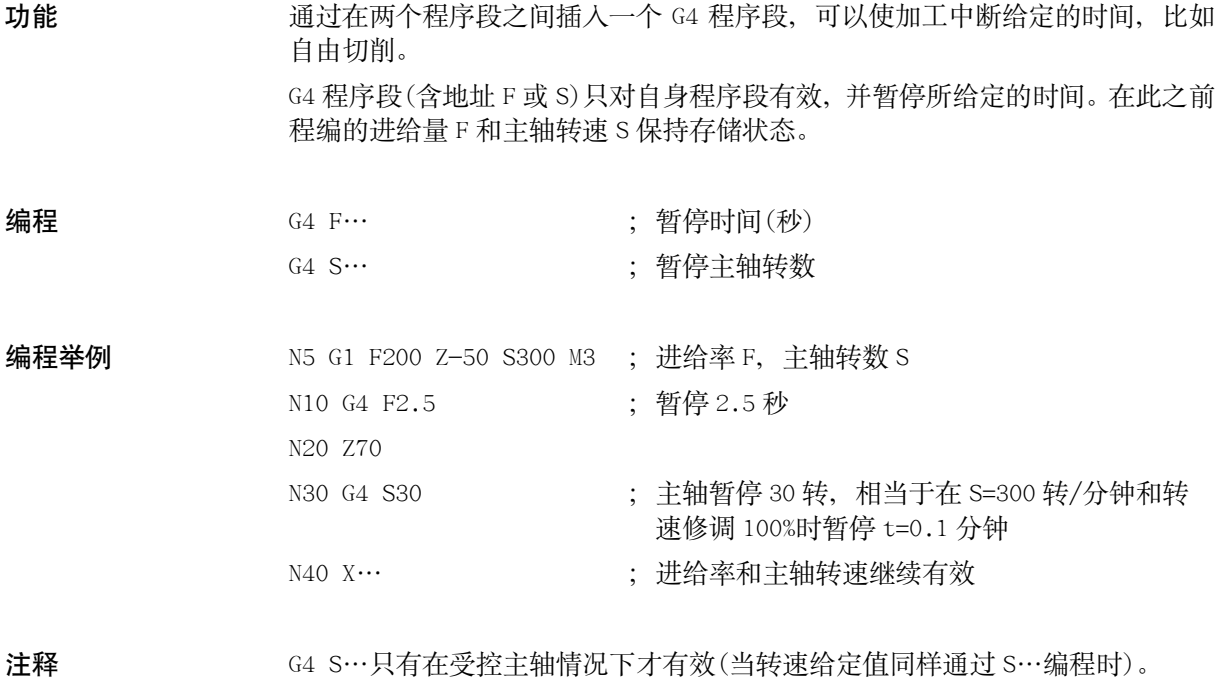

#### 主轴运动 8.4

#### $8.4.1$ 主轴转速 S, 旋转方向

功能 当机床具有受控主轴时, 主轴的转速可以编程在地址 S 下, 单位转/分钟。旋转 方向和主轴运动起始点和终点通过 M 指令规定(参见章节"辅助功能 M")。 注释: 在 S 值取整情况下可以去除小数点后面的数据, 比如 S270。

说明 如果在程序段中不仅有 M3 或 M4 指令,而且还写有坐标轴运行指令, 则 M 指令在 坐标轴运行之前生效。 只有在主轴启动之后, 坐标轴才开始运行。

编程举例 N10 G1 X70 Z20 F300 S270 M3 ; 在 X, Z 轴运行之前, 主轴以 270 转/分启 动,方向顺时针  $\cdots$ N80 S450 ... ; 改变转速  $\cdots$ N170 GO Z180 M5 ; Z 轴运行,主轴停止

### 8.4.2 主轴转速极限: G25, G26

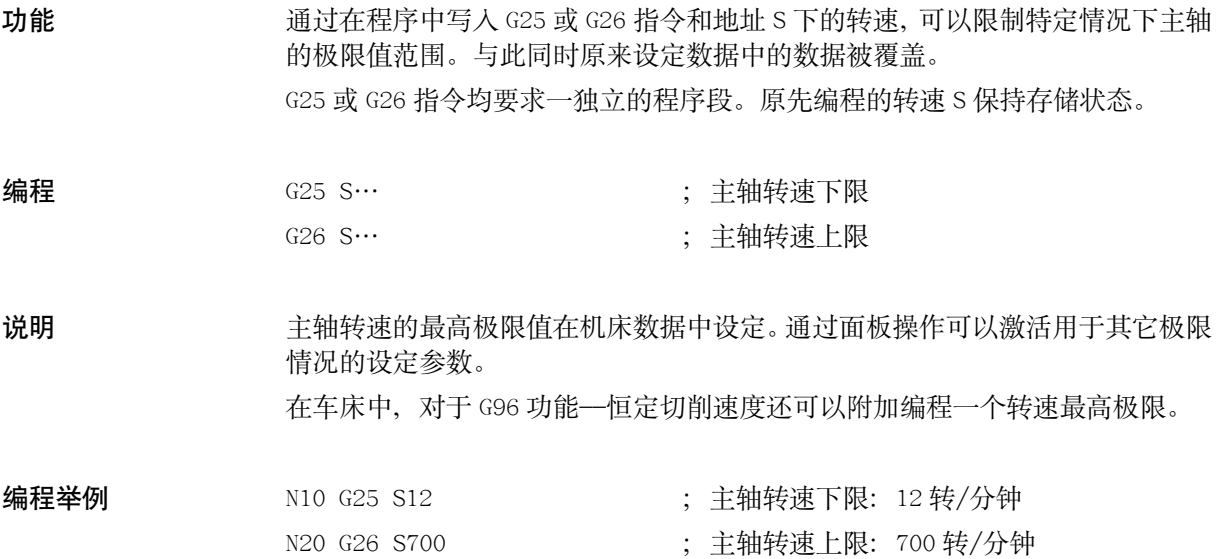

#### 主轴定位: SPOS 8.4.3

前提条件: 主轴必须设计成可以进行位置控制运行。

利用功能 SPOS 可以把主轴定位到一个确定的转角位置, 然后主轴通过闭环位置 控制保持在这一位置。

定位运行速度在机床数据中规定。

从主轴旋转状态(顺时针旋转/逆时针旋转)进行定位时定位运行方向保持不变; 从静止状态进行定位时定位运行按最短位移进行,方向从起始点位置到终点位 置。

例外的情况是: 主轴首次运行, 也就是说测量系统还没有进行同步。此种情况下 定位运行方向在机床数据中规定。

主轴定位运行可以与同一程序段中的坐标轴运行同时发生。当两种运行都结束以 后, 此程序段才结束。

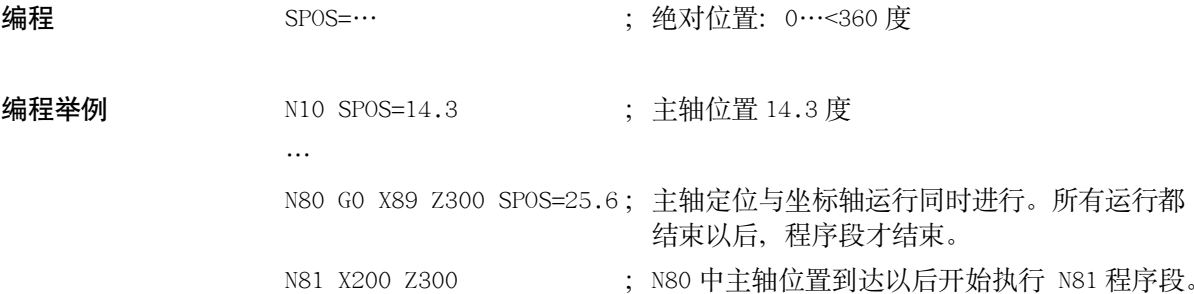

功能

### **8.5** 特殊切削功能

#### **8.5.1** 恒定切削速度:**G96**,**G97**

功能!! ༄ᄋᄟୈǖᓍᒷᆐ၊఼ᓍᒷă!

G96 功能生效以后, 主轴转速随着当前加工工件直径(横向坐标轴)的变化而变化, 从而始终保证刀具切削点处编程的切削速度 S 为常数(主轴转速 × 直径=常数)。 从 G96 程序段开始, 地址 S 下的转速值作为切削速度处理。G96 为模态有效, 直

到被 G 功能组中一个其它 G 指令 (G94, G95, G97) 替代为止。

编程 396 S… LIMS=… F… : 恒定切削生效

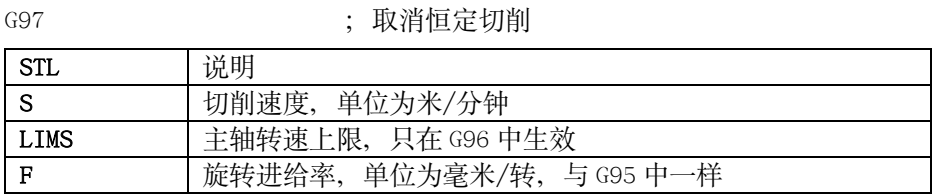

注释: 此处进给率始终为旋转进给率, 单位为毫米/转。如果在此之前为 G94 有 效而非 G95 有效, 则必须重新写入一合适的地址 F 值!

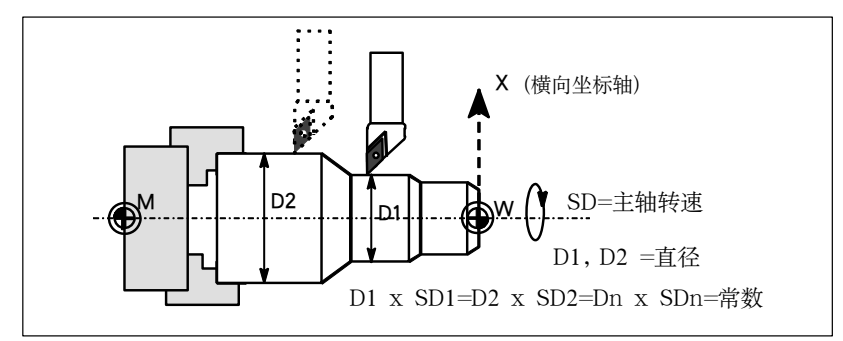

图 8-23 恒定切削速度 G96

快速移动运行 用 GO 进行快速移动时不可以改变转速。

例外: 如果以快速运行回轮廓, 并且下一个程序段中含有插补方式指令 G1 或 G2, G3, G5(轮廓程序段), 则在用 G0 快速移动的同时已经调整用于下面进行轮廓插 补的主轴转速。

转速上限 LIMS= 当工件从大直径加工到小直径时, 主轴转速可能提高得非常多, 因而在此建议给 定一主轴转速极限值 LIMS=… .LIMS 值只对 G96 功能生效。 编程极限值 LIMS=…后, 设定数据中的数值被覆盖, 但不允许超出 G26 编程的或 机床数据中设定的上限值。

取消恒定切削速度 G97 用 G97 指今取消"恒定切削速度"功能。如果 G97 生效, 则地址 S 下的数值单位 又恢复为转/分钟。 如果没有重新写地址 S, 则主轴以原先 G96 功能生效时的转速旋转。

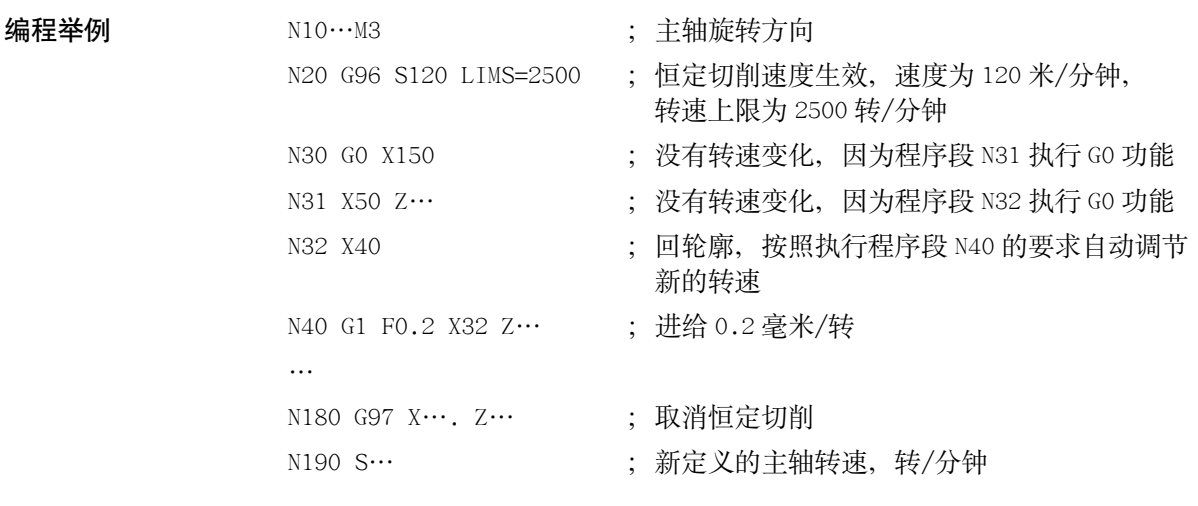

说明 G96 功能也可以用 G94 或 G95 指令(同一个 G 功能组) 取消。在这种情况下, 如果 没有写入新的地址 S, 则主轴按在此之前最后编程的主轴转速 S 旋转。

#### $8.5.2$ 倒圆,倒角

功能 在一个轮廓拐角处可以插入倒角或倒圆, 指令 CHF=…或者 RND=…与加工拐角的 轴运动指令一起写入到程序段中。

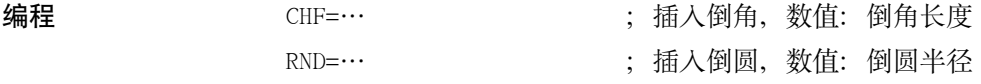

倒角 CHF= 直线轮廓之间、圆弧轮廓之间以及直线轮廓和圆弧轮廓之间切入一直线并倒去棱 角。

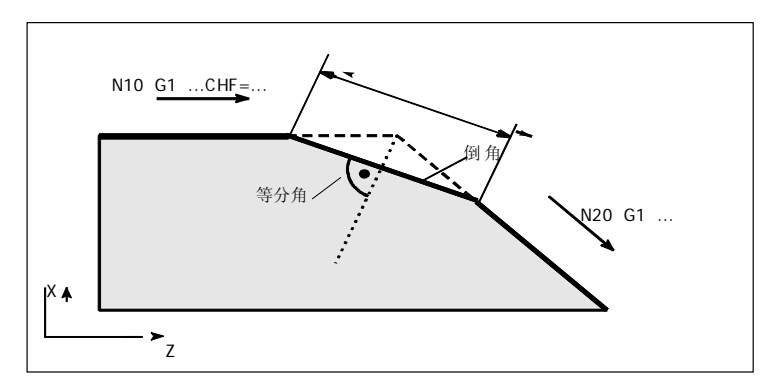

图 8-24 两段直线之间倒角举例

编程举例 ; 倒角 5 毫米  $N10$  G1  $Z \cdots$  CHF=5 N20  $X \cdots Z \cdots$ 

倒圆 RND= 直线轮廓之间、圆弧轮廓之间以及直线轮廓和圆弧轮廓之间切入一圆弧, 圆弧与 轮廓进行切线过渡。

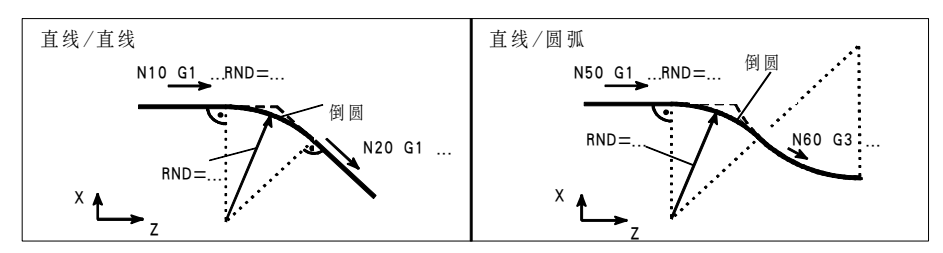

图 8-25 倒圆举例

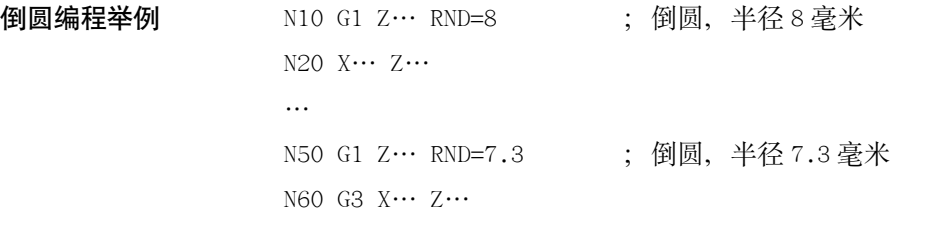

说明 提示: 如果其中一个程序段轮廓长度不够,则在倒圆或倒角时会自动削减编程值。如果 几个连续编程的程序段中有不含坐标轴移动指令的程序段, 则不可以进行倒角/ 倒圆。

# **8.6** 刀具和刀具补偿

### **8.6.1** 一般说明

功能 | 西大大公工件的加工进行编程时, 你无需考虑刀具长度或切削半径。你可以直接根据 图纸对工件尺寸进行编程。

> 刀具参数单独输入到一专门的数据区。在程序中你只要调用所需的刀具号及其补 偿参数, 控制器利用这些参数执行所要求的轨迹补偿, 从而加工出所要求的工件。

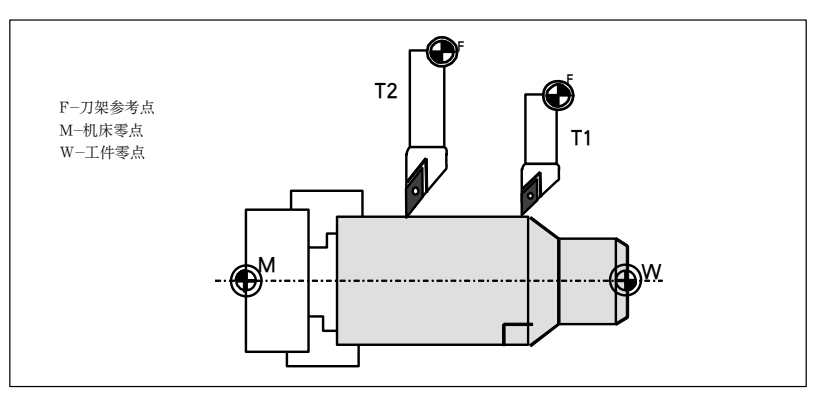

图 8-26 用不同尺寸的刀具加工工件

# 8.6.2 刀具 T

 $\ldots$ 

N70 T588 ; 刀具 588

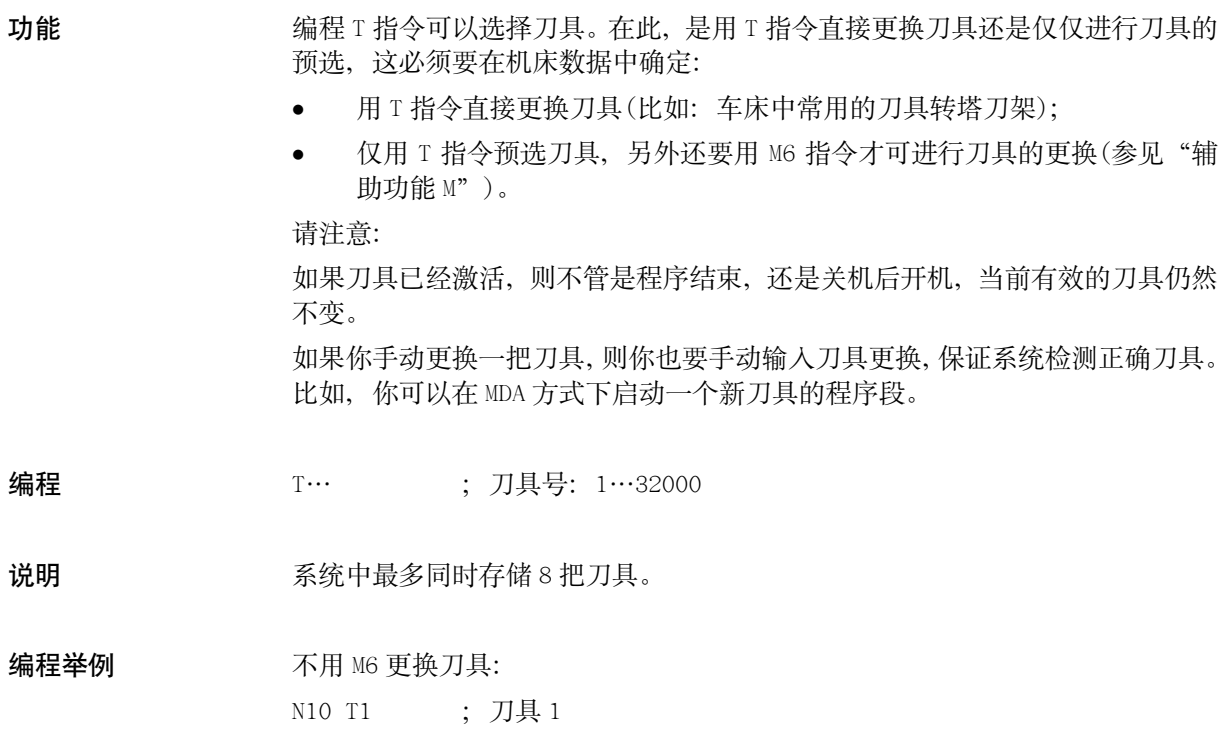

### **8.6.3** 刀具补偿号 **D**

功能 ጙৈభጲປ࠭ 2 ࡵ : ଂৈݙᄴࡼޡݗၫᔝ)᎖ࣶৈ༤ሻྂ\*ă E!ૺ 其相应的序号可以编程一个专门的切削刃。 如果没有编写 D 指令, 则 D1 自动生效。 如果编程 DO, 则刀具补偿值无效。

说明 经财务统中最多可以同时存储 16 个刀具补偿数据组。

编程 B… D. D. D. 2000 ; 刀具补偿号: 1…9,

DO: 没有补偿值有效!

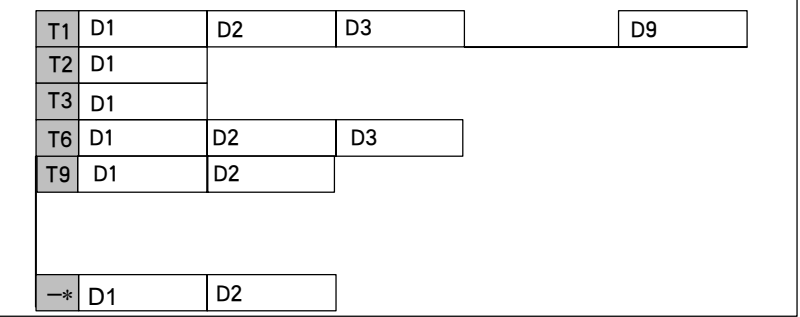

图 8-27 刀具中刀具补偿号匹配举例

说明 <br>
以及其调用后、刀具长度补偿立即生效; 如果没有编程 D 号, 则 D1 值自动生效。 先编程的长度补偿先执行,对应的坐标轴也先运行。 刀具半径补偿必须与 G41/G42 一起执行。

编程举例 更换刀具:

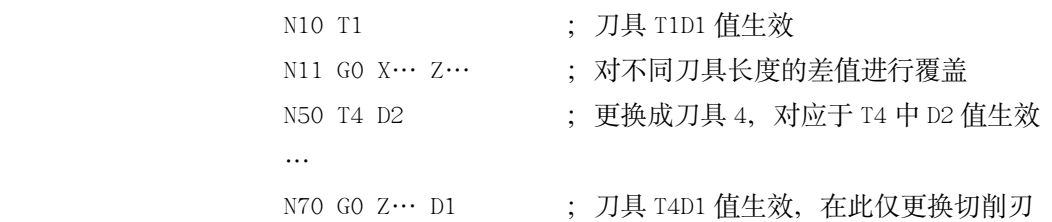

补偿存储器内容 在补偿存储器中有如下内容:

• 几何尺寸:长度、半径 几何尺寸由许多分量组成: 基本尺寸和磨损尺寸。控制器处理这些分量, 计算并得到最后尺寸(比如: 总和长度、总和半径)。在激活补偿存储器时 这些最终尺寸有效。 由刀具类型指令和G17,G18指令确定如何在坐标轴中计算出这些尺寸值(参 见下面图表)。 • 刀具类型

由刀具类型可以确定: 需要哪些几何参数以及怎样进行计算(钻头或车刀)。 8-38 *SINUMERIK 801* **操作编程-车床**  它仅以百位数的不同进行区分:

- 一 类型 2xy: 钻头
- 一 类型 5xy: 车刀

• 刀尖位置

在刀具类型为 5xy(车刀)时你还需给出刀尖位置参数。

刀具参数 | | 在 DP…的位置上填上相应的刀具参数的数值。使用哪些参数, 则取决于刀具类 型。不需要的刀具参数填上数值零。

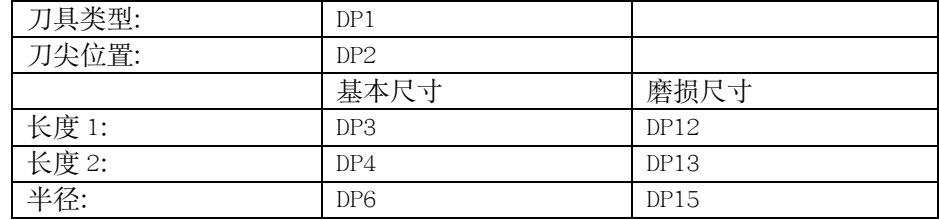

下图中给出在此刀具类型下所要求的刀具参数情况。

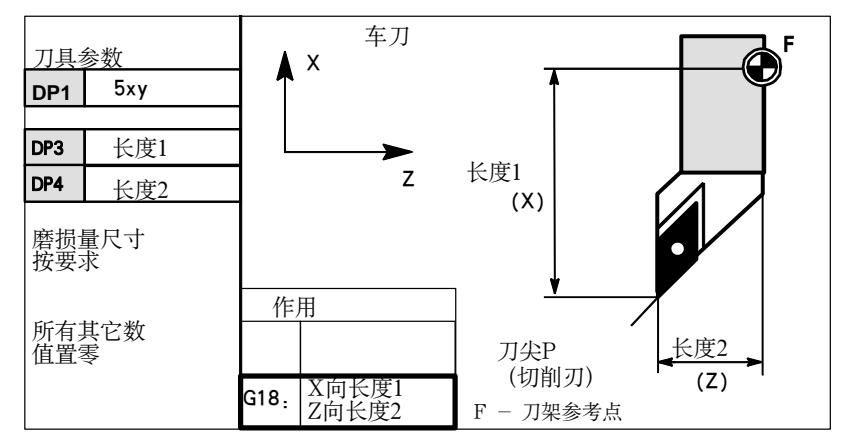

图 8-28 车刀所要求的长度补偿值

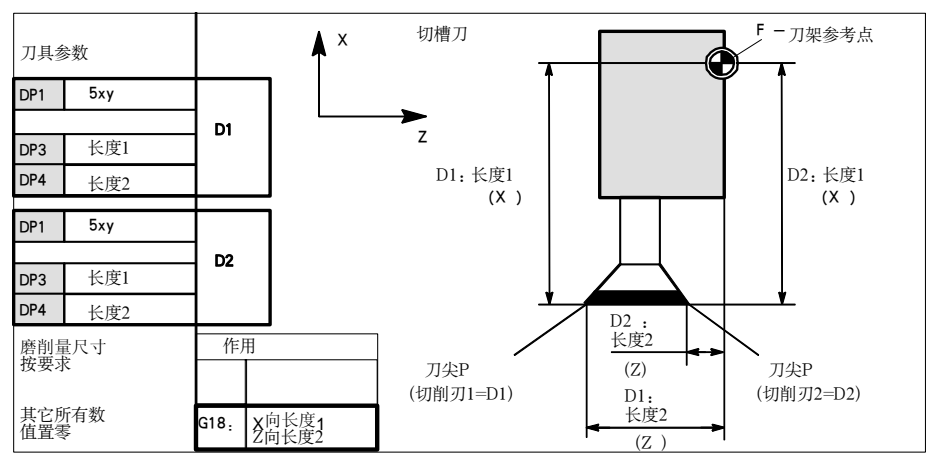

图 8-29 具有两个切削刃的车刀一长度补偿

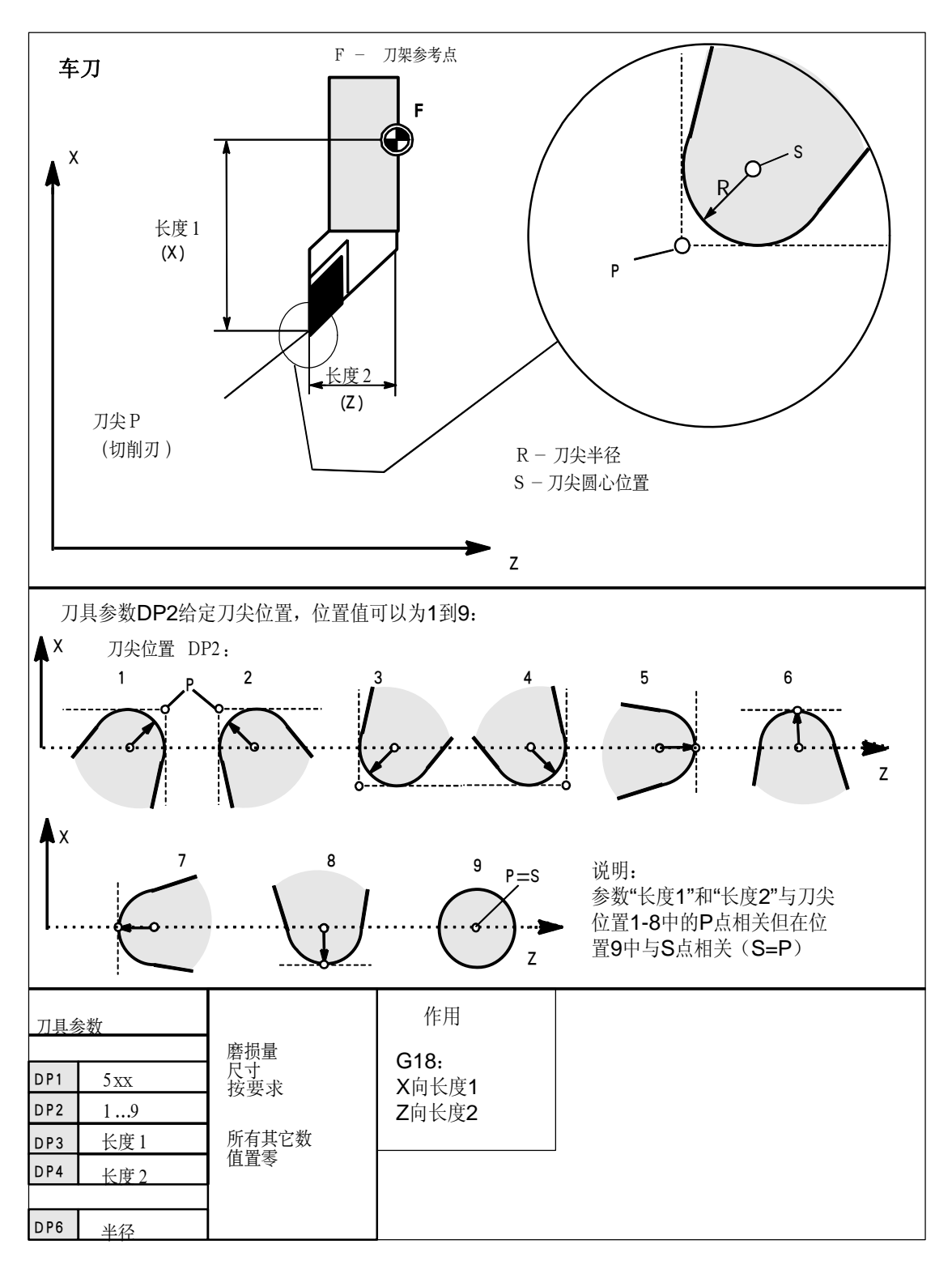

图 8-30 具有刀尖半径补偿的车刀所要求的补偿参数

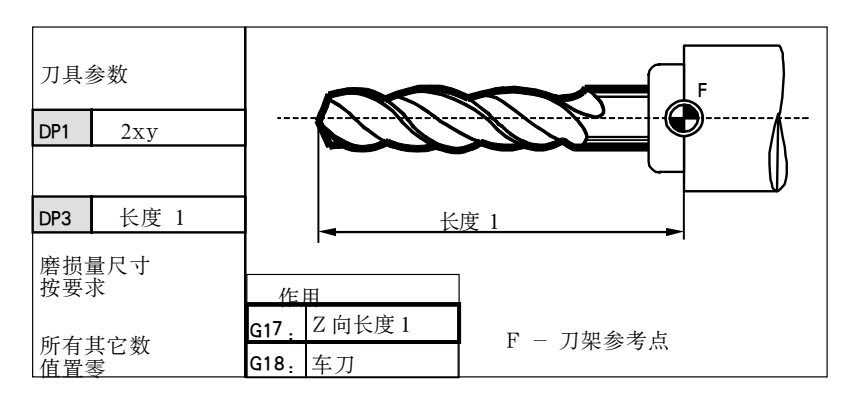

图 8-31 钻头所要求的补偿参数

中心孔钻削

在引入中心孔钻削概念时必须要转换到 G17, 钻头的长度补偿为 Z 轴方向。在钻 削结束之后用 G18 转换回车刀正常的补偿。

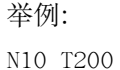

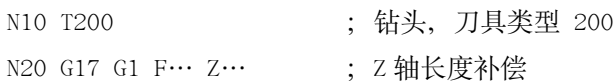

N30  $Z$ ...

N40 G18  $\cdots$ .

; 钻削结束

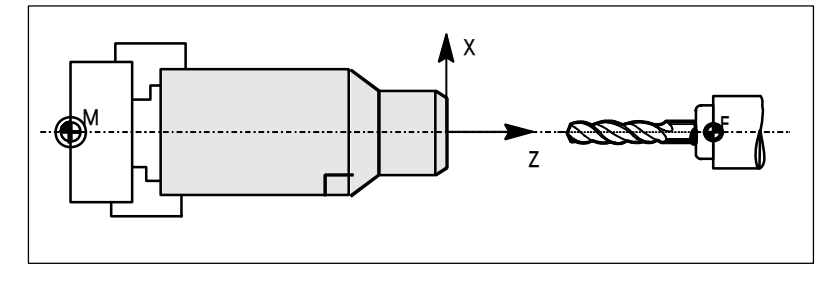

图 8-32 中心孔钻削

#### **8.6.4** 刀尖半径补偿:**G41**,**G42**

编程

功能 | | カ具必须有相应的 D 号才能有效。刀尖半径补偿通过 G41/G42 生效。控制器自动 计算出当前刀具运行所产生的、与编程轮廓等距离的刀具轨迹。

注意: 必须处于 G18 有效状态!

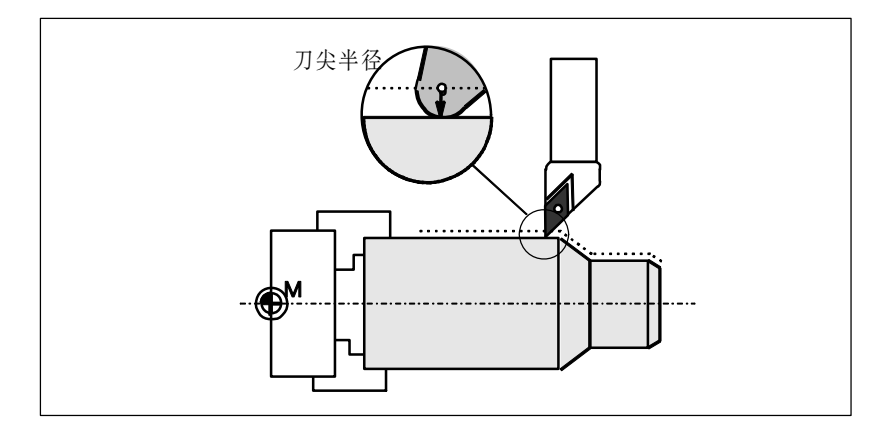

图 8-33 刀尖半径补偿(切削刃半径补偿)

编程 G41 X… Z… ; 在工件轮廓左边刀补有效

G42 X… Z… ; 在工件轮廓右边刀补有效

注释: 只有在线性插补时(GO, G1)才可以进行 G41/G42 的选择。编程两个坐标轴 时, 如果你只给出一个坐标轴的尺寸, 则第二个坐标轴自动地以最后编程的尺寸 赋值。

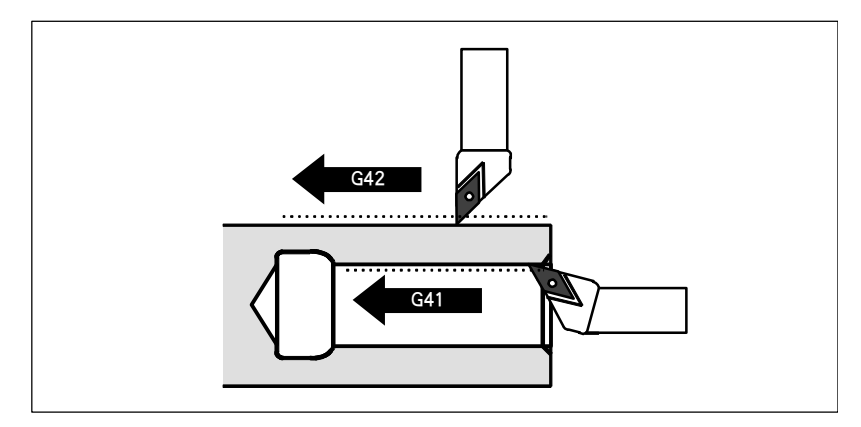

图 8-34 工件轮廓左边/右边补偿

进行补偿 刀具以直线逼近轮廓、并在轮廓起始点处与轨迹切向垂直。需要正确选择起始点, 保证刀具运行不发生碰撞。

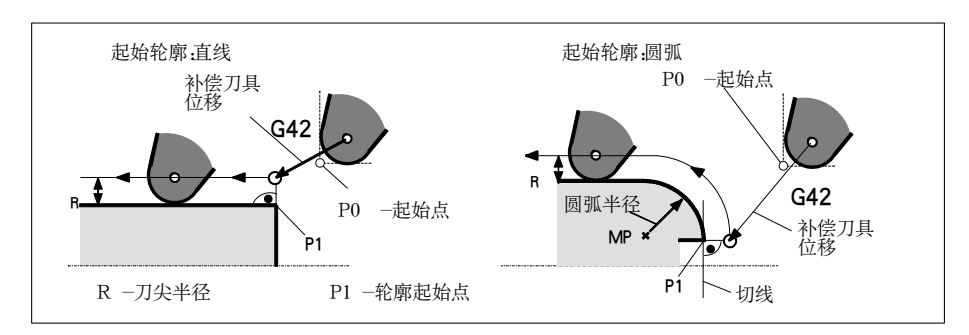

图 8-35 举例: G42, 刀尖位置为 3 时进行的刀尖半径补偿

说明

在通常情况下, 在 G41/G42 程序段之后紧接着工件轮廓的第一个程序段。但轮廓 描述可以由其中某一个没有位移参数(比如只有 M 指令)的程序段中断。

#### 编程举例 N10 T $\cdots$  F $\cdots$

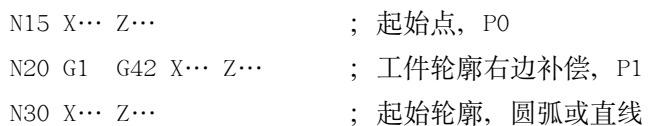

## **8.6.5** 拐角特性:**G450**,**G451**

功能 Ᏼ H520H53 ᎌࡼౚ༼ሆLjጙࣤൔ౬ࡵጙࣤൔ౬ጲݙೌኚࡼਅ୯ਭࣟဟభጲᄰ 过 G450 和 G451 功能调节拐角特性。

控制器自动识别内角和外角。对于内角必须要回到轨迹等距线交点。

编程 **16450** (5450 ) . 圆弧过渡

G451 ; 交点

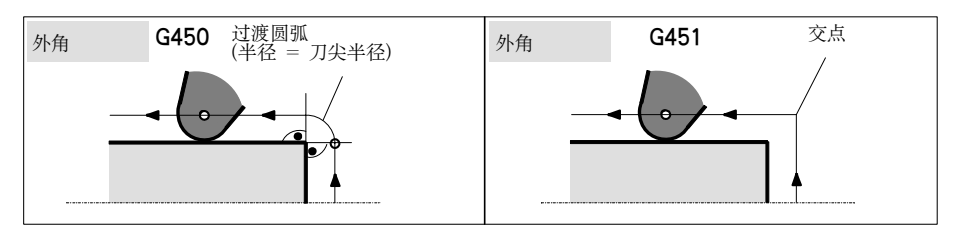

图 8-36 外角拐角特性

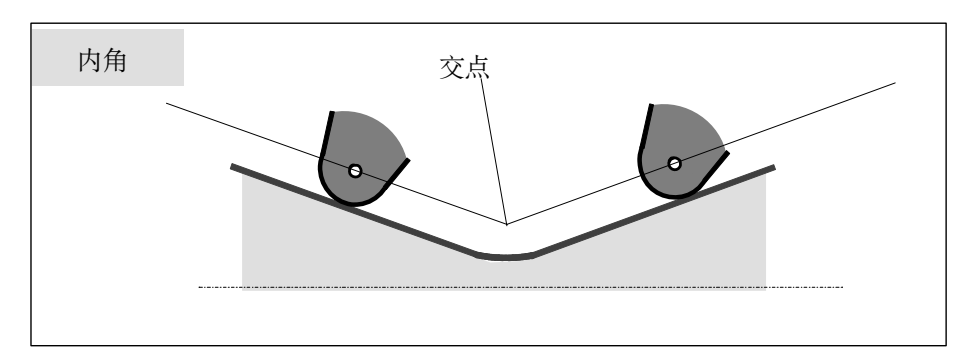

图 8-37 内角拐角特性

圆弧过渡 G450 刀具中心轨迹为一个圆弧, 其起点为前一曲线的终点, 终点为后一曲线的起点, 半径等于刀具半径。 圆弧过渡在运行下一个、带运行指令的程序段时才有效;比如有关进给值。

**交点 G451** | 回刀具中心轨迹交点──以刀具半径为距离的等距线交点。

### **8.6.6** 取消刀尖半径补偿:**G40**

功能 H640 取消刀尖半径补偿, 此状态也是编程开始时所处的状态。 G40 指令之前的程序段, 刀具以正常方式结束(结束时补偿矢量垂直于轨迹终点 处切线);与退回角无关。 在运行 G40 程序段之后, 刀尖到达编程终点。 在选择 G40 程序段编程终点时要始终确保运行不会发生碰撞。

编程 H51!Yč![č! ! ! ! Ǘནሿବۍޡݗ! 注释: 只有在线性插补(GO, G1)情况下才可以取消补偿运行。 编程两个坐标轴时, 如果你只给出一个坐标轴的尺寸, 则第二个坐标轴自动地以 在此之前最后编程的尺寸赋值。

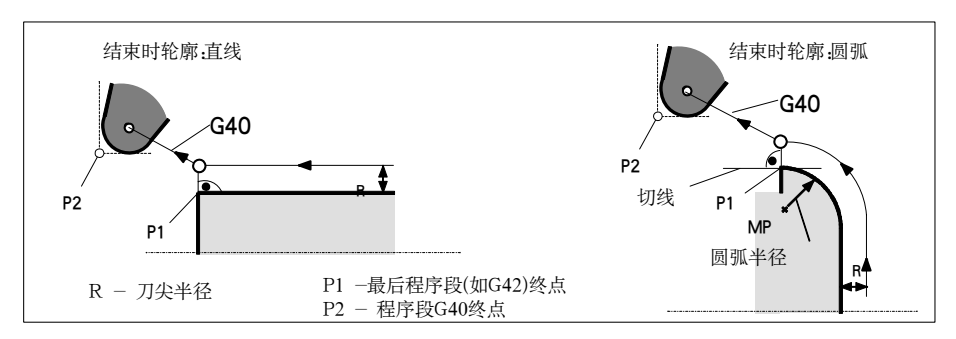

图 8-38 举例: G42, 刀尖位置为 3 时用 G40 取消刀尖半径补偿

**编程举例 …** 

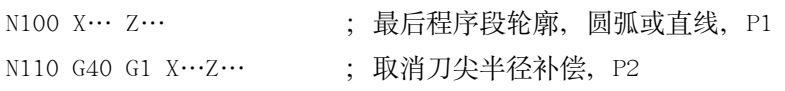

### **8.6.7** 刀尖半径补偿中的几个特殊情况

变换补偿方向!! ޡݗऱሶᒎഎ H52 ਜ਼ H53 భጲሤઑܤધLjᇄኊᏴᒦᏳቖྜྷ H51 ᒎഎă! 原补偿方向的程序段在其轨迹终点处按补偿矢量的正常状态结束, 然后在新的补 偿方向开始进行补偿(在起点按正常状态)。

#### **G41**,**G41** 或 **G42**,**G42** 重复执行

重复执行相同的补偿方式时可以直接进行新的编程而无需在其中写入 G40 指令。 原补偿的程序段在其轨迹终点处按补偿矢量的正常状态结束, 然后开始新的补偿 (性能与"变换补偿方向"一样)。

变换补偿号 D 可以在补偿运行过程中变换补偿号 D。补偿号变换后, 在新补偿号程序段的段起 始处新刀具半径就已经生效,但整个变化需等到程序段结束才能发生。这些修改 值由整个程序段连续执行; 在圆弧插补时也一样。

- 通过 M2 结束补偿 刘果通过 M2 (程序结束), 而不是用 G40 指今结束补偿运行, 则最后的程序段以 补偿矢量正常位置坐标结束。不进行补偿移动,程序以此刀具位结束。
- 临界加工情况 在编程时特别要注意下列情况: 内角过渡时轮廓位移小于刀具半径; 在两个相连 内角处轮廓位移小于刀具直径。

避免出现这种情况!

检查多个程序段, 使在轮廓中不要含有"瓶颈"。在进行测试或空运行时, 请选 用可供选择的最大的刀具半径。

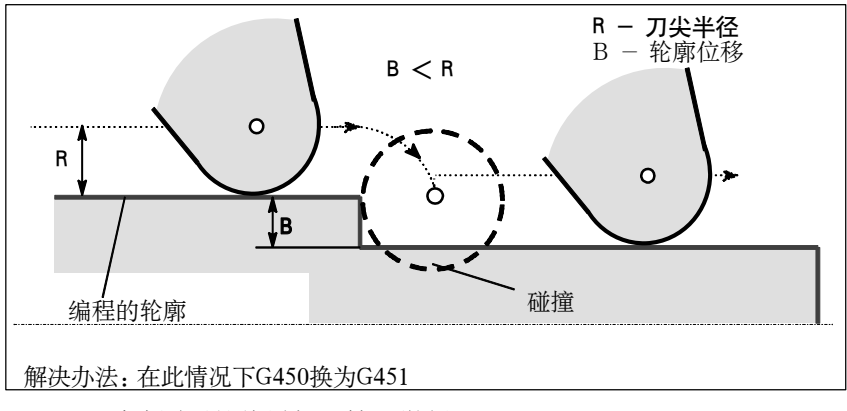

图 8-39 过渡圆弧的临界加工情况举例

## **8.6.8** 刀尖半径补偿举例

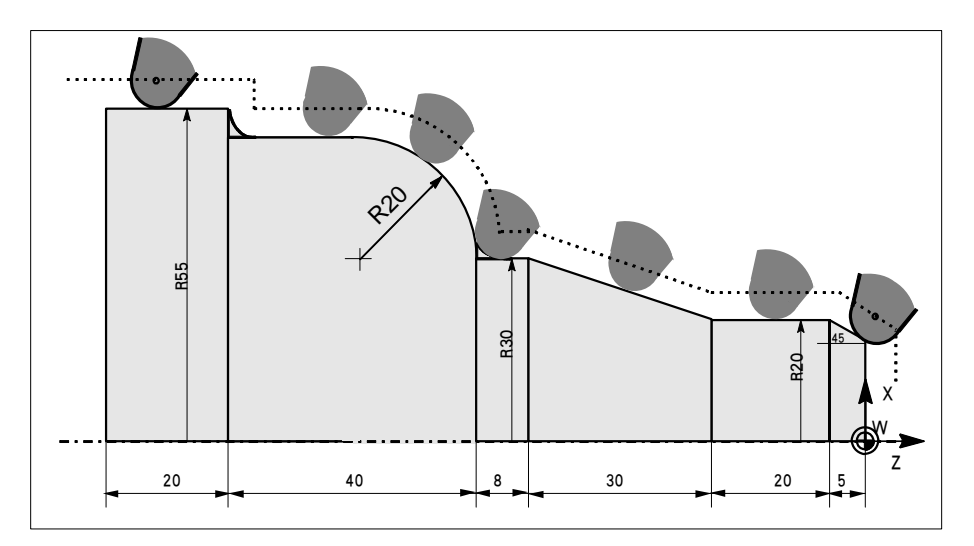

图 8-40 刀尖半径补偿举例, 刀尖半径放大表示

编程举例 N1; 轮廓切削 O3!U2! ! ! ! ! ! Ǘ 2 ޡݗ E2! N10 G22 F… S… M… | | | | | | | 半径尺寸, 工艺参数 N15 G54 GO G90 X100 Z15 N20 X0 Z6 N30 G1 G42 G451 X0 Z0 ; 开始补偿运行 N40 G91 X20 CHF=(5 · 1.41) ; 倒角 N50 Z-25 N60 X10 Z-30 N70 Z-8 N80 G3 X20 Z-20 CR=20 N90 G1 Z-20 N95 X5 N100 Z-25 N110 G40 G0 G90 X100 ; 结束补偿运行 N120 M2

### **8.7** 辅助功能 **M**

功能 | Saaboo | インスインスポンス N X没定一些开关操作、如"打开/关闭冷却液"等等。 除少数 M 功能被数控系统生产厂家固定地设定了某些功能之外, 其余部分均可供 机床生产厂家自由设定。

在一个程序段中最多可以有5个M功能。

#### 说明:

在章节 8.1.5 "指令表"中列出了系统中用到的或者备用的所有 M 功能。

#### 编程  $M \cdots$

作用 **N 对能在坐标轴运行程序段中的作用情况:** 如果 MO, M1, M2 功能位于一个有坐标轴运行指令的程序段中, 则只有在坐标轴 运行之后这些功能才会有效。 对于 M3, M4, M5 功能, 则在坐标轴运行之前信号就传送到内部的接口控制器中。 只有当受控主轴按 M3 或 M4 启动之后,才开始坐标轴运行。在执行 M5 指今时并 不等待主轴停止,坐标轴已经在主轴停止之前开始运动。 其它M功能信号与坐标轴运行信号一起输出到内部接口控制器上。 如果你有意在坐标轴运行之前或之后编程一个M 功能, 则你须插入一个独立的 M 功能程序段。 注意: 此程序段会中断 G64 路径连续运行方式并产生停止状态! 编程举例  $N10$   $S...$ N20 X… M3 : Xi : M 功能在有坐标轴运行的程序段中主轴在 X 轴运 行之前启动运行 N180 M78 M67 M10 M12 M37 ; 程序段中最多有5个 M 功能

# 8.8 计算参数 R

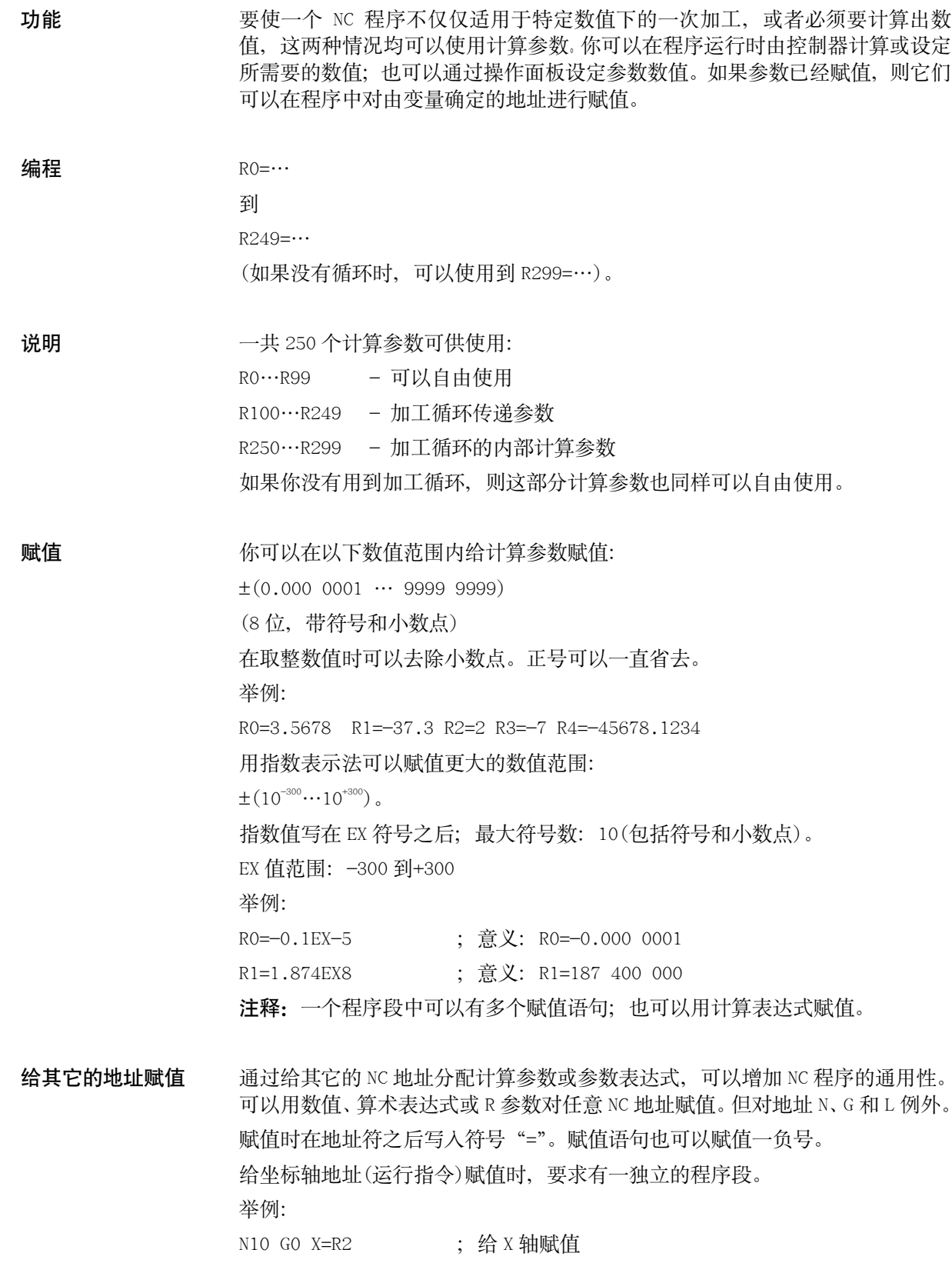

- 参数的计算 在计算参数时也遵循通常的数学运算规则。圆括号内的运算优先进行。另外,乘 法和除法运算优先于加法和减法运算。 角度计算单位为度。
- 编程举例: R 参数 N10 R1=R1+1 ; 由原来的 R1 加上 1 后得到新的 R1 N20 R1=R2+R3 R4=R5-R6 R7=R8\*R9 R10=R11/R12 N30 R13=SIN(25.3) ; R13 等于正弦 25.3 度 N40 R14=R1\*R2+R3, ; 乘法和除法运算优先于加法和减法运算  $R14 = (R1 * R2) + R3$ N50 R14=R3+R2\*R1 ; 与 N40 一样 N60 R15=SQRT (R1\*R1+R2\*R2)
	- : 意义: R15= $\sqrt{R1^2 + R2^2}$

编程举例: 坐标轴赋值 N10 G1 G91 X=R1 Z=R2 F300

- N20 Z=R3
- N30 X=-R4
- N40 Z=-R5
- 1990 Paul Barbara, politika politika († 1914)<br>1900 Johann John Barbara, politika († 1915)

### **8.9** 程序跳转

#### **8.9.1** 标记符—程序跳转目标

功能 → あいころをおようをおく ありがお あれる 用水程序段 用跳转功能可以实现程序运行分 支。 标记符可以自由选取, 但必须由 2-8 个字母或数字组成, 其中开始两个符号必须 是字母或下划线。 跳转目标程序段中标记符后面必须为冒号。标记符位于程序段投首。如果程序段 有段号, 则标记符紧跟着段号。 在一个程序段中,标记符不能含有其它意义。 程序举例 N10 MARKE1: G1 X20 ; MARKE1 为标记符, 跳转目标程序段

1990 - Paul Barnett, američki politik (\* 1930)<br>1990 - Johann Barnett, američki politik (\* 1930)<br>1990 - Johann Barnett, američki politik (\* 1930) TR789: GO X10 Z20 ; TR789 为标记符, 跳转目标程序段没有段号

### **8.9.2** 绝对跳转

功能 **DE THE SEAON NO 程序在运行时以写入时的顺序执行程序段。** 程序在运行时可以通过插入程序跳转指今改变执行顺序。 跳转目标只能是有标记符的程序段。此程序段必须位于该程序之内。 绝对跳转指令必须占用一个独立的程序段。

编程 **GOTOF** Labe1 : 向前跳转 GOTOB Labe1 ; 向后跳转 AWL | 放明 GOTOF | 向前跳转(向程序结束的方向跳转) GOTOB | 向后跳转(向程序开始的方向跳转) Labe1 | 所选的标记符

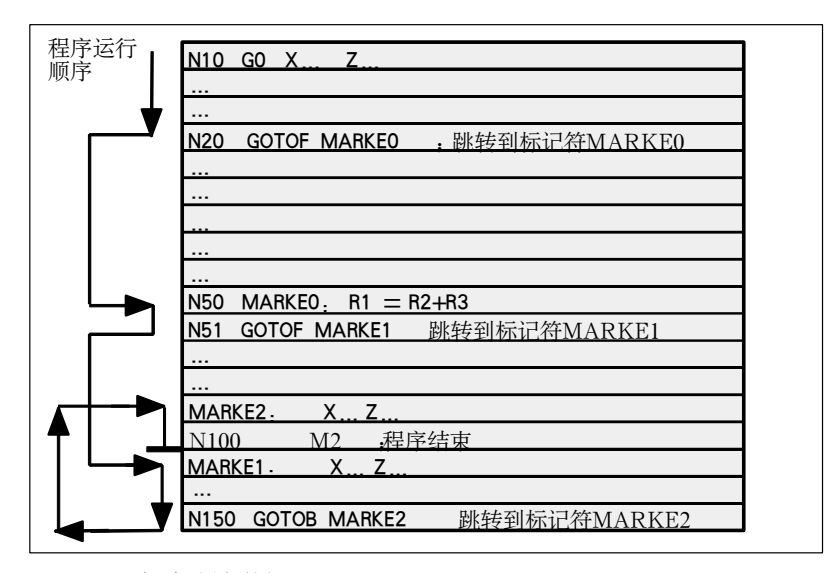

图 8-41 绝对跳转举例

### **8.9.3** 有条件跳转

功能 JB. THA 1F-条件语句表示有条件跳转。如果满足跳转条件(也就是值不等于零), 则进 行跳转。跳转目标只能是有标记符的程序段。该程序段必须在此程序之内。 有条件跳转指令要求一个独立的程序段。在一个程序段中可以有许多个条件跳转 指令。

使用了条件跳转后有时会使程序得到明显的简化。

编程 IF 条件 GOTOF Labe1 ; 向前跳转

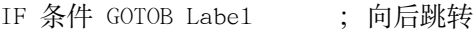

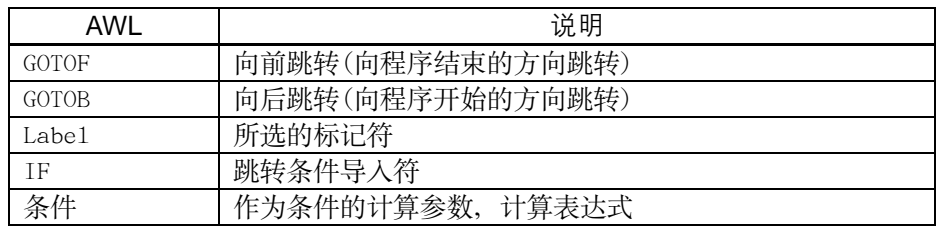

比较运算

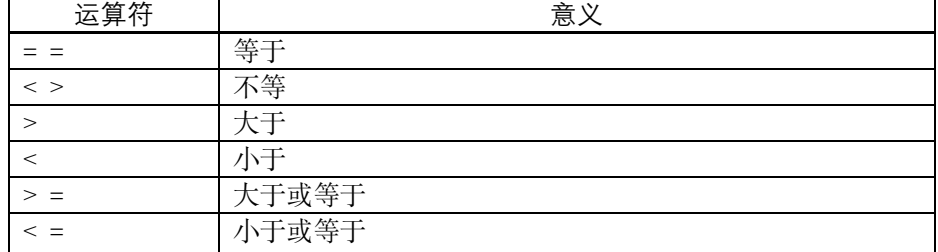

用上述比较运算表示跳转条件, 计算表达式也可用于比较运算。

比较运算的结果有两种, 一种为"满足", 另一种为"不满足"。"不满足"时, 该运算结果值为零。

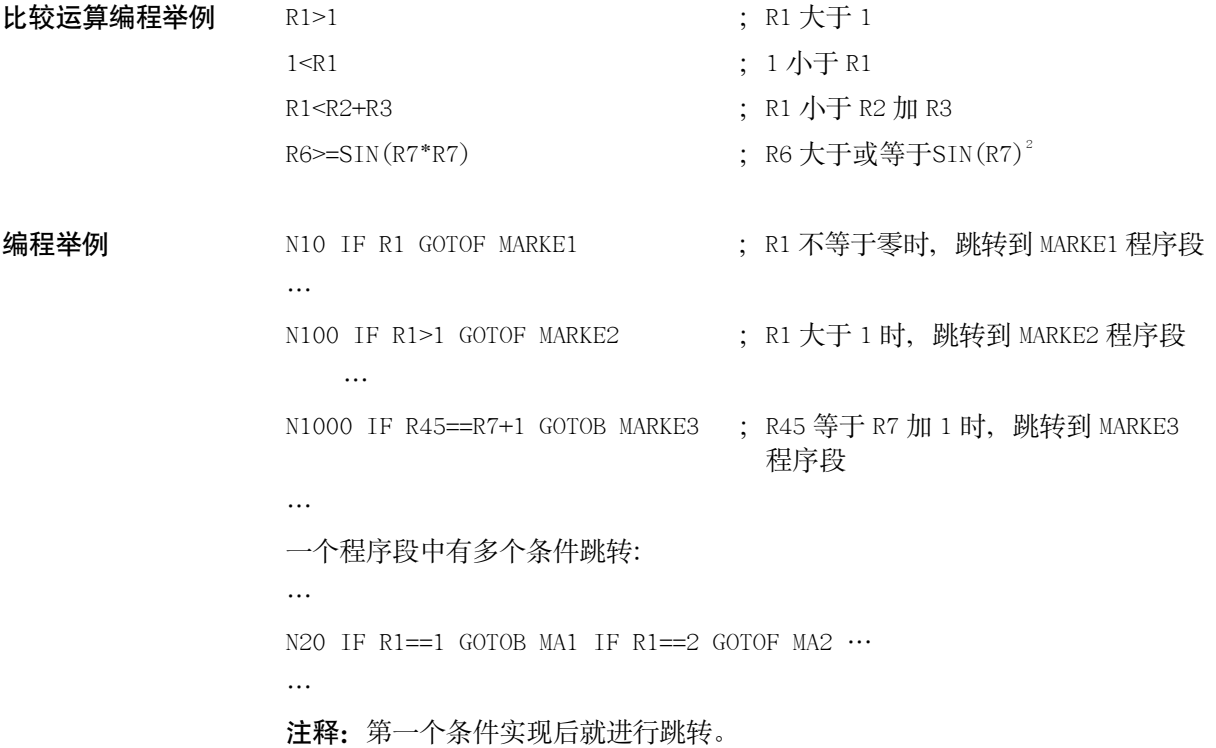

### **8.9.4** 程序跳转举例

任务 Ꮜઍࡼ࢛ጤࣅǖ!

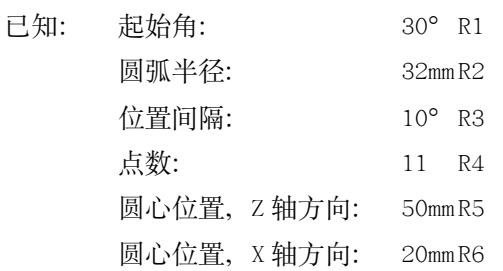

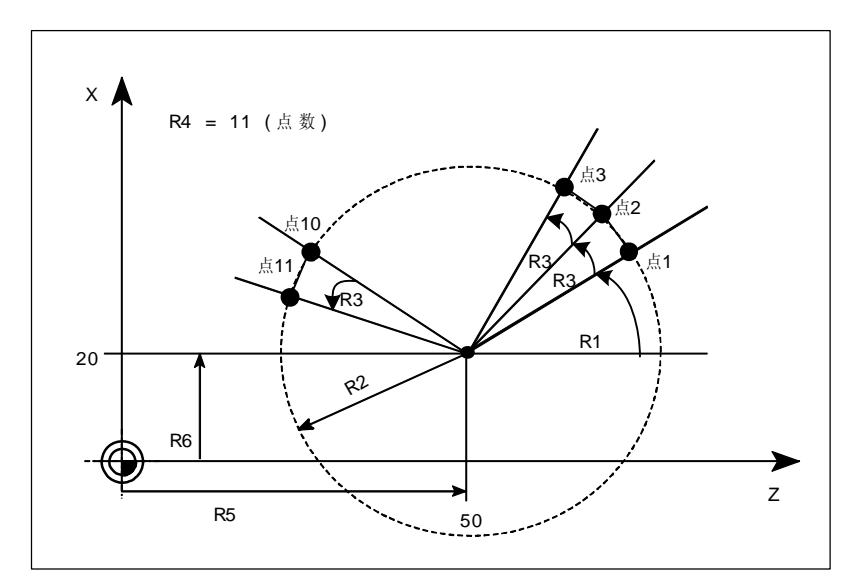

图 8-42 圆弧上点的移动

编程举例 N10 R1=30 R2=32 R3=10 R4=11 R5=50 R6=20 ; 赋初始值

N20 MA1: GO Z=R2\*COS(R1)+R5 X=R2\*SIN(R1)+R6

; 坐标轴地址的计算及赋值

N30 R1=R1+R3 R4=R4-1 N40 IF R4>0 GOTOB MA1 N50 M2

说明 | 花程序段 N10 中给相应的计算参数赋值。在 N20 中进行坐标轴 X 和 Z 的数值计算 并进行赋值。 在程序段 N30 中 R1 增加 R3 角度, R4 减小数值 1。如果 R4>0, 则重新执行 N20, 否则运行 N50, 用 M2 结束程序。
# **8.10** 子程序

应用 对称 原则上讲主程序和子程序之间并没有区别。

用子程序编写经常重复进行的加工,比如某一确定的轮廓形状。子程序位于主程 序中适当的地方, 在需要时进行调用、运行。

子程序的一种型式就是加工循环, 加工循环包含一般通用的加工工序, 诸如螺纹 切削、坏料切削加工等等。通过给规定的计算参数赋值就可以实现各种具体的加 工。(参见章节"加工循环")

结构 若程序的结构与主程序的结构一样(参见章节"程序结构"), 在子程序中也是在 最后一个程序段中用 M2 结束子程序运行。子程序结束后返回主程序。

程序结束 ߹೫ N3 ᒎഎᅪLjથభጲ SFU ᒎഎஉၦᔇ߈ኔă! RET 要求占用一个独立的程序段。

> 用 RET 指令结束子程序、返回主程序时不会中断 G64 连续路径运行方式, 用 M2 指今则会中断 G64 运行方式, 并讲入停止状态。

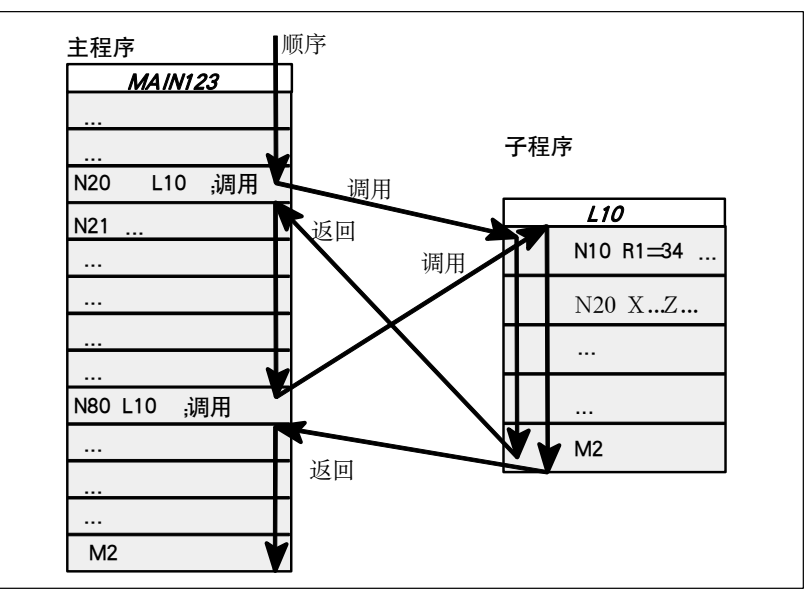

图 8-43 举例: 两次调用子程序

### 子程序程序名 . . . . . 为了方便地选择某一子程序,必须给子程序取一个程序名。程序名可以自由选取,

但必须符合以下规定:

- 一 开始两个符号必须是字母
- 一 其它符号为字母, 数字或下划线
- 一 最多8个字符
- 一 没有分隔符
- 其方法与主程序中程序名的选取方法一样。
- 举例: BUCHSE7

另外, 在子程序中还可以使用地址字 L…, 其后的值可以有 7 位(只能为整数)。 注意: 地址字 L 之后的每个零均有意义, 不可省略。 举例: L128 并非 L0128 或 L00128 以上表示 3 个不同的子程序。

子程序调用 在一个程序中(主程序或子程序)可以直接用程序名调用子程序。子程序调用要求 占用一个独立的程序段。 举例: N10 L785 ; 调用子程序 L785

N20 WELLE7 ; 调用子程序 WELLE7

#### 程序重复调用次数 **P…**

如果要求多次连续地执行某一子程序, 则在编程时必须在所调用子程序的程序名 后地址 P 下写入调用次数, 最大次数可以为 9999 (P1…P9999)。 举例: N10 L785 P3 : 调用子程序 L785, 运行 3 次

嵌套深度 子程序不仅可以从主程序中调用, 也可以从其它子程序中调用, 这个过程称为子 程序的嵌套。子程序的嵌套深度可以为三层, 也就是四级程序界面(包括主程序界 面)。

> 注释: 在使用加工循环进行加工时, 要注意加工循环程序也同样属于四级程序界 面中的一级。

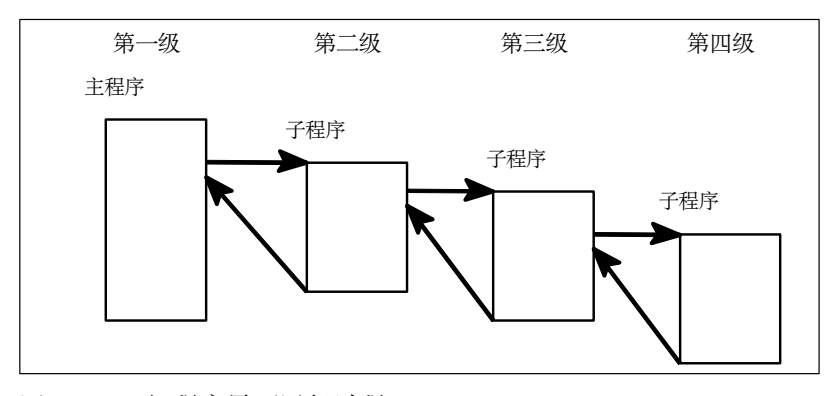

图 8-44 四级程序界面运行过程

说明 オンシン インディン インス イベイズ インポ G90到 G91 的变换。在返回调用程 序时请注意检查一下所有模态有效的功能指令,并按照要求进行调整。

> 对于R参数也需同样注意,不要无意识地用上级程序界面中所使用的计算参数来 修改下级程序界面的计算参数。

# ክણ **9**

序言 ክል እነ 医特用于特定加工过程的工艺子程序,比如用于钻削、坏料切削或螺纹切削 等。循环在用于各种具体加工过程时只要改变参数就可以。 系统中装有车削所用到的几个标准循环。

# **9.1** 标准循环概述

本章中阐述了西门子标准循环的编程情况。

### **9.1.1** 循环概况

- LCYC82 错孔, 沉孔加工 LCYC83 深孔钻削 LCYC840 带补偿夹具内螺纹切削 LCYC85 镗孔 LCYC93 切槽切削  $LCYC94$  退刀槽切削 $(E 121 \overline{A} R F 12 \overline{A} R F)$  is the  $\overline{K}$ LCYC95 毛坏切削(带根切) LCYC97 螺纹切削
- 参数使用 **清环中所使用的参数为 R100…R249。** 调用一个循环之前必须已经对该循环的传递参数赋值。循环结束以后传递参数的 值保持不变。
- 计算参数 使用加工循环时用户必须事先保留参数 R100 到 R249, 保证这些参数只用于加工 循环而不被程序中其它地方所使用。循环使用 R250 到 R299 作为内部计算参数。
- 调用/返回条件 在调用循环之前 G23 (在循环 LCYC93, 94, 95, 97 中)或者 G17 (在循环 LCYC82, 83. 840. 85 中) (直径编程) 必须有效, 否则给出报警号 17040 坐标轴非法设定。 如果在循环中没有用于设定进给值、主轴转速和主轴方向的参数、则零件程序中 必须编程这些值。

循环结束以后 GO G90 G40 一直有效。

### **9.1.2** 循环中的故障报警及其处理

循环故障处理 循环中可以产生报警号为 61001 到 62999 的报警。按照报警情况及其清除方法的 不同报警号还可以划分为以下两个部分(参见下表)。

表 9-1 报警号, 清除方法, 报警说明

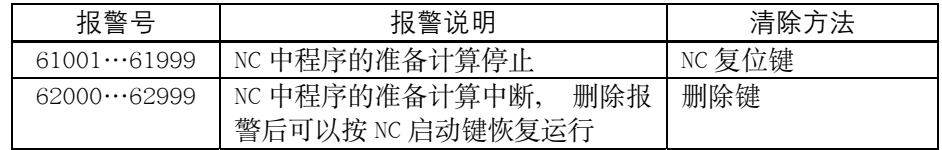

与报警号一同显示的报警文本对报警原因进行进一步的说明。

循环报警 下面给出了循环报警的报警一览表,同时标明报警地点,并对其排除方法做出说 明。

表 9-2 循环报警

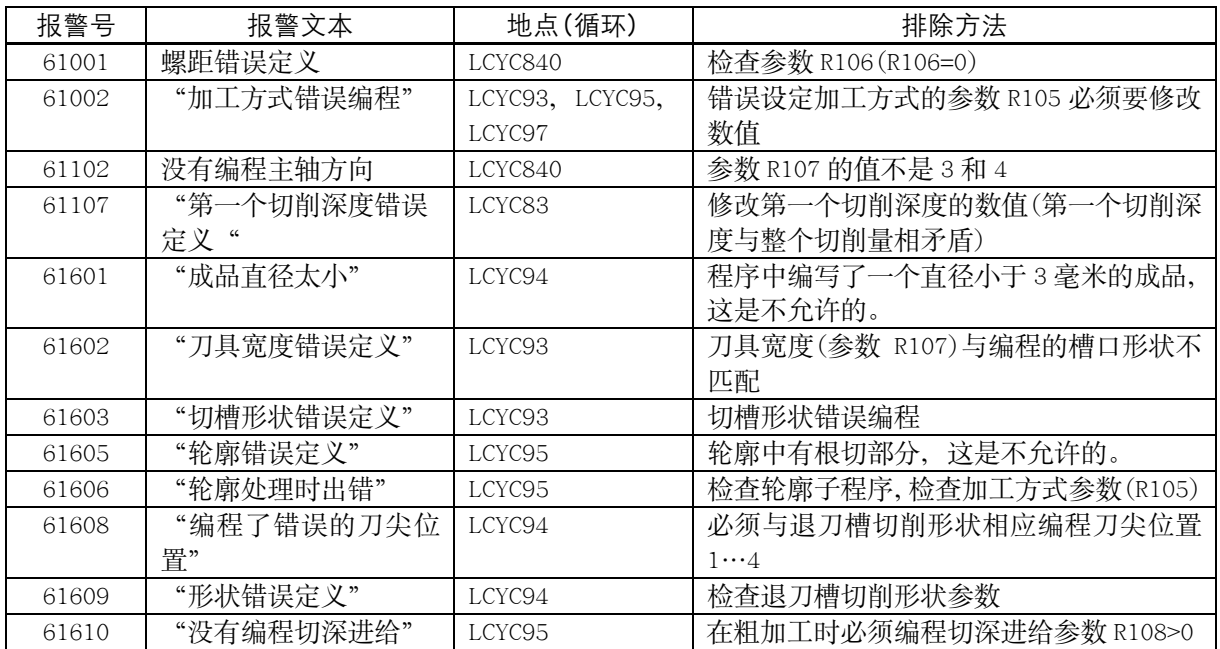

# **9.2** 钻削,沉孔加工—**LCYC82**

功能 初生 刀具以编程的主轴速度和进给速度钻孔, 直至到达给定的最终钻削深度。在到达 最终钻削深度时可以编程一个停留时间。退刀时以快速移动速度进行。

调用 The Department of the LCYC82

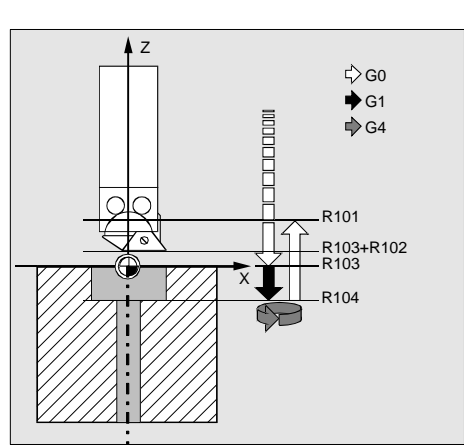

图 9-1 循环时序过程及参数

前提条件 必须在调用程序中给定主轴速度值和方向以及进给轴进给率。 在调用循环之前必须在调用程序中回钻孔位置。 在调用循环之前必须选择带刀具补偿的相应的刀具。

参数

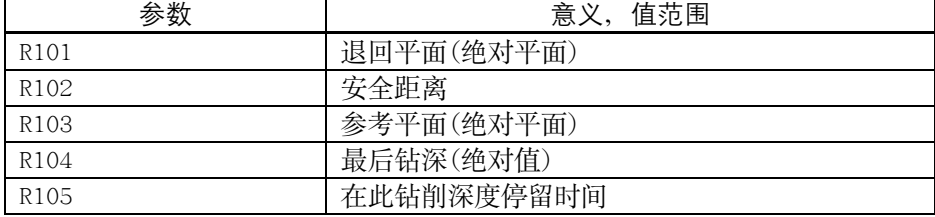

说明

R101 **R101 100 道**回平面确定了循环结束之后钻削加工轴的位置。

R102 安全距离只对参考平面而言,由于有安全距离,参考平面被提前了一个安全距离 量。 循环可以自动确定安全距离的方向。

**R103** ݬၫ S214 ჅཀྵݬࡼࢾఠຳෂဵᅄᒓᒦჅܪීࡼᔞሻဪ࢛ă!

#### 循环

R<sub>104</sub> 此参数确定钻削深度, 它取决于工件零点。

R<sub>105</sub> 用参数 R105 编程此深度处的停留时间(秒)。

时序过程 循环开始之前的位置是调用程序中最后所回的钻削位置。 循环的时序过程:

- $1.$ 用 GO 回到被提前了一个安全距离量的参考平面处,
- 2. 按照调用程序段中编程的进给率以 G1 进行钻削,
- 3. 执行此深度停留时间,
- 4. 以 GO 退刀, 回到退回平面。

举例:

钻削-沉孔加工

使用 LCYC82 循环, 程序在 G17 平面 X0 位置加工深度为 27 毫米的孔, 在孔底停 留时间 2 秒, 钻孔坐标轴(这里为 Z 轴)方向安全距离为 4 毫米。循环结束后刀具 处于 XO Z110。

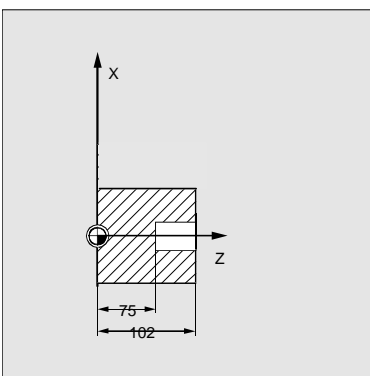

图 9-2 示意图

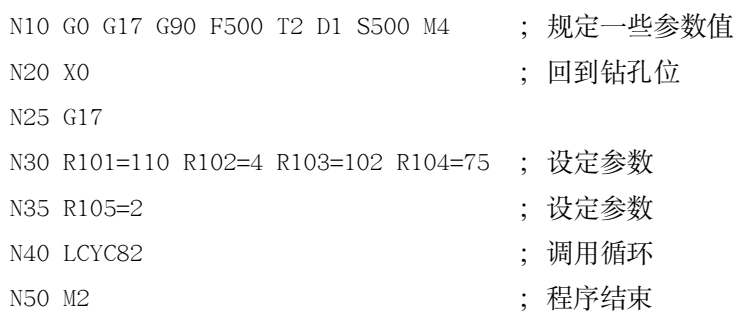

# **9.3** 深孔钻削—**LCYC83**

功能 わけの アジネシ 深孔钻削循环加工中心孔, 通过分步钻入达到最后的钻深, 钻深的最大值事先规 定。

钻削既可以在每步到钻深后, 提出钻头到其参考平面达到排屑目的, 也可以每次 上提1毫米以便断屑。

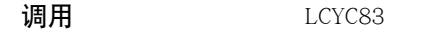

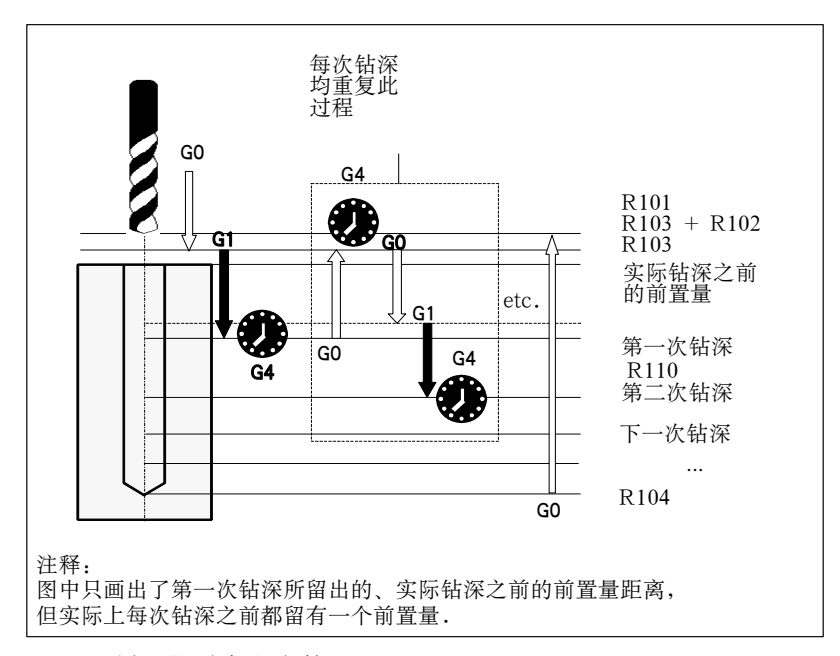

图 9-3 循环的时序和参数

前提条件 必须在调用程序中规定主轴速度和方向。 在调用循环之前钻头必须已经处于钻削开始位置。 在调用循环之前必须选取钻头的刀具补偿值。

参数

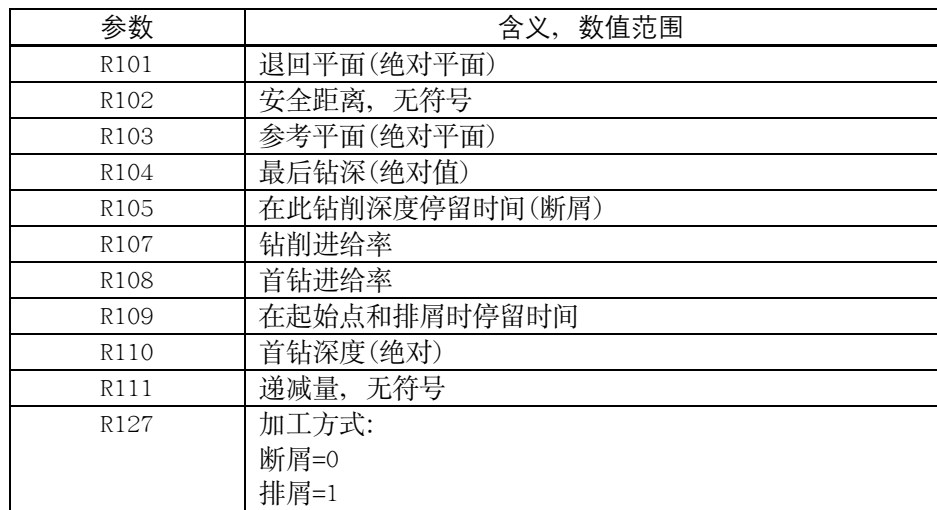

说明

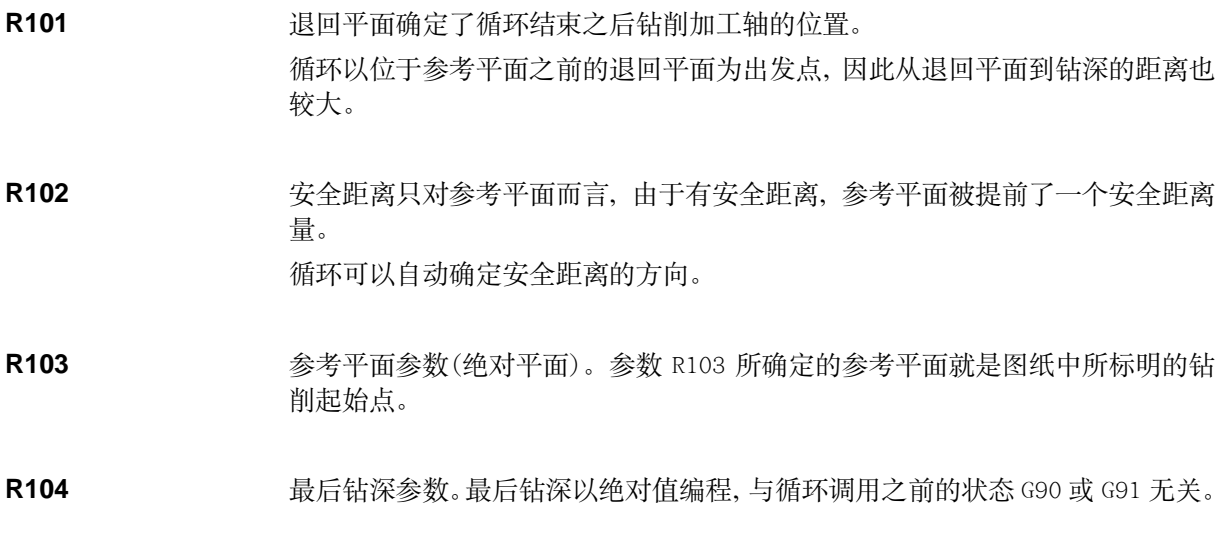

R105 Mindo Window **Hindow Propiet (Kang Yangkata)** Sand Sensian State State State State State State State State State State State State State State State State State State State State State State State State State State S

R107, R108 通过这两个参数编程了第一次钻深及其后钻削的进给率。

R109 **R109** 3数 R109 之下可以编程几秒钟的起始点停留时间。 只有在"排屑"方式下才执行在起始点处的停留时间。

R110 **R110** 参数 R110 下确定第一次钻削行程的深度。

R111 **R111** 这减量参数 R111 下确定递减量的大小, 从而保证以后的钻削量小于当前的钻削 量。

用于第二次钻削的量如果大于所编程的递减量, 则第二次钻削量应等于第一次钻 削量减去递减量。否则、第二次钻削量就等于递减量。 当最后的剩余量大于两倍的递减量时, 则在此之前的最后钻削量应等于递减量, 所剩下的最后剩余量平分为最终两次钻削行程。 如果第一次钻削量的值与总的钻削深度量相矛盾, 则显示报警号。 61107 "第一次钻深错误定义" 从而不执行循环。

# **R127** 值 0: 钻头在到达每次钻削深度后上提1毫米空转,用于断屑。 信 1: 每次钻深后钻头返回到安全距离之前的参考平面, 以便排屑。

时序过程 海球开始之前的位置是调用程序中最后所回的钻削位置:

循环的时序过程:

- 1. 用 GO 回到被提前了一个安全距离量的参考平面处。
- 2. 用 G1 执行第一次钻深, 钻深进给率是调用循环之前所编程的进给率计算 R109 中所进行的设定(进给率系数)之后产生。钻削深度时执行深度停留时 间(参数 R105)。

在断屑时:

用 G1 按调用程序中所编程的进给率从当前钻深上提 1 毫米, 以便断屑。

#### 在排屑时:

用 GO 返回到安全距离量之前的参考平面, 以便排屑。执行起始点停留时间(参数 R109), 然后用 G0 返回上次钻深, 但留出一个前置量(此量的大小由循环内部计 算所得)。

- 3. 用 G1 按所编程的进给率执行下一次钻深切削,该过程一直进行下去, 直至 到达最终钻削深度。
- 4. 用 GO 返回到退回平面。

# 举例

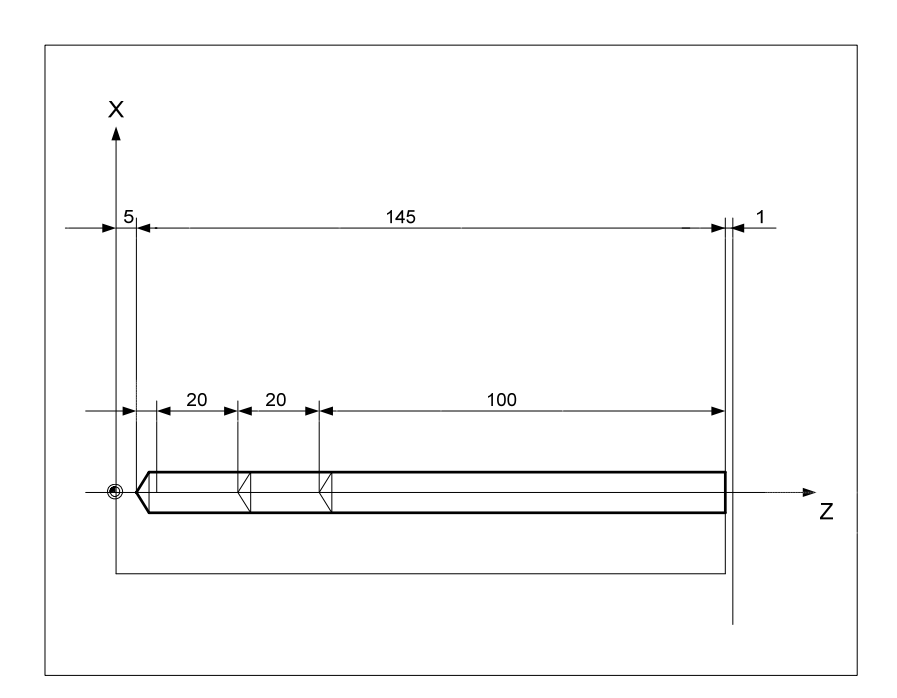

图 9-4 示意图

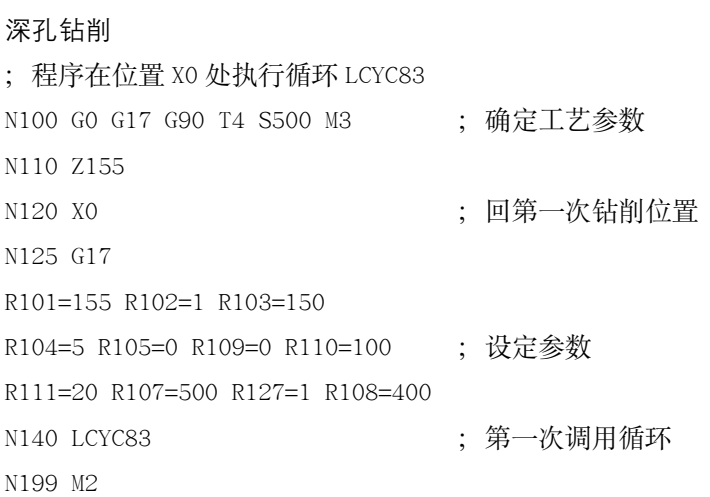

# **9.4** 带补偿夹具内螺纹切削—**LCYC840**

#### 说明:

该循环仅在主轴为伺服主轴时方有效。

功能 视 出来。该循环可以用于带补偿夹具和主轴实际值编码器的内螺纹切削。循环中可 以自动转换旋转方向。退回时可以以另外一个速度进行。循环结束之后执行 M5 (主 轴停止)。

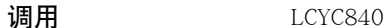

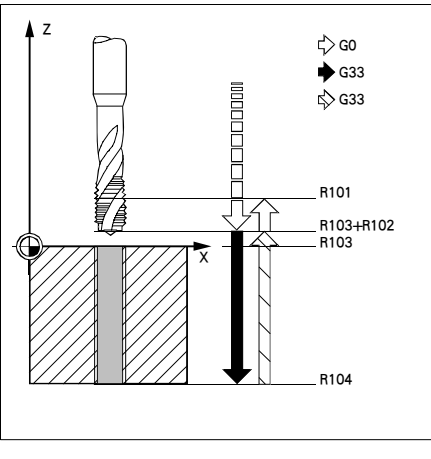

图 9-5

前提条件 主轴转速可以调节, 带位移测量系统。但循环本身不检查主轴是否带实际值编码 器。 必须在调用程序中规定主轴转速和方向。

在循环调用之前必须在调用程序中回到钻削位置。 在调用循环之前必须选择相应的带刀具补偿的刀具。 G17 必须处于有效状态。

参数

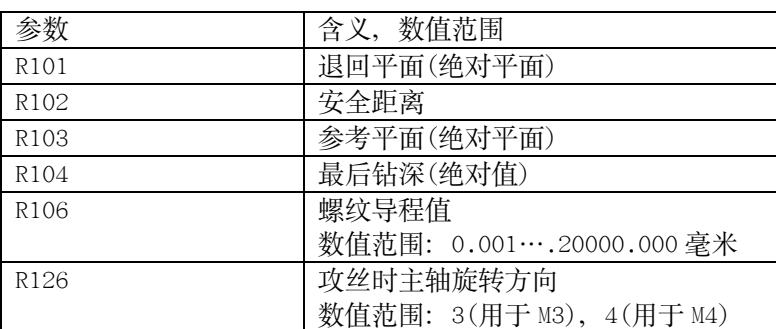

循环

说明

**R101-R104** 参见 LCYC84

R106 螺纹导程值

R126 **R126** R126 规定主轴旋转方向, 在循环中旋转方向会自动转换。

时序过程 海豚开始之前的位置是调用程序中最后所回的钻削位置: 循环的时序过程:

- 1. 用 GO 回到被提前了一个安全距离量的参考平面处,
- 2. 用 G33 切内螺纹, 直至到达最终钻削深度,
- 3. 用 G33 退刀,回到被提前了一个安全距离量的参考平面处,
- 4. 用 GO 返回到退回平面。

举例 用此程序在位置 X0 处攻一螺纹, 钻削轴为 Z 轴。必须设定 R126 主轴旋转方向参 数。加工时必须使用补偿夹具。在主程序中给定主轴转速。

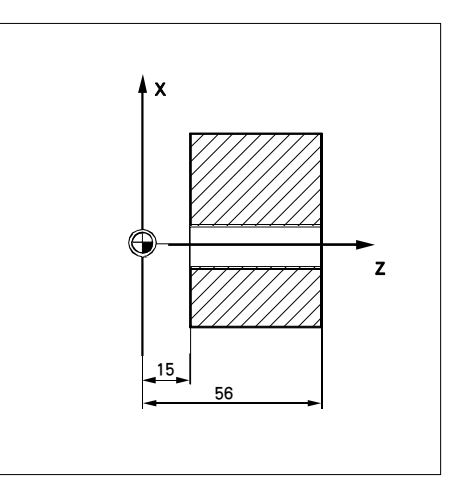

图 9-6 示意图

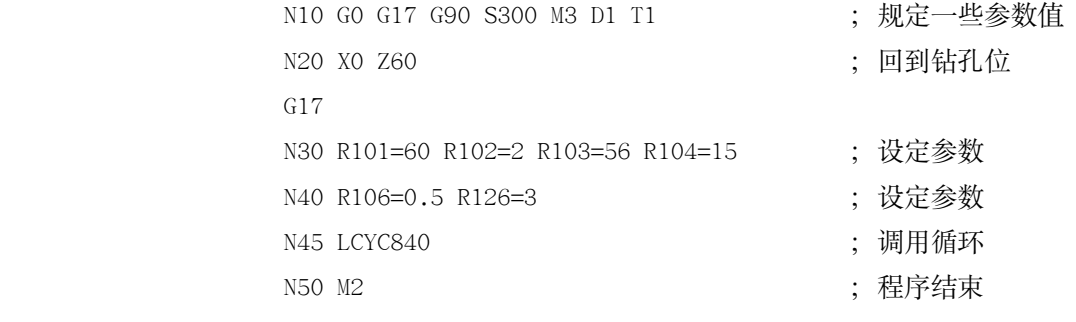

#### 镗孔-LCYC85 9.5

功能 刀具以给定的主轴速度和进给速度钻削, 直至最终钻削深度。如果到达最终深度, 可以编程一个停留时间。进刀及退刀运行分别按照相应参数下编程的进给率速度 进行。

调用 LCYC85

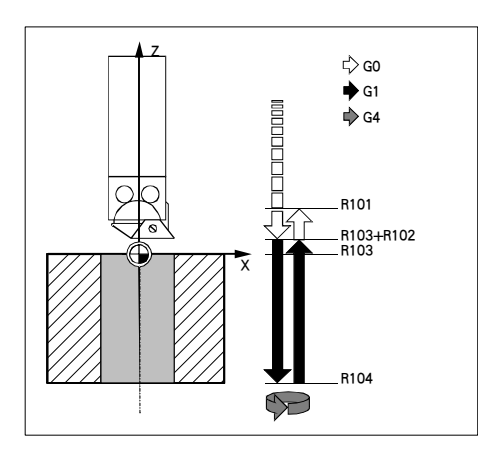

图 9-7 循环的时序和参数

前提条件 必须在调用程序中规定主轴速度和方向。 在循环调用之前必须在调用程序中回到钻削位置。 在调用循环之前必须选择相应的带刀具补偿的刀具。

参数

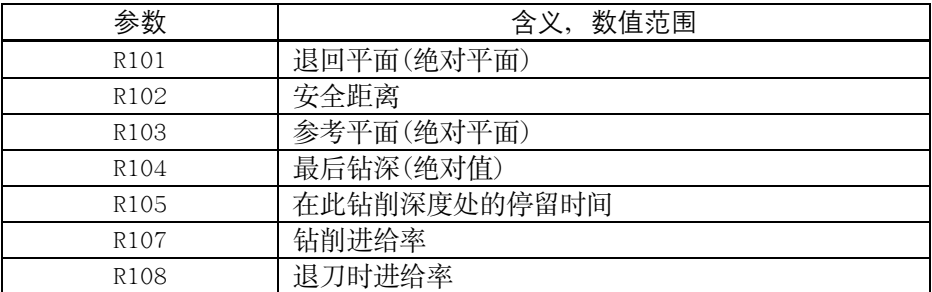

### 说明

参数 R101 - R105 参见 LCYC82。

- R<sub>107</sub> 确定钻削时的进给率大小。
- R<sub>108</sub> 确定退刀时的进给率大小。

时序过程 循环开始之前的位置是调用程序中最后所回的钻削位置:

### 循环的时序过程:

- $1.$ 用 GO 回到被提前了一个安全距离量的参考平面处,
- 2. 用 G1 以 R106 参数编程的进给率加工到最终钻削深度,
- 3. 执行最终钻削深度的停留时间,
- 4. 用 G1 以 R108 参数编程的退刀进给率返回到被提前了一个安全距离量的参 考平面处。

举例 在 G17 平面 X0 处调用循环 LCYC85。Z 轴为钻削轴。没有编程停留时间。工件的 上边沿位于 Z=102。

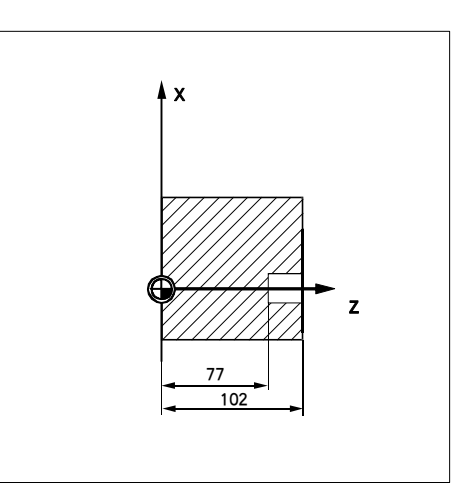

图 9-8 示意图

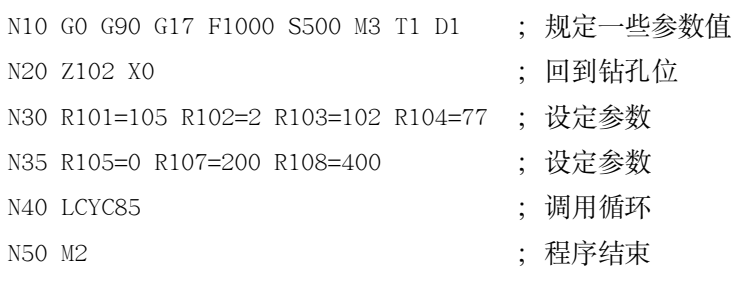

# **9.6** 切槽循环—**LCYC93**

功能 石工工工作工作上,不管是进行纵向加工还是进行横向加工均可以利用切槽循环对 称加工出切槽, 包括外部切槽和内部切槽。

调用 The Decyce Decyce Decyce Decyce Decyce Decyce Decyce Decyce Decyce Decyce Dec

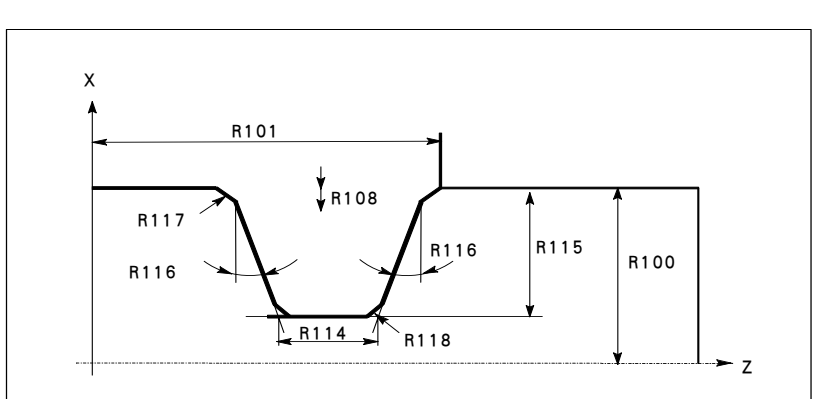

图 9-9 纵向加工时切槽循环参数

前提条件 | 面径编程 G23 指令必须有效。 在调用切槽循环之前必须已经激活用于进行加工的刀具补偿参数,刀具宽度用 R107 编程。刀尖零点对着机床零点。

参数 ܭ :.4᎖!ክણ!MDZD:4 ݬࡼၫ!

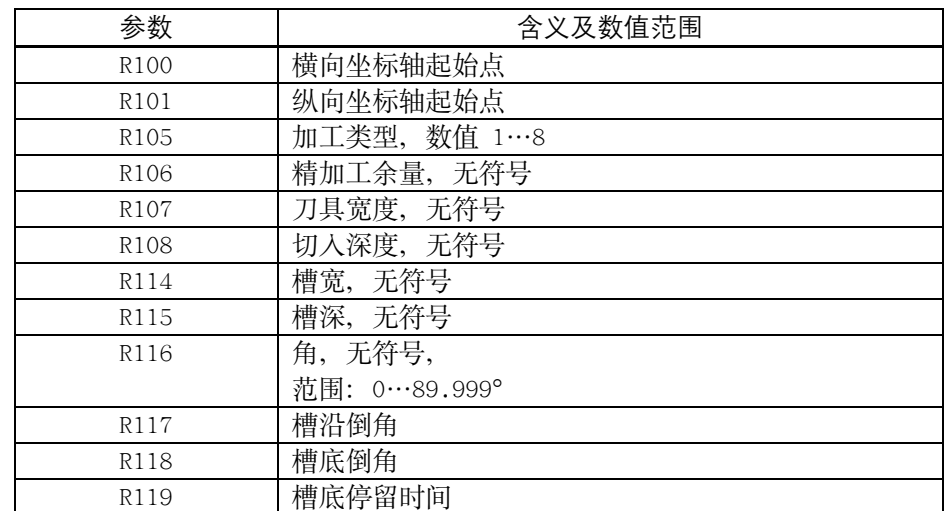

说明

**R100** 2参数 R100 规定 X 向切槽起始点直径。

**R101** 2 **html** 3 参数 R101 规定 Z 轴方向切槽起始点。

*SINUMERIK 801* 9-13 操作编程-车床

### **R105** R105 确定加工方式:

表 9–4 切槽方式

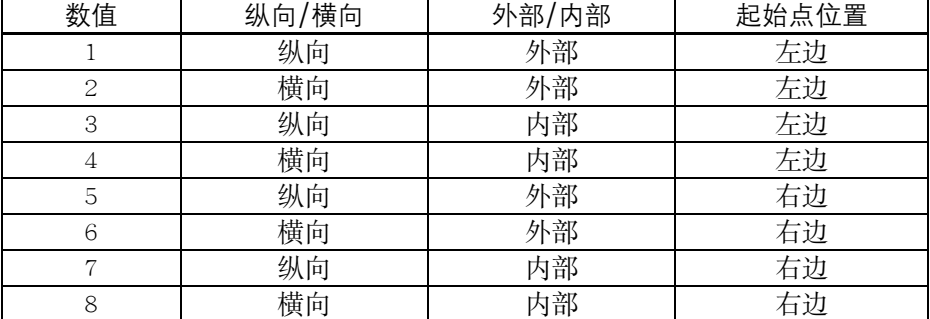

如果参数值设置不对, 则循环中断并产生报警:

61002 "加工方式错误编程"

**R106** ༤࠰ݹଝဟݬၫ S217 ࢾறଝă!

**R107**!! ݬၫ S218 ཀྵࢾࣞLjဣଔჅࡼܘࣞኍᎧࠥݬၫሤ९ă! 如果实际所用刀具宽度大于 R107 的值, 则会使实际所加工的切槽大于编程的切 槽而导致轮廓损伤,这种损伤是循环所不能监控的。 如果编程的刀具宽度大于槽底的切槽宽度, 则循环中断并产生报警: G1602 "刀具宽度错误定义"。

- R108 **R108 ADDE SECOO** BIOS 中编程进刀深度可以把切槽加工分成许多个切深进给。在每次切深 之后刀具上提1毫米,以便断屑。
- $\mathbf{U}$ 槽形状  $\mathbf{X}$  and  $\mathbf{X}$   $\mathbf{X}$   $\mathbf{X}$   $\mathbf{X}$  and  $\mathbf{X}$   $\mathbf{X}$  and  $\mathbf{X}$   $\mathbf{X}$  and  $\mathbf{X}$   $\mathbf{X}$  and  $\mathbf{X}$   $\mathbf{X}$  and  $\mathbf{X}$   $\mathbf{X}$   $\mathbf{X}$   $\mathbf{X}$   $\mathbf{X}$   $\mathbf{X}$   $\mathbf{X}$   $\mathbf$ 中编程的起始点为依据。
- !ᒋăࣞࡼ\*୯ࡱఠݙ(ݹᒎဵࣞݹ༤ࡼ߈ܠᒦ 225S ၫݬ **114R**
- **R115 R115** 泰数 R115 确定切槽的深度。
- R116 **S227 S227 S227 S227 R116 的参数值确定切槽齿面的斜度, 值为 0 时表明加工一个与轴平行的切槽(矩** 形形状)。
- **R117 R117 确定槽口的倒角。**
- **R118 R118 确定槽底的倒角。** 如果通过该参数下的编程值不能生成合理的切槽轮廓, 则程序中断并产生报警: 61603 "切槽形状错误定义"。
- R119 S22: E119 下设定合适的槽底停留时间, 其最小值至少为主轴旋转一转所用时间。编 程停留时间与 F 一致。

9-14 *SINUMERIK 801* **操作编程-车床** 

时序过程 有一个 循环开始之前所到达的位置:

- 位置任意, 但须保证每次回该位置进行切槽加工时不发生刀具碰撞。 该循环具有如下时序过程:
- 用 GO 回到循环内部所计算的起始点
- 切深进给: 在坐标轴平行方向进行粗加工直至槽底, 同时要注意精加工余量; 每次切 深之后要空运行,以便断屑。
- 切宽进给: 每次用 GO 进行切宽进给, 方向垂直于切深进给, 其后将重复切深加工的 粗加工过程。深度方向和宽度方向的进刀量以可能的最大值均匀地进行划 分。
- 在有要求的情况下、齿面的粗加工将沿着切槽宽度方向分多次进刀。
- 用调用循环之前所编程的进给值从两边精加工整个轮廓, 直至槽底中心。

举例

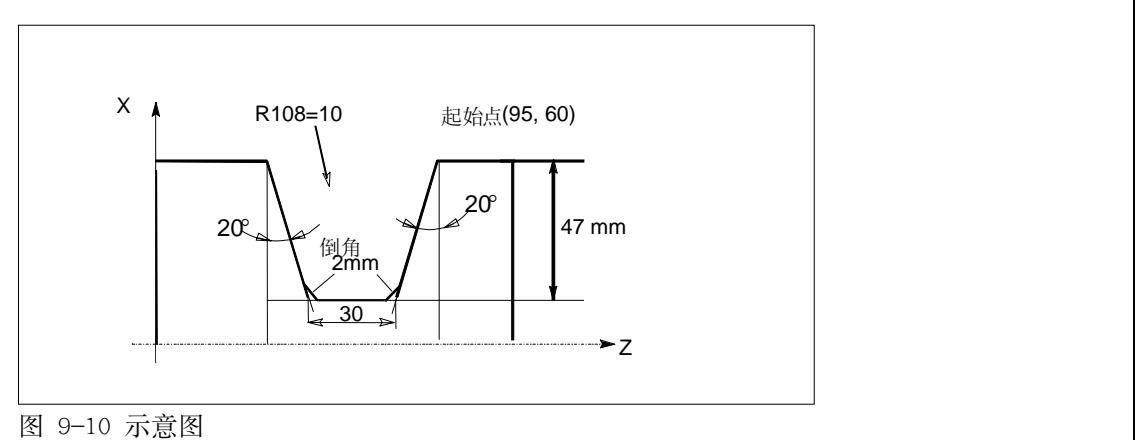

- ; 从起始点(95, 60)起加工深度为 47 毫米, 宽度为 30 毫米的切槽。
- ; 槽底倒角的长度编程 2 毫米。
- ; 精加工余量 1 毫米。

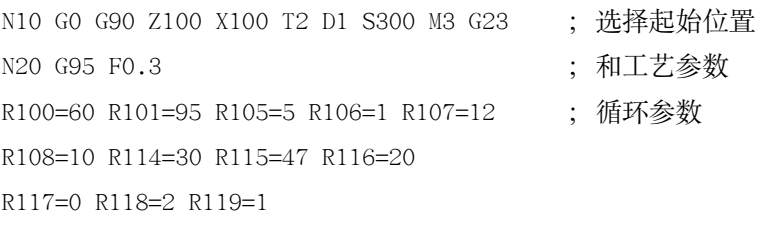

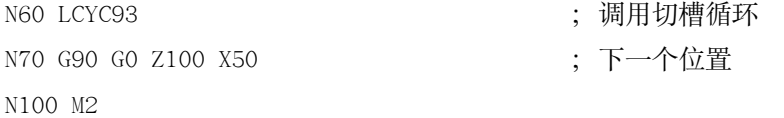

举例说明 切槽刀具的刀具补偿值存储在刀具 T2 的 D1 中, 刀具宽度为 12 毫米。

# **9.7** 退刀槽切削循环—**LCYC94**

功能! ࠥክણభጲږᑍ EJO61: ܪᓰቲተᓨᆐ F ਜ਼ G ࡼᅓݹ༤ሻLjࡣገཇ߅ອᒇ! 径大于3毫米。

在调用循环之前必须要激活刀具补偿参数。

调用 The LCYC94

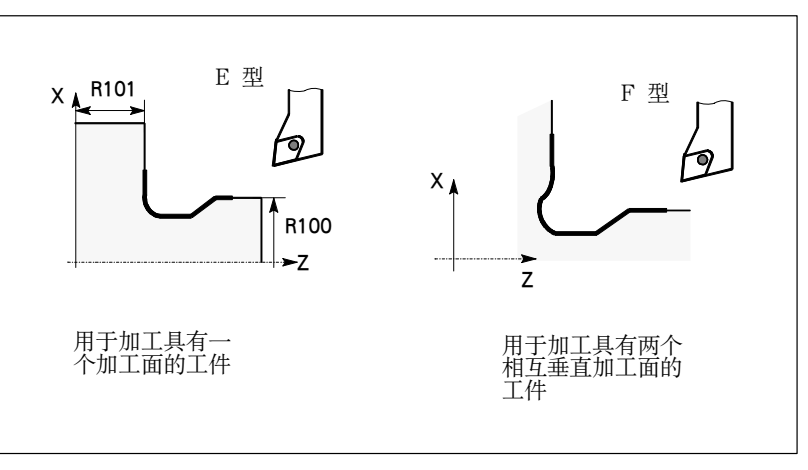

图 9-11 E 型和 F 型退刀槽切削

前提条件 直径编程 G23 指令必须有效。

参数 ܭ :.6!ክણ MDZD:5 ݬࡼၫ!

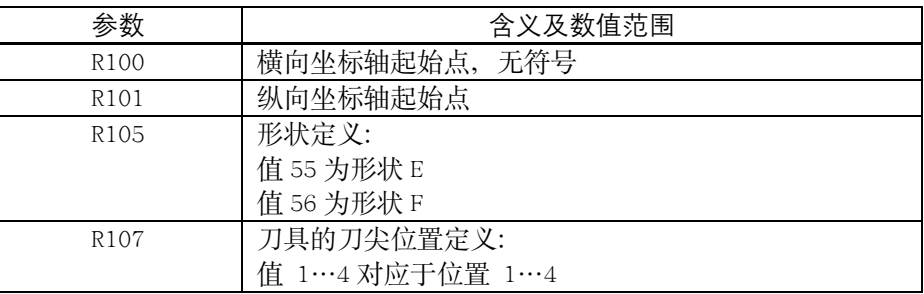

说明

**R100** ੯ሶᔬܪᒷဪݬ࢛ၫăᄰਭݬၫ S211 ࢾᅓݹ༤ሻઁ߅ࡼອᒇă! 如果根据 R100 编程的值所生成的成品直径小于或等于 3 毫米, 则循环中断并产 生报警: 61601 "成品直径太小" R101 8101 第201 确定成品在纵向坐标轴方向的尺寸。

**R105** 2010 - 通过参数 R105 确定 DIN509 标准所规定的形状 E 和 F。 如果该参数的值不是 55 或 56, 则循环会中断并产生报警: 61609 "形状错误定义"

**R107** 207 商定了刀具的刀尖位置, 从而也就确定了退刀槽切削加工位置。 该参数值必须与循环调用之前所选刀具的刀尖位置相一致。

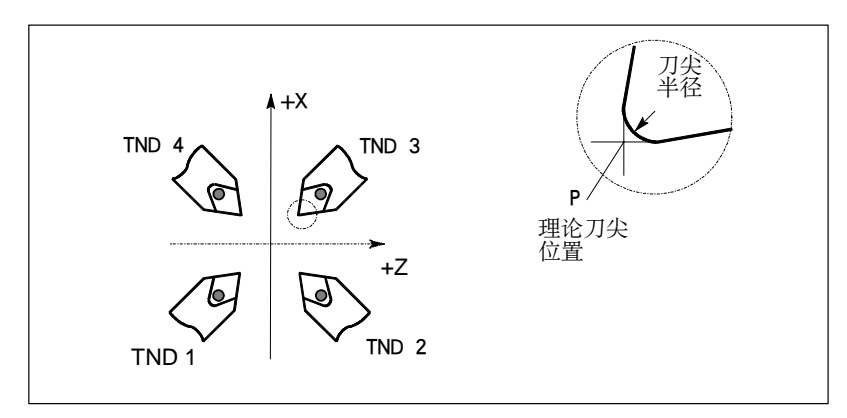

图 9-12 刀尖位置 1…4 如果该参数有其它值, 则显示报警: 61608 "编程了错误的刀尖位置" 并中断程序执行。

时序过程 | 南项子 循环开始之前所到达的位置:

- 位置任意,但须保证每次回该位置开始退刀槽加工时不发生刀具碰撞。 该循环具有如下时序过程:
- 用 GO 回到循环内部所计算的起始点。
- 根据当前的刀尖位置选择刀尖半径补偿, 并按循环调用之前所编程的进给 率进行退刀槽轮廓的加工, 直至最后。
- 用 GO 回到起始点, 并用 G40 指今取消刀尖半径补偿。

举例 对于 10000 · 用此程序进行 E 型退刀槽切削。 N50 GO G90 G23 Z100 X50 T25 D3 S300 M3 ; 选择起始位置 N55 G95 F0.3 2000 2000 2000 2000 1 : 规定工艺参数 R100=20 R101=60 R105=55 R107=3 ; 循环参数 O71!MDZD:5! ! !!!!!! Ǘࢯᅓݹ༤ሻክણ N70 G90 G0 Z100 X50 (200) : 下一个位置 N99 M02

# **9.8** 毛坯切削循环—**LCYC95**

功能 カラン 用此循环可以在坐标轴平行方向加工由子程序编程的轮廓,可以进行纵向和横向 加工, 也可以进行内外轮廓的加工。

> 可以选择不同的切削工艺方式: 粗加工, 精加工或者综合加工。只要刀具不会发 生碰撞可以在任意位置调用此循环。

调用循环之前, 必须在所调用的程序中已经激活刀具补偿参数。

调用 The Department of the LCYC95

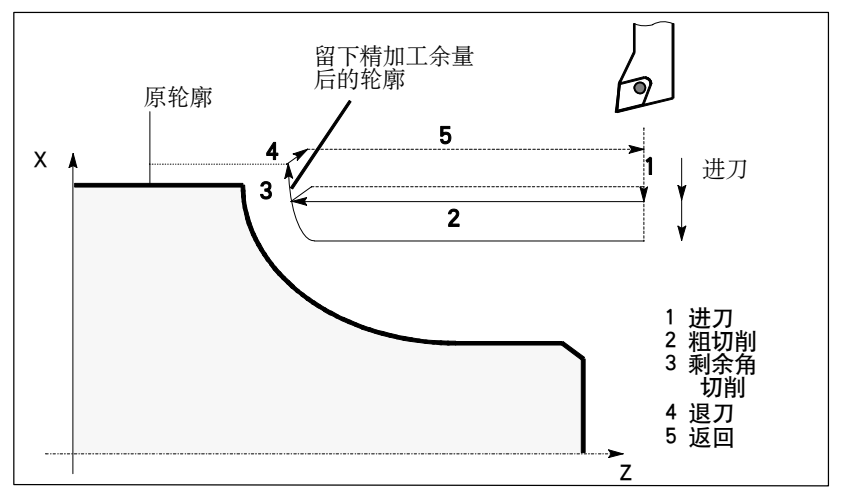

图 9-13 循环 LCYC95 的时序过程

### 前提条件

- 直径编程 G23 指令必须有效。
- 系统中必须已经装入文件 SGUD.DEF("循环"磁盘中提供)。
- 程序嵌套中至多可以从第三级程序界面中调用此循环(两级嵌套)。

### 参数 : 表 9-6 循环 LCYC95 的参数

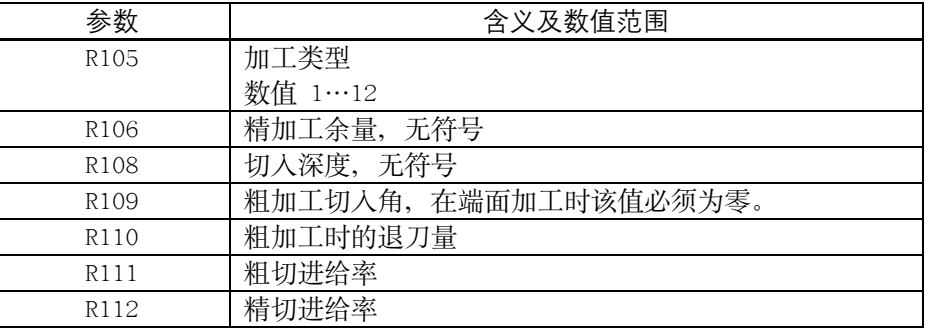

说明

# R105 加工方式:

- 纵向加工/横向加工
- 内部加工/外部加工
- 粗加工/精加工/综合加工

在纵向加工时进刀总是在横向坐标轴方向进行, 在横向加工时进刀则在纵向坐标 轴方向。

表 9-7 切削加工方式

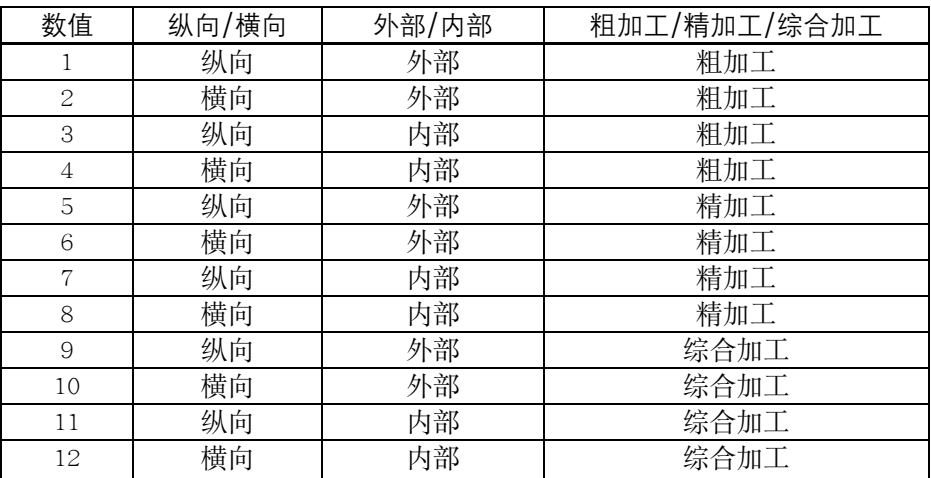

如果该参数编程了其它值, 则循环中断并给出报警:

61002 "加工方式错误编程"

R106 **R106 ACCOON DEADING** R106 可以编程一个精加工余量。

在精加工余量之前的加工均为粗加工。当每个坐标轴平行方向的粗加工过程结束 之后, 其所产生的余角按与轮廓平行的方向立即精加工去除。如果没有编程精加 工余量, 则一直进行粗加工, 直至最终轮廓。

- **R108** Ᏼݬၫ S219 ᒄሆ࠰ࢾଝᔢࡍభถࡼࣞLjࡩࡣ༄࠰ଝᒦჅࡼ 深度则由循环自动计算出来。
- R109 祖加工时的进刀按照参数 R109 下编程的角度进行。当进行端面加工时, 不可以 成一角度讲给、该值必须设为零。
- R110  $\text{A}$ *N* 特林轴平行方向的每次粗加工之后均须从轮廓退刀, 然后用 GO 返回到起始点。 在此, 由参数 R110 确定退刀量的大小。
- R111 **R111 R111 822 图 采 化加工切削的进给率由参数 R111 编程的数值大小决定。** 加工方式为精加工时该参数无效。

循环

R112 **R112** 精加工进给率由参数 R112 编程的数值决定。加工方式为粗加工时该参数无效。

轮廓定义 在一个子程序中编程待加工的工件轮廓, 循环通过变量 CNAME 名下的子程序名 调用子程序。 轮廓由直线或圆弧组成, 并可以插入圆角和倒角。编程的圆弧段最大可以为四分 之一圆。 轮廓中不允许含退刀槽切削。若轮廓中包含退刀槽切削、则循环停止运行并发出 报警: 61605 "轮廓定义出错"

轮廓的编程方向必须与精加工时所选择的加工方向相一致。

#### 轮廓编程举例

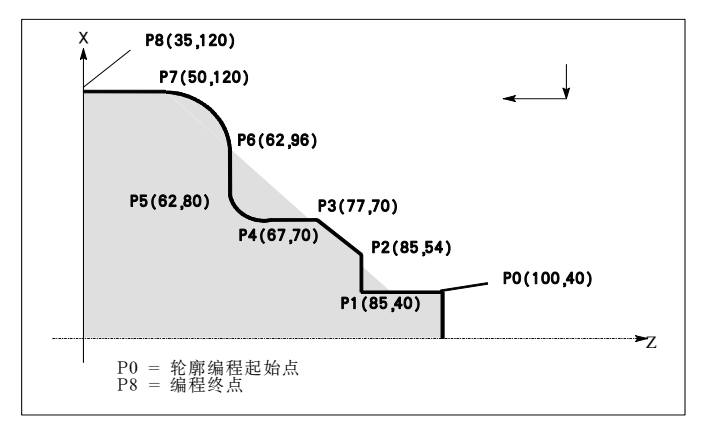

图 9-14 轮廓编程举例

按图示坐标对轮廓(加工方式为纵向、外部轮廓)进行如下编程:

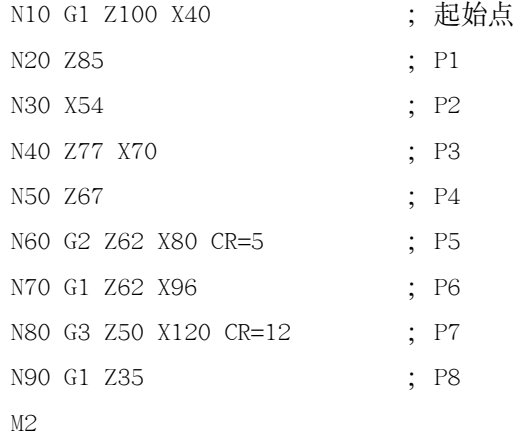

对于加工方式为"端面、外部轮廓加工"的轮廓必须按照从 P8(35, 120)到 P0(100, 40)的方向编程.

时序过程 | 海环开始之前所到达的位置:

位置任意, 但须保证从该位置回轮廓起始点时不发生刀具碰撞。

该循环具有如下时序讨程: 粗切削 • 用 GO 在两个坐标轴方向同时回循环加工起始点(内部计算) 按照参数 R109 下编程的角度进行深度进给 在坐标轴平行方向用 G1 和参数 R111 下的进给率回粗切削交点 用 G1/G2/G3 按参数 R111 设定的进给率进行粗加工, 直至沿着"轮廓+精加 工余量"加工到最后一点 在每个坐标轴方向按参数 R110 中所编程的退刀量(毫米)退刀并用 G0 返回 重复以上过程,直至加工到最后深度。 精加工 用 G0 按不同的坐标轴分别回循环加工起始点 H1 G0 在两个坐标轴方向同时回轮廓起始点 用 G1/G2/G3 按参数 R112 设定的进给率沿着轮廓进行精加工 用 GO 在两个坐标轴方向回循环加工起始点 在精加工时, 循环内部自动激活刀尖半径补偿。 起始点 南侧 阿托尔特加拉尔 医加工起始点。在粗加工时两个坐标轴同时回起始点:在精加工时 则按不同的坐标轴分别回起始点, 首先运行的是进刀坐标轴。 "综合加工"加工方式中在最后一次粗加工之后, 不再回到内部计算的起始点。 举例 对于 对于 机行循环必须要有两个程序: • 具有循环调用的程序 轮廓子程序(TESK1.SPF) ; 例子中编程的轮廓加工方式为"纵向、外部综合加工"。 ; 最大进刀量 5 毫米, 精加工余量 1.2 毫米, 进刀角度 7°。 N10 T1 D1 G0 G23 G95 S500 M3 F0.4; 确定工艺参数 O31![236!Y273! !!!! Ǘࢯክણᒄ༄ᇄຎᓦૄൔ౬ဪ࢛! CNAME= "TESK1" (轮廓子程序程序名 R105=9 R106=1.2 R108=5 R109=7 ; 设置其它循环参数 R110=1.5 R111=0.4 R112=0.25 : 调用循环 N60 LCYC95 : 调用循环 N70 GO G90 X162 Z125 ; 按不同的坐标轴分别回 X162 Z125 起始点 N99 M2 子程序 "TESTK1" N10 G1 Z100 X40 : 起始点 N20 Z85 : P1 N30 X54 ; P2

is the contract of the contract of the contract of the contract of the contract of the contract of the contract of the contract of the contract of the contract of the contract of the contract of the contract of the contra

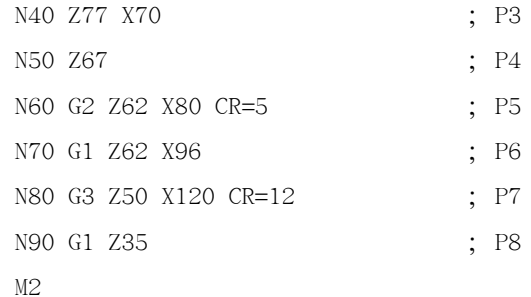

# **9.9** 螺纹切削—**LCYC97**

功能 现以联纹切削循环可以按纵向或横向加工形状为圆柱体或圆锥体的外螺纹或内螺 纹,并且既能加工单头螺纹也能加工多头螺纹。切削进刀深度可自动设定。 左旋螺纹/右旋螺纹由主轴的旋转方向确定, 它必须在调用循环之前的程序中编 入。在螺纹加工期间,进给修调开关和主轴修调开关均无效。

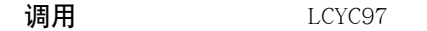

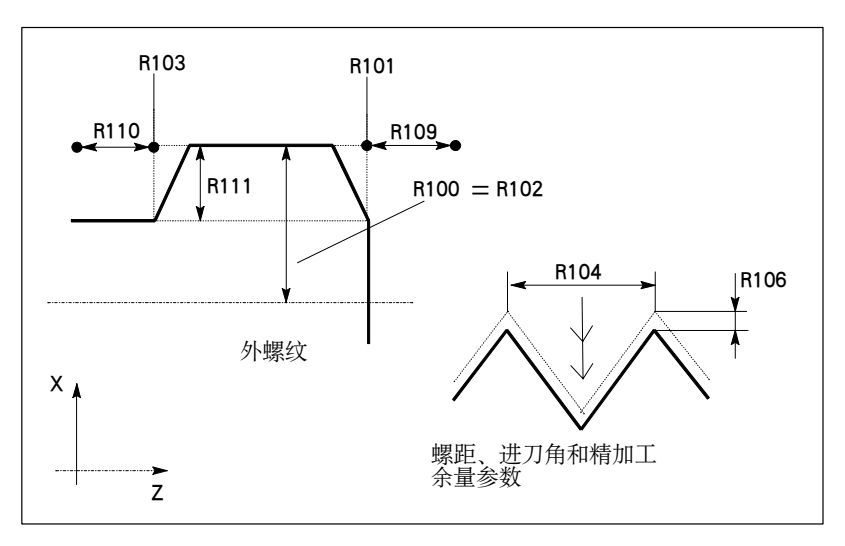

图 9-15 螺纹切削参数示意图

参数!! ܭ :.9!ክણ MDZD:8 ݬၫ!

| 参数               | 含义及数值范围    |
|------------------|------------|
| R <sub>100</sub> | 螺纹起始点直径    |
| R <sub>101</sub> | 纵向轴螺纹起始点   |
| R <sub>102</sub> | 螺纹终点直径     |
| R <sub>103</sub> | 纵向轴螺纹终点    |
| R104             | 螺纹导程值, 无符号 |
| R <sub>105</sub> | 加工类型       |
|                  | 数值: 1, 2   |
| R <sub>106</sub> | 精加工余量, 无符号 |
| R <sub>109</sub> | 空刀导入量, 无符号 |
| R110             | 空刀退出量, 无符号 |
| R111             | 螺纹深度, 无符号  |
| R112             | 起始点偏移, 无符号 |
| R113             | 粗切削次数, 无符号 |
| R114             | 螺纹头数,无符号   |

说明

**R100**Lj**R101**!! ᑚೝৈݬၫॊܰ᎖ཀྵࢾ൛ᆬᏴ Y ᒷਜ਼ [ ᒷऱሶࡼဪ࢛ă!

*SINUMERIK 801* 9-23 操作编程-车床

- R102, R103 参数 R102 和 R103 确定螺纹终点。若是圆柱螺纹, 则其中必有一个数值等同干 R100 或 R101。
- R<sub>104</sub> 螺纹导程值为坐标轴平行方向的数值, 不含符号。

R<sub>105</sub> 参数 R105 确定加工外螺纹或者内螺纹:

R105=1: 外螺纹

R105=2: 内螺纹

若该参数编程了其它数值, 则循环中断, 并给出报警:

- 61002 "加工方式错误编程"
- R<sub>106</sub> 螺纹深度减去参数 R106 设定的精加工余量后剩下的尺寸划分为几次粗切削进 给。

精加工余量是指粗加工之后的切削进给量。

- R109, R110 参数 R109 和 R110 用于循环内部计算空刀导入量和空刀退出量, 循环中编程起始 点提前一个空刀导入量, 编程终点延长一个空刀退出量。
- R<sub>111</sub> 参数 R111 确定螺纹深度。
- R<sub>112</sub> 在该参数下编程一个角度值, 由该角度确定车削件圆周上第一螺纹线的切削切入 点位置, 也就是说确定真正的加工起始点。 参数值范围是 0.0001…+359.9999°。 如果没有说明起始点的偏移量, 则第一条螺纹线自动地从 0 度位置开始加工。
- R113 R113 确定螺纹加工中粗切削次数, 循环根据参数 R105 和 R111 自动地计算出每 次切削的进刀深度。
- R<sub>114</sub> 该参数确定螺纹头数。螺纹头数应该对称地分布在车削件的圆周上。

纵向螺纹和横向 循环自动地判别纵向螺纹加工或横向螺纹加工。如果圆锥角小于或等于 45 度, 螺纹的判别 则按纵向螺纹加工,否则按横向螺纹加工。

- 时序讨程 调用循环之前所到达的位置:
	- 位置任意,但须保证刀具可以没有碰撞地回到所编程的螺纹起始点+导入空 刀量

该循环有如下的时序过程:

- 用 G0 回第一条螺纹线空刀导入量的起始处(在循环内部计算)
- 按照参数 R105 确定的加工方式进行粗加工进刀  $\bullet$
- 根据编程的粗切削次数重复螺纹切削  $\bullet$
- 用 G33 切削精加工余量  $\bullet$
- 对于其它的螺纹线重复整个过程  $\ddot{\phantom{1}}$

举例

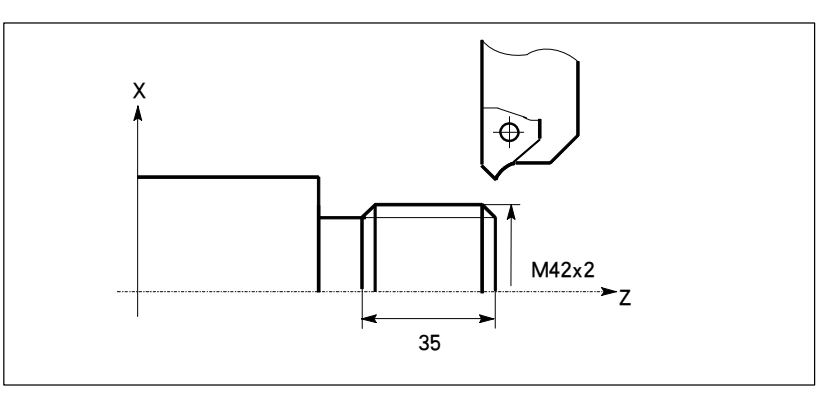

图 9-16 示意图 ; 切削双头螺纹 M42×2 N10 G23 G95 F0.3 G90 T1 D1 S1000 M4 ; 确定工艺参数 N20 GO Z100 X120 R100=42 R101=80 R102=42 R103=45 R104=4 ; 循环参数 R105=1 R106=1 R109=12 R110=6 R111=1.083 R112=0 R113=3 R114=2 ; 调用循环 N50 LCYC97 N100 GO Z100 X60 N110 M2

- 
- ; 编程的起始位置
- 

; 循环结束后位置

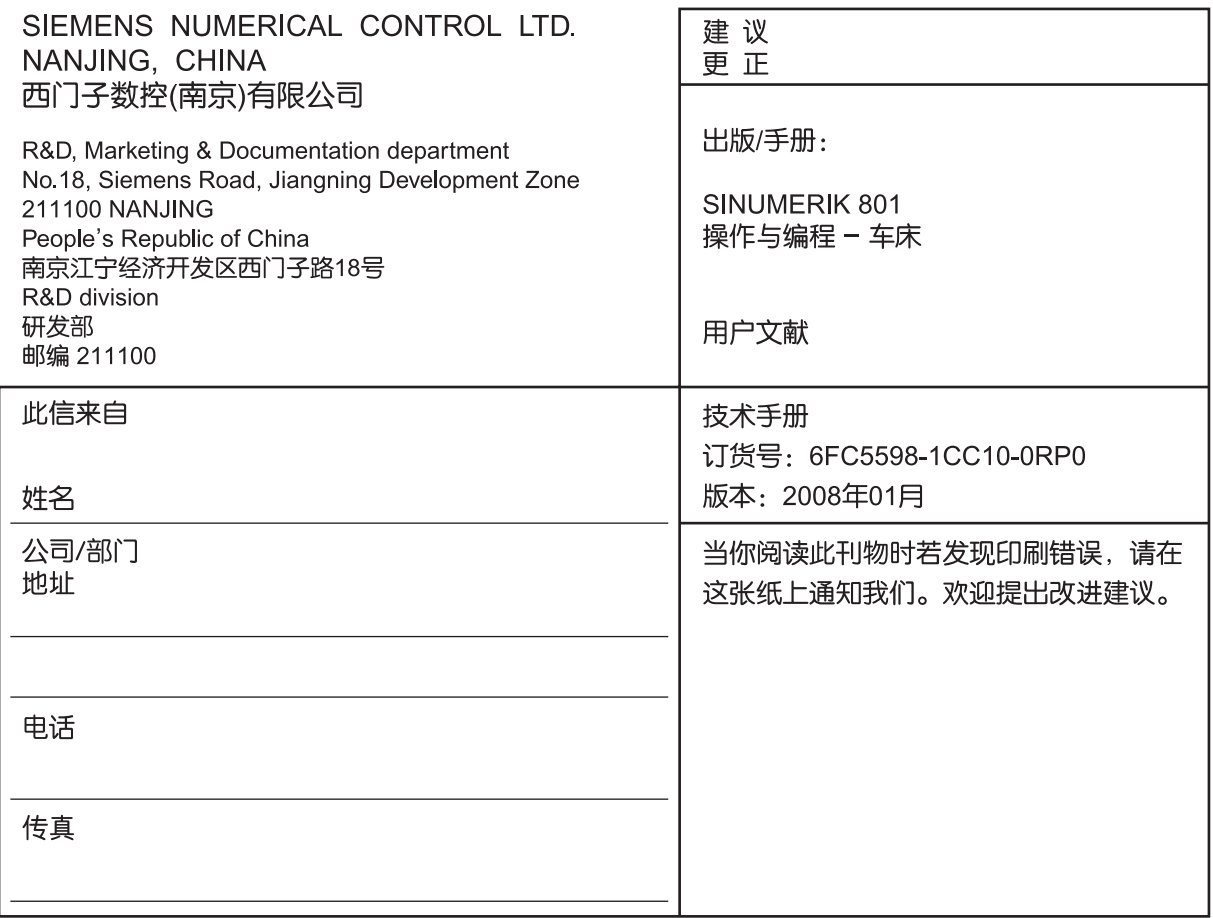

建议 和/或 更正:

传真: 010-64764729

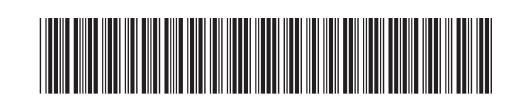

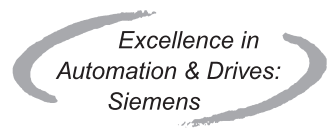

地址: 北京市朝阳区望京中环南路七号 西门子(中国)有限公司 自动化与驱动部 邮编: 100102 电话: 010-64768888